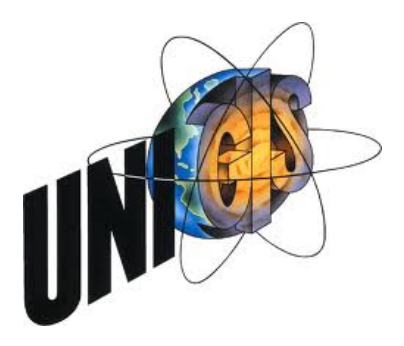

# Master Thesis

im Rahmen des

Universitätslehrganges "Geographical Information Science & Systems" (UNIGIS MSc) am Zentrum für GeoInformatik (Z\_GIS) der Paris Lodron-Universität Salzburg

zum Thema

" Ein Bürger-GIS als Mittel des E-Governments" Konzept und Implementierung eines prototypischen Bürger-GIS

> vorgelegt von Sebastian Luhmer U1511, UNIGIS MSc Jahrgang 2010

Zur Erlangung des Grades ", Master of Science (Geographical Information Science & Systems) – MSc(GIS)"

> Gutachter: Ao. Univ. Prof. Dr. Josef Strobl

> > Berlin, den 30. April 2013

#### Vorwort

Das Thema Bürger-GIS/Geoportale und die Vermittlung raumbezogener Themen über ebensolche Portale ist für mich eine wichtige Aufgabe im Rahmen meiner beruflichen Tätigkeit, zu der unter anderem der Aufbau und die Betreuung mehrere kommunaler Geoportale zählen. Als Person, die im Geoinformationsbereich "zu Hause ist" und die sich tagtäglich mit dementsprechenden Inhalten und Methoden beschäftigt, verliert man schnell mal den Blick für die Bedürfnisse der eigentlichen Anwender und sieht vieles als selbstverständlich und trivial an.

Um sich aus einer solchen Sichtweise zu lösen ist es eine - aus meiner Sicht- spannenden Fragestellung, ob Bürger-GIS/Geoportale die aus Nutzersicht notwedigen Kriterien erfüllen um ortsbezogene Inhalte in adäquater Weise bereitstellen zu können und dabei auch noch die Ziele des E-Government mit unterstützen können.

Mit der Master-Thesis neigt sich das UNIGIS-Studium dem Ende zu. Ich persönlich blicke auf diesen Zeitpunkt voller Vorfreude voraus. Ein berufsbegleitendes Fernstudium wie z.B. UNIGIS stellt hohe Ansprüche an einen selbst als auch an das soziale Umfeld. Ein gutes Zeitmanagement, Organisationstalent sowie Motivation und die Bereitschaft zu Verzicht sind unabdingbare Voraussetzungen um ein Fernstudium erfolgreich durchziehen und vollenden zu können. Dies ist nicht immer leicht und muss jedem bewusst sein. Umso froher bin ich, das diese lehrreiche Phase nun zu Ende ist und ich ohne schlechtes Gewissen wieder selbstbestimmte Wochenenden geniessen kann. Letzen Endes habe ich in dieser zeit vieles aus dem weiten Feld der Geoinformatik, aber auch übermich selbst gelernt und hoffe, die Früchte dieser arbeistreichen Zeit in der Zukunft ernten zu können.

## Danksagung

Das UNIGIS-Studium geht mit dieser Master Thesis zu Ende und ich hoffe dann bald mein Abschlusszeugnis in den Händen halten zu können. Dass ich dann den Titel "Master of Geographic Information Science and Systems MSc (GIS)" tragen darf, verdanke ich in erster Linie meinen Eltern, die mir mit ihrem "Sponsoring" den Grundstein dafür gelegt haben.

Ein weiteres großes Dankeschön für die viele Geduld und den Verzicht auf gemeinsame Aktivitäten geht an meine Freundin Nicole. Allzu oft hat Sie Sätze wie "Ich kann nicht, ich muss gleich noch an den Schreibtisch" hören müssen und nur ihre Tätigkeit als selbsständige Hebamme, die auch häufig mit Wochenendarbeit verbunden ist, hat dazu beigetragen, dass die zeitlichen Einschränkungen nicht allzu hoch waren.

Meinem weiteren Freunds- und Bekanntenkreis sei Dank ausgesprochen für das Verständnis, dass doch so einige Unternehmungen (vor allem an den Wochenenden) auf der Strecke blieben. Dies wird jetzt wieder anders; und das ist auch gut so.

Das letzte und ebenfalls große Dankeschön geht nach Salzburg an das ganze UNIGIS-Team. Das komplette Fernstudium war sehr gut durchorganisiert und die Kommunkation über die Entfernung lief immer zügig und reibungslos ab. Sämtliche Sorgen, Ängste und Nöte wurden stets freundlich, unkompliziert und zielführend behandelt; eine ganz wichtige Komponente des Fernstudius wo man doch keinen Ansprechpartner vor Ort hat.

### Erklärung der eigenständigen Abfassung der Arbeit

Ich versichere, diese Master Thesis ohne fremde Hilfe und ohne Verwendung anderer als der angeführten Quellen angefertigt zu haben. Die Arbeit wurde in gleicher oder ähnlicher Form noch keiner anderen Prüfungsbehörde vorgelegen. Alle Ausführungen der Arbeit die wörtlich oder sinngemäß übernommen wurden sind entsprechend gekennzeichnet.

Berlin, den 30. April 2013

#### Kurzfassung

Im Zuge von INSPIRE (Infrastructure for spatial information in europe) ist der fortschreitende Aufbau von Geodateninfrastrukturen (GDI) zu beobachten. Bürger-GIS (als Teil von GDI) bieten die Möglichkeit, sich über raumbezogene Daten zu informieren und darüber in Kommunikation mit der Verwaltung als Datenbereitsteller zu treten. Information und Kommunikation – also Austauschprozesse zwischen Bürger und Verwaltung- sind ebenso die Ziele des E-Government. Der hohe Anteil von Daten mit Raumbezug in einer kommunalen Verwaltung (80 %) sowie die Tatsache, dass der Einsatz von GIS im E-Government sinnvoll und anerkannt ist, führen zu der Feststellung, dass es raumbezogene Aufgaben im E-Government gibt. Dies sind die Informationen über raumbezogenen Daten, sowie die Kommunikation zu diesen.

Es wird untersucht, ob Bürger-GIS als Mittel des E-Government in der Lage sind die raumbezogenen Aufgaben des E-Government im Sinne derer Hauptnutzergruppen zu erfüllen. Um dies zu klären, werden folgende Schritte vollzogen:

Basierend auf einer Literaturrecherche werden die Ansprüche der Hauptnutzergruppen eines Bürger-GIS (des Bügers und der Verwaltung) identifiziert. Diese bilden die Basis für eine Nutzeranalyse, die mit Hilfe der Persona-Methode erstellt wird, sowie von Nutzungsszenarien, die über die Use-Case Methode erstellt werden. Die Ergebnisse der beiden Methoden bilden die Basis für den praktischen Teil dieser Arbeit: das Design eines prototypischen Bürger-GIS. Dieser Prototyp wird im Rahmen einer Validierung von 15 Testpersonen bewertet. Die Umsetzung des prototypischen Bürger-GIS sowie dessen Validierung soll dabei helfen, die zentrale Fragestellung dieser Arbeit zu beantworten. Abschliessend erfolgt eine kritische Diskussion der Methoden, sowie ein Ausblick auf mögliche Weiterentwicklungen eines Bürger-GIS.

#### Abstract

In times of INSPIRE (Infrastructure for spatial information in europe) geodatainfrastructures (GDI) are built up on several scales. One part of these GDI´s are the so called Citizen-GIS. These web-based portals offer the possibility to the people to inform themselves about spatial-related data and to communicate with the data-hoster. The dimensions information and communication are also some of the main goals of e-government. Egovernment has to deal with a high amount of spatial-related data (80% of the data within a local government are spatial-related); additionaly, the use of GIS within e-government is state of the art and a widely accepted fact in the area of geoinformation-sciences. The connection between e-government an geodata/gis leads to the conclusion, that there are spatial-related tasks within the e-government. These are the information about spatialrelated data and the communication regarding it.

Within this master thesis, it will be analyzed if Citizen-GIS are able to fullfill the spatial-related tasks of the e-government regarding the criteria of it´s main user-groups. The following steps are accomplished:

The criteria of the main user-groups of citizen-GIS (the citizen and the local government) are identified by a literature-research. Based on that research, a user-analysis with the persona-method is done as well as some Use-Scenaries by the Use-Case Method. The results of these methods are used for the practical part of this thesis: the design of a prototyp of a Citizen-GIS. For the validation of that implementation, 15 test persons analyse the prototyp of a Citizen-GIS. The results of the analysis shall help to answer the central question of this thesis.

Finally, a critical discussion of the used methods and the results as well as a summary and an outlook are given.

## **Inhaltsverzeichnis**

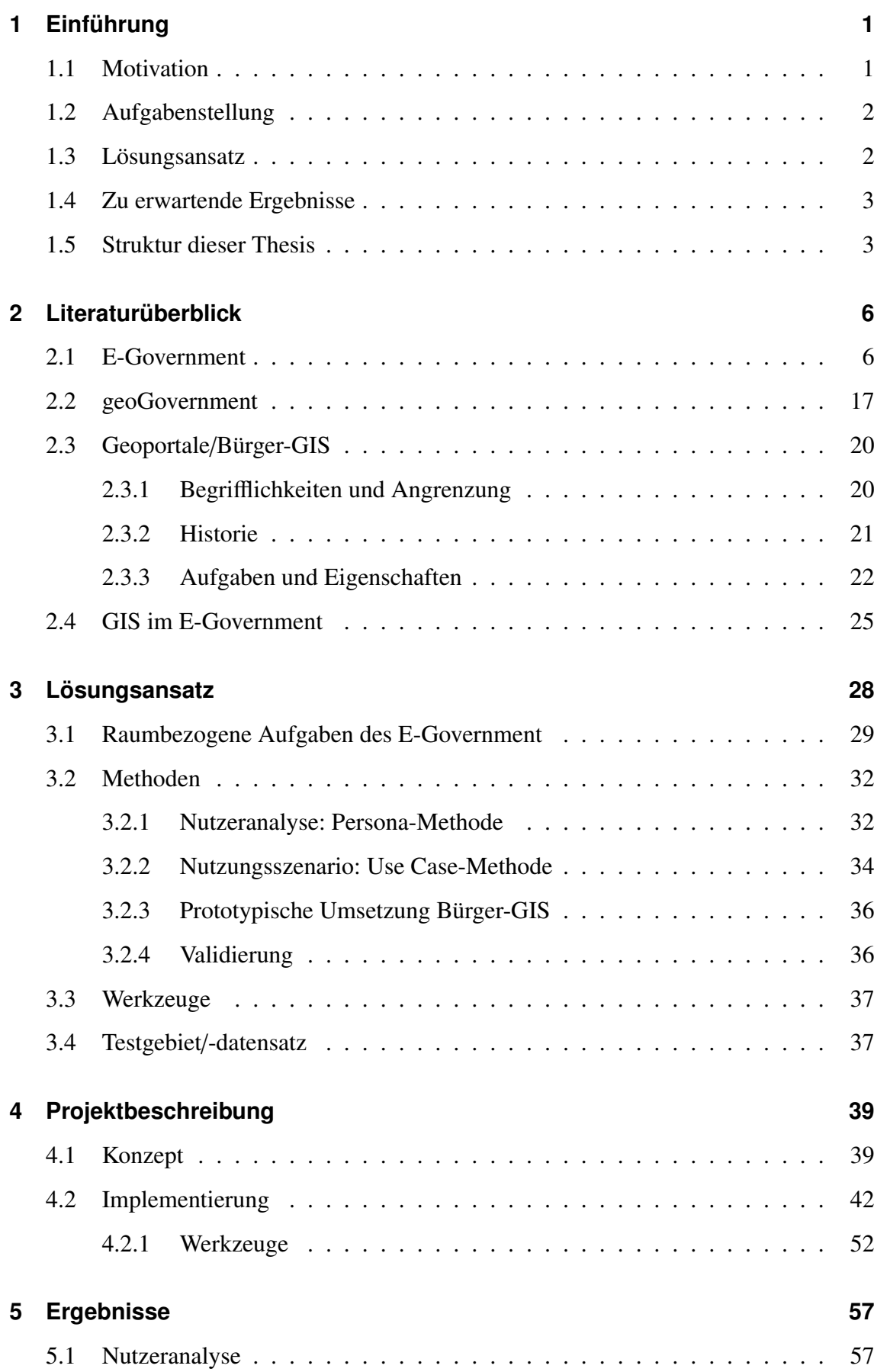

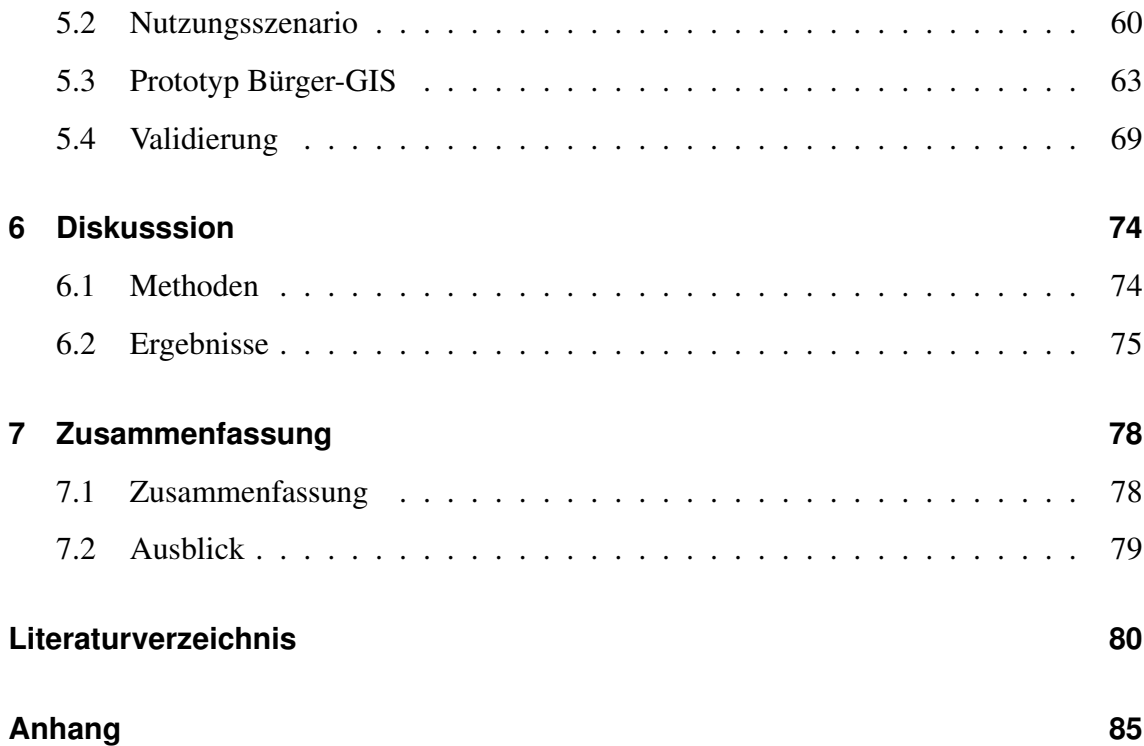

# **Abbildungsverzeichnis**

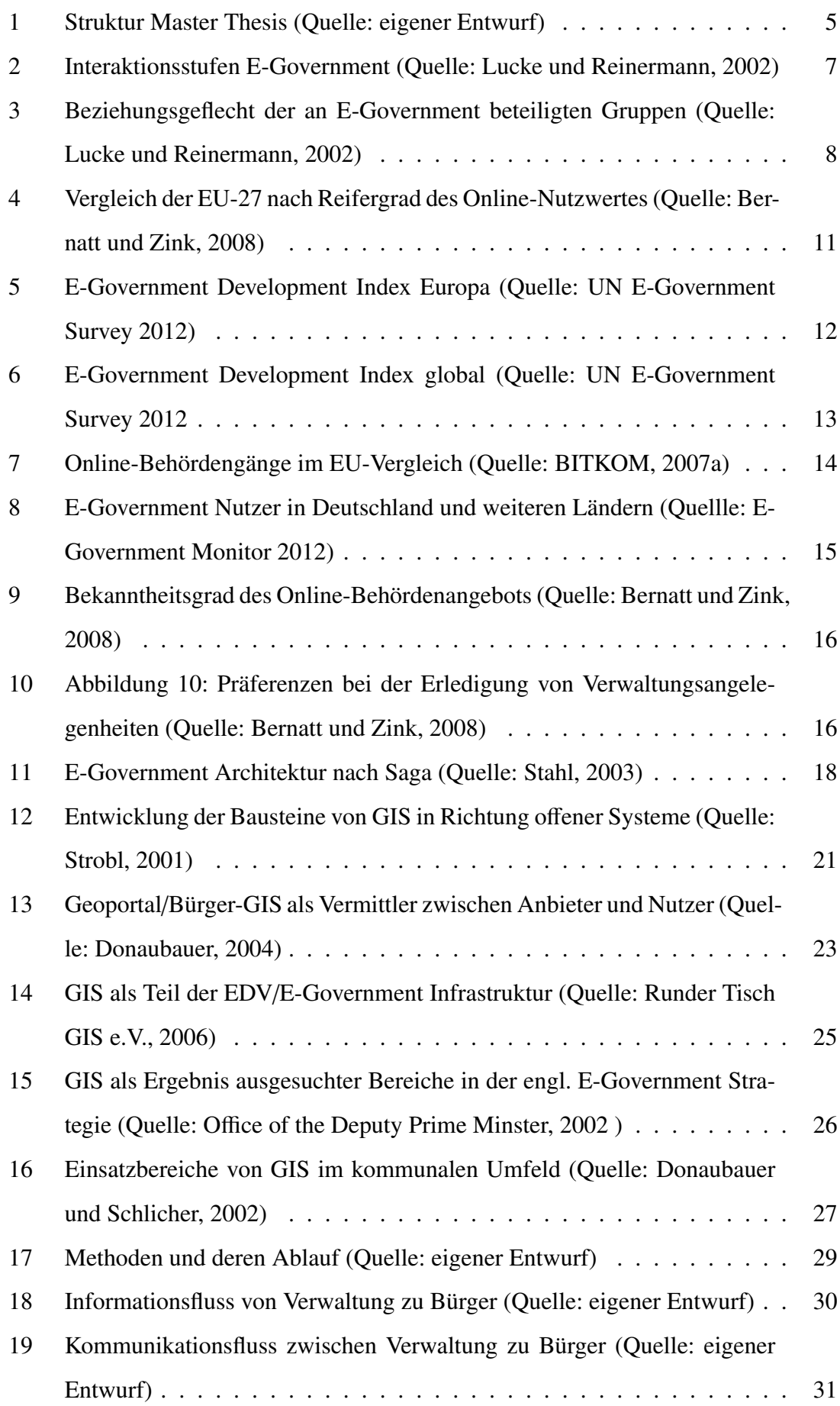

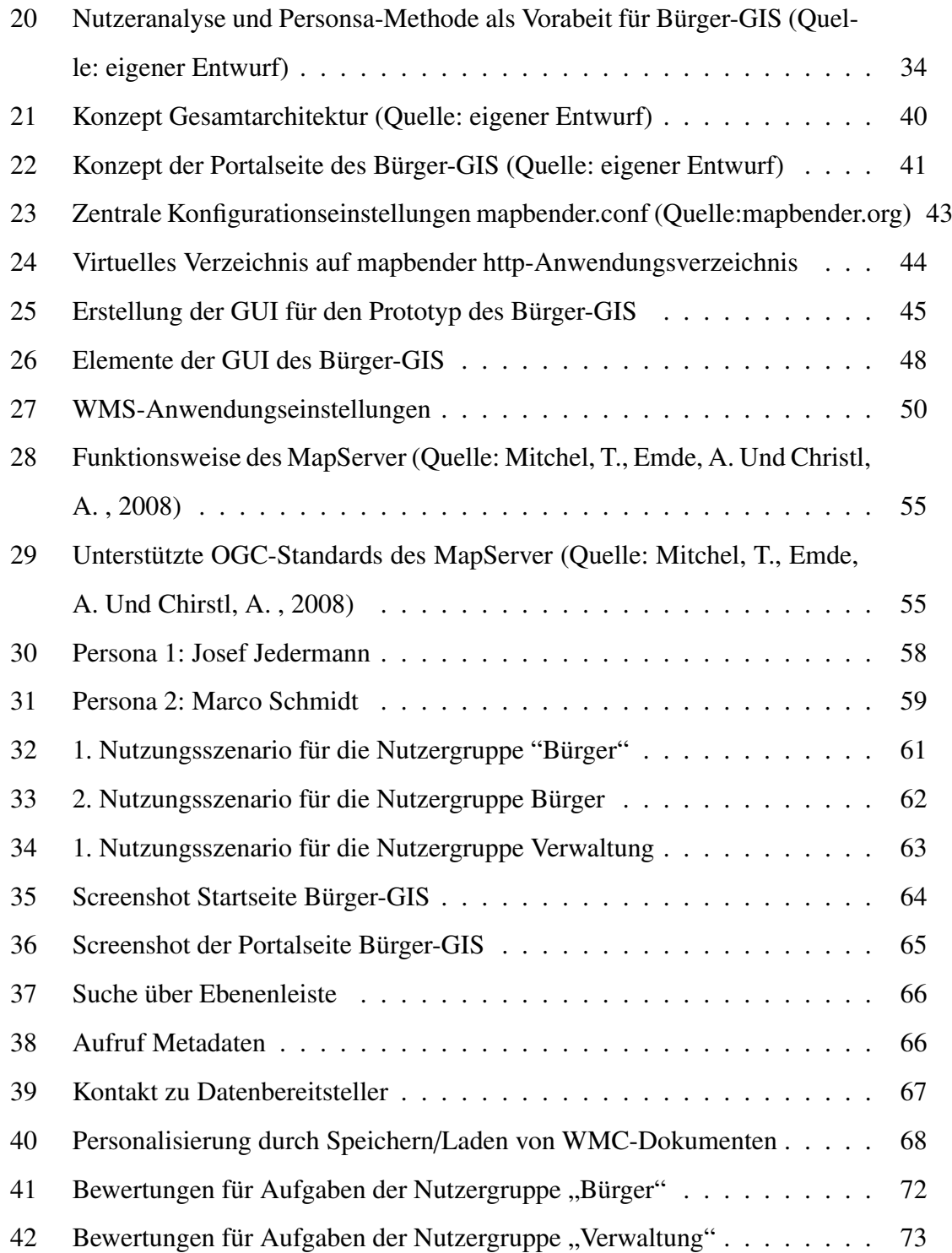

## **Tabellenverzeichnis**

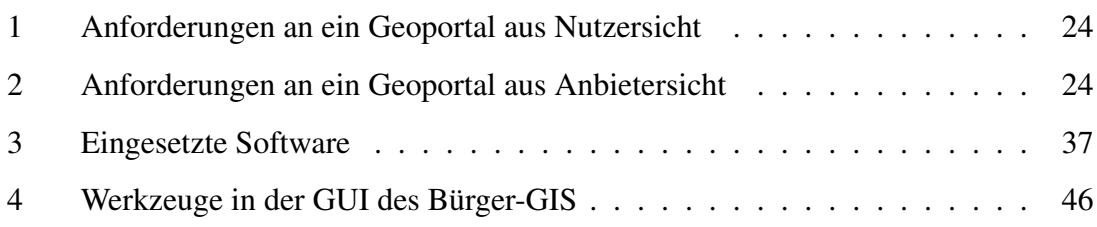

### Abkürzungsverzeichnis

API Aplication Programme Interface

ArcSDE Arc Spatial Data Engine

BITKOM Bundesverband Informationswirtschaft, Telekommunikation und neue Medien

e.V.

BI Bundesministerium des Inneren

BSI Bundesamt für Sicherheit in der Informationstechnik

CGI Common Gateway Interface

EGDI E-Government Readiness Index

GDI Geodateninfrastruktur

GfK Gesellschaft für Konsumforschung

GUI Graphical User Interface

HTML Hypertext Markup Language

HTTP Hypertext Transfer Protocol

IMAGI Interministerieller Ausschuss für Geoinformationswesen

INSPIRE Infrastrucuture for spatial information in europe

IRC Internet Reality Chat

KML Keyhole Markup Language

LGB Landesvermessung und Geobasisinformation Brandenburg

MPK Ministerpräsidentenkonferenz

OGC Open Geospatial Consortium

ORDBMS Objektrelationales Datenbankmanagemensystem

OSGeo Open Source Geospatial Foundation

PHP PHP: Hypertext Preprocessor

SAGA Standards und Architekturen für E-Government Anwendungen

SFS Simple Features Specification

SQL Structured Query Language

TUIV Technikunterstützte Informationsverwaltung

URL Uniform Ressource Locator

WFS Web Feature Service

WKB Well Known Text

WKT Well Known Binary

WMC Web Map Context

Tabellenverzeichnis

WMS Web Map Service WWW World Wide Web XML Extensible Markup Language

## <span id="page-13-0"></span>**1 Einführung**

#### <span id="page-13-1"></span>**1.1 Motivation**

Seit einigen Jahren lässt sich in Deutschland die Entwicklung beobachten, dass der Aufund Ausbau von Geodateninfrastrukturen (GDI) sowohl auf Bundesebene wie auch auf Landes- und kommunaler Ebene immer stärker vorangetrieben wird. Hintergrund ist die in der Fachliteratur und zwischen Fachvertretern oft erwähnte EU-Direktive INSPIRE, sowie deren Umsetzung auf Bundes- und Landesebene.

Ein Teil der erwähnten GDI sind Geoportale, die es deren Nutzern ermöglichen, sich über Inhalte mit einem räumlichen Bezug zu informieren. Auf kommunaler Ebene hat sich für Geoportale der Begriff des Bürger-GIS herausgebildet, um den Fokus der Anwendung auf eben den Bürger als Hauptnutzer solcher Anwendungen zu legen. Dieser soll sich mit Hilfe eines Bürger-GIS über geographisch-relevante Sachverhalte in seinem Verwaltungsgebiet informieren und ggf. in Kommunikation mit der zuständigen Stelle in seiner Verwaltung treten können. Die dahinter liegende Philosophie ist die des E-Governments und wurde bereits von Altbundeskanzler Gerhard Schröder mit dem Zitat "Die Daten sollen laufen, nicht der Bürger" (Bundeskanzler Gerhard Schröder, 18.09.2000 in Hannover) umschrieben.

Der Begriff des E-Government beschreibt die Information und Partizipation von Bürgern an Verwaltungsprozessen auf elektronischem Wege (BSI, 2006). Dies schliesst die Information über Objekte und Vorgänge mit ein, die einen Raumbezug aufweisen. Da diese Art von Informationen und Daten mit einem Anteil von 80% den Großteil in einer kommunalen Verwaltung ausmachen (TUIV, GIS-Konzept 2.0), spielt deren effektive Bereitstellung und Verarbeitung eine wichtige Rolle. Der Nutzen von Geoinformationssystemen innerhalb einer kommunalen Verwaltung ist unbestritten und seit Jahren Konsens (Runder Tisch GIS e.V.). Damit ist jedoch noch keine Information über Geodaten für den Bürger generiert, die im Sinne des E-Government zugänglich ist. Einfache webbasierte Geoinformationssysteme – im Folgenden als Bürger-GIS bezeichnet - können diesem Anspruch gerecht werden und ein Instrument für die Aufgaben des E-Government bereitstellen. Solche Bürgerinformationssysteme gibt es bereits in großer Zahl, jedoch bleibt aus Sicht der Geoinformatik die Frage offen, ob über ein Bürger-GIS der Anspruch der Informationsbereitstellung und Kommunikationsaufnahme im Sinne des E-Government für den Bürger in adäquater Weise abgedeckt ist.

Ziel dieser Arbeit ist es daher, ein auf den kommunalen Arbeitsmaßstab und die Bedürfnisse der Hauptnutzergruppen - Bürger und Verwaltung - angepasstes Bürger-GIS prototypisch zu entwerfen. Generell soll der Frage nachgegangen werden, ob die Dimension "Information und Kommunikation" des E-Government - bezogen auf geographisch-relevante Sachverhalte - durch ein Bürger-GIS abgedeckt werden kann.

#### <span id="page-14-0"></span>**1.2 Aufgabenstellung**

Geoportale sind wichtige Bestandteile beim Einsatz von GIS im kommunalen E-Government (Donaubauer, 2004). Darauf aufbauend ist es von besonderem Interesse herauszufinden, ob der Einsatz eines Bürger-GIS die übergeordneten Ziele Effizienz (verbesserter Informationsund Kommunikationsfluss) und Flexibilität (Anpassung an eine sich ändernde Umwelt) der E-Government-Strategie - bezogen auf raumbezogene Informationen - erreichbar machen kann. Folgende Fragen sollen beantwortet werden:

- Kann ein Bürger-GIS die raumbezogenen Aufgaben eines E-Government erfüllen?
- Kann mit Hilfe dieser Arbeit ein Konzept zum Aufbau eines Bürger-GIS bereitgestelt werden, das für den kommunalen Arbeitsmaßstab übertragbar ist?
- Sind alle Kriterien aus Nutzersicht in einem kommunalen Geoportal umsetzbar?

#### <span id="page-14-1"></span>**1.3 Lösungsansatz**

Die in der Aufgabenstellung dieses Kapitels formulierten Ziele und Fragestellungen sollen durch eine Kombination von Methoden, Werkzeugen und Daten aus dem Bereich der Geoinformatik umgesetzt werden. Um zu identifizieren, welchen Anspruch die primären Nutzer eines Bürger-GIS an ein solches Auskunftssystem haben, wird basierend auf der einschlägigen Literatur sowohl eine Nutzeranalyse über die Persona Methode erstellt als auch Nutzungsszenarien über die Use-Case Methode durchgeführt. Basierend auf den – über die genannten Methoden herausgestellten - Nutzerkriterien erfolgen dann sowohl das Design eines Konzepts für ein Bürger-GIS als auch dessen prototypische Umsetzung. Als Testdaten für das prototypische Bürger-GIS kommen Geobasisdaten des Landes Brandenburg als auch kommunale Fachdaten zum Einsatz, die als Geodienst frei zugänglich sind. Zur Beantwortung der wissenschaftlichen Fragestellung und als systematische Erfolgskontrolle der im prototypischen Bürger-GIS umgesetzten Funktionalitäten erfolgt eine Validierung. Dazu werden 15 Testpersonen Aufgaben aus einem Kriterienkatalog mit dem Bürger-GIS durchführen und bewerten.

#### <span id="page-15-0"></span>**1.4 Zu erwartende Ergebnisse**

er unter 1.3 vorgestellte Lösungsansatz soll zur Umsetzung der festgelegten Aufgaben dienen. Die konkrete Erwartung an diese Arbeit und die genutzten Methoden, Werkzeuge und Daten ist, dass folgende Fragestellungen beantwortet werden können:

- Was genau sind die raumbezogenen Aufgaben des E-Government?
- Welche sind die Haupnutzergruppen von Bürger-GIS?
- Können die Nutzerkriterien der Hauptnutzergruppen im Rahmen einer Lösung bereitgestellt werden?
- Kann ein Bürger-GIS die raumbezogenen Aufgaben des E-Government erfüllen?

Themen die nicht behandelt werden:

- Beteiligung von Bürgern an Planungsprozessen (e-participation)
- Die Interaktiosebenen Kommunikation, Transaktion und Integration werden in dieser Arbeit nicht behandelt
- Bürger
- Kommunen
- sonstige öffentliche Einrichtungen
- Dienstleister im Geoinformationsbereich, die ein Bürger-GIS im weitesten Sinne für eine Kommune/öffentliche Einrichtung bereitstellen wollen.

#### <span id="page-15-1"></span>**1.5 Struktur dieser Thesis**

Das erste Kapitel soll einen möglichst umfassenden Überblick über das Thema dieser Thesis geben und spiegelt die Arbeit "Im Kleinen" wider. Im zweiten Kapitel wird der aktuelle Hintergrund für die beiden Hauptthemen - E-Government und Geoportale - dieser Thesis beleuchtet, indem die relevanten Literaturquellen vorgestellt sowie aktuelle

#### 1 Einführung

Entwicklungen aufgezeigt werden. Dabei soll insbesondere auf die Themenbereiche E-Government, webbasierte Geoinformationssysteme im kommunalen Umfeld sowie die beteiligten Akteure eingegangen werden. Wie die im ersten Kapitel beschriebenen Ziele dieser Thesis erreicht werden sollen, ist in Kapitel drei dargelegt. Der dort beschriebene Lösungsansatz vermittelt die verwendeten Methoden, Theorien, Werkzeuge und Daten, mit deren Hilfe die prototypische Umsetzung des Bürger-GIS erfolgen soll. Kapitel vier widmet sich der eigentlichen Umsetzung. Hier werden zuerst die wichtigsten Nutzergruppen eines Bürger-GIS identifiziert sowie deren Nutzerkriterien herausgearbeitet. Darauf aufbauend erfolgt das Design eines Konzepts für ein Bürger-GIS. Praktisch angwendet werden soll dieses dann im Rahmen einer prototypischen Umsetzung mit Beispieldaten aus kommunalen Verwaltungen. Eine Validierung der Nutzerkriterien basierend auf der Nutzeranalyse und den Nutzungsszenarien schliesst das Projektkapitel ab. Im fünften Kapitel werden die Ergebnisse der Nutzeranalyse, der Nutzungsszenarien, der prototypischen Umsetzung des Bürger-GIS, sowie der Validierung beschrieben. Die Arbeit schliesst ab mit einer Zusammenfassung, einer kritischen Diskusssion der eingesetzten Methoden und Ergebnisse sowie einem Ausblick auf die zu vermutenden weiteren Entwicklungen im Bereich Bürger-GIS und E-Government. Die folgende Abbildung 1 verdeutlicht den Aufbau dieser Thesis in Form eines Mind Map Diagramms.

<span id="page-17-0"></span>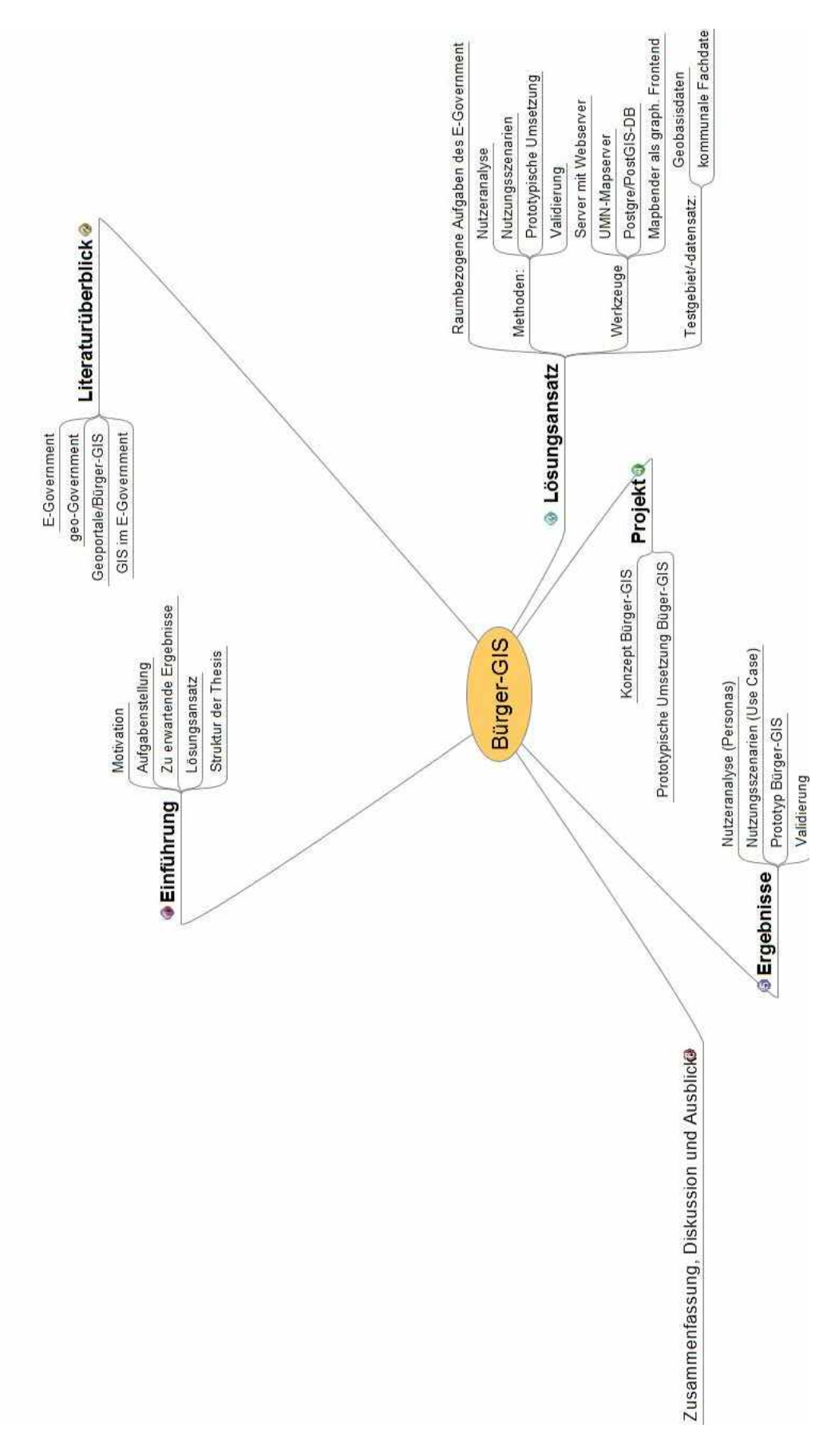

#### <span id="page-18-1"></span><span id="page-18-0"></span>**2.1 E-Government**

Der Begriff des E-Government ist eng verzahnt mit der Entwicklung unserer Gesellschaft hin zu einer Informations – und Wissensgesellschaft. Dieser gesellschaftliche Übergang ereignete sich grob vom Ende der 80er Jahre bis hin zum Ende der 90er Jahre. Die Möglichkeit Informationen auszutauschen, zu speichern und zu verarbeiten ist in diesem Zeitraum rasant angestiegen (Mattelart, 2003). Auf dem Höhepunkt dieser Entwicklung wurde der Begriff des "Electronic Government" (E-Government) geprägt; dieser liegt heute in verschiedensten Definitionen vor. So unterscheidet sich das Verständnis von dem Begriff des E-Government sowohl auf nationaler als auch auf internationaler Ebene. In Deutschland sind zwei Definitionen in der einschlägigen Literatur besonder häufig vertreten. Zum Einen ist dies die Definition aus dem E-Government Handbuch des Bundesamtes für Sicherheit in der Informationstechnik BSI :

"Unter "Electronic Government" ("E-Government") verstehen wir die Nutzung elektronischer Informations- und Kommunikationstechnik zur Einbeziehung des Kunden in das Handeln von Regierung und öffentlicher Verwaltung" (BSI, 2006). Zum Anderen ist dies die sogen. "Speyer-Definition" von E-Government :

"Unter Electronic Government verstehen wir die Abwicklung geschäftlicher Prozesse im Zusammenhang mit Regieren und Verwalten (Government) mit Hilfe von Informationsund Kommunikationstechniken über elektronische Medien." (Lucke und Reinermann , 2002). Ähnliche Definitionen finden sich im angloamerikanischen Raum. In England besteht folgendes Verständnis von E-Government:

"E-Government is not an end in itself. It is at the heart of the drive to modernise government. Modernising local government is about enhancing the quality of local services and the effectiveness of local democracy" (Office of the Prime Deputy Minister, 2005). Seitens der US-amerikanischen Regierung wird unter E-Government "the use of Internetbased technologies to make it easier for citizens and businesses to interact with the Federal Government, save taxpayer dollars, and streamline citizen participation " verstanden (Whitehouse.gov). Allen hier aufgeführten Definitionen ist gemein, dass E-Govenment durch den Einsatz von Internet-Technologien das Handeln des Staates effektiver machen soll und Interaktionsprozesse verbessert werden sollen. Da diese Arbeit den Fokus auf Deutschland legt, wird im Folgenden die "Speyer-Definition" von E-Government zugrun-

de gelegt. Unabhängig von der Definition von E-Government wird der Begriff anhand der Anwendungsfelder und Interaktionsstufen charakterisiert (Abbildung 2).

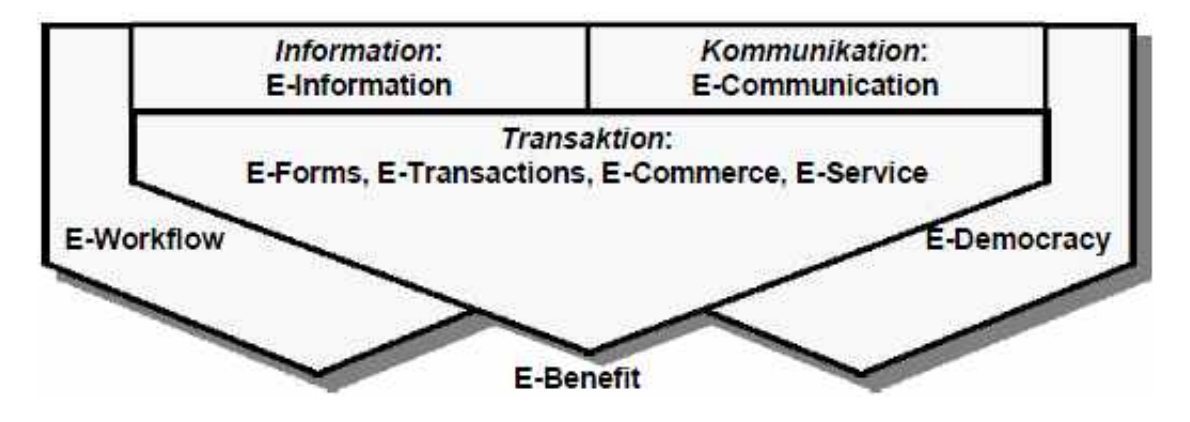

<span id="page-19-0"></span>Abbildung 2: Interaktionsstufen E-Government (Quelle: Lucke und Reinermann, 2002)

Im Rahmen dieser Arbeit wird auf die Interaktionsstufen Information und Kommunikation verstärkt eingegangen; die Interaktionsstufe "Transaktion" spielt bei dieser Betrachtung keine Rolle und wird hier nur der Vollständigkeit halber aufgeführt. Zu der Informationsebene Information (E-Information) zählen alle Arten von Bürgerinformationssystemen für die Bevölkerung, Touristinformationssysteme, Wirtschaftsinformationssysteme sowie weitere Gremieninformationssysteme zur Unterstützung von Versammlungen und Ausschüssen. Komplettiert wird diese Auflistung durch Fachinformationssysteme der Verwaltung und sonstige Wissensdatenbanken. Ein konkretes Beispiel für diese Interaktionsstufe ist z.B. der Zurgriff auf digitales Kartenmaterial über das Internet. Hier ist der Trend zu beobachten, dass sich diese Systeme von reinen statischen Informationssammlungen hin zu dynamischen/interaktiven Datenbanken entwickeln.

Diese Interaktionsebene wird um Kommunikationslösungen (E-Communication) mit Dialogund Partizipationsmöglichkeiten ergänzt. Deren Banbreite reicht von einfachen Lösungen wie Internet Relay Chat (IRC), E-Mail, webbasierte Diskussionsforen und Chatrooms bis hin zu komplexen Anwendungen auf Audio- und Videobasis, etwa Interactive-Voice-Response- Systeme oder Videokonferenzsysteme für Telepräsenz und Telekooperation (Lucke und Reinermann , 2002).Beispiel für eine Aktion innerhalb der Kommunikationsebene kann das Kontaktieren eines Ansprechpartners über dessen E-Mail Adresse sein, die aus den Metadaten eines WMS-Dienste entnommen wurden. Die dritte Stufe des E-Government sind Transaktionen zwischen Verwaltungen und den Zielgruppen des E-Government. Dabei dient das Medium Internet als Kooperationsmittel und erlaubt so zum Beispiel die gemeinsame Bearbeitung eines Planungsvorhabens von Verwaltung und Bürgern. Die Zielgruppen des E-Government sind Bürger, Wirtschaftsunternehmen und

die Verwaltung selbst. (BSI, 2006). Eine Erweiterung dieser Zielgruppen nehmen Lucke und Reinermann (2002) vor. Nach deren Auffassung spielen sich die Prozesse innerhalb des E-Government zwischen öffentlichen Verwaltungen selbst (G2G), zwischen diesen und der Bevölkerung (G2C),Verwaltungen und Wirtschaftsunternehmen (G2B) und der Verwaltungen und Organisationen des dritten Sektors (G2N) ab. Zur Verdeutlichung der möglichen Beziehungsebenen, in denen sich E-Government- relevante Prozesse abspielen, sei auf Abbildung 3 verwiesen; die möglichen Beziehungspaare sind grau unterlegt.

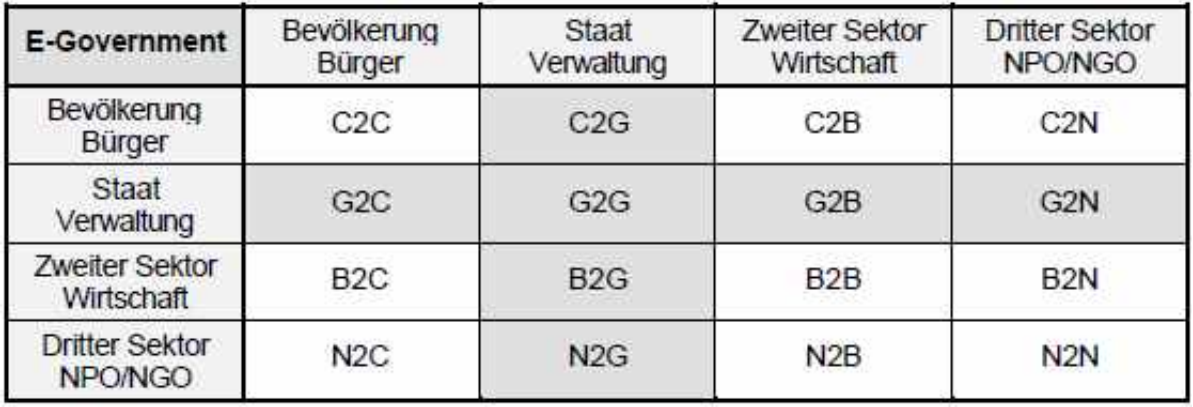

<span id="page-20-0"></span>Abbildung 3: Beziehungsgeflecht der an E-Government beteiligten Gruppen (Quelle: Lucke und Reinermann, 2002)

Diesen Gruppen sollen folgende Dienstleistungsangebote zur Verfügung stehen, die sich mit den bereits aufgeführten Interaktionsebenen des E-Government decken:

- Informationsangebote
- Kommunikationsangebote
- Transaktionsangebote
- Integrationsangebote (basieren auf dem Zusammenspiel und dem daraus entstehenden Benefit der drei Interaktionsebenen)

Die Ziele, die E-Government verfolgt sind vielschichtig. Nach Graeff und Schneeberger (2005) und BSI (2006) lassen sich diese wie folgt zusammenfassen:

- Verbesserung der Dienstleistungsqualität
- Rund-um-die-Uhr-Service
- Verbesserung des Zugangs zu Informationen
- Effizienz: verbesserter Informations- und Kommunikationsfluss zwischen den Zilegruppen des E-Government
- Flexibilität: Anpassung an eine sich ändernde Umwelt
- Transparenz: übersichtliche Verwaltungsvorgänge schaffen
- Partizipation: Möglichkeit der Teilnahme an politischen Prozessen

Eine stark vereinfachte aber nichtsdestotrotz treffende Beschreibung der Ziele des E-Government gab der ehemalige Bundeskanzler Gerhard Schröder im Rahmen seiner Rede zur Initiative BundOnline 2005 auf der Cebit 2000: "Die Daten sollen laufen, nicht die Bürger" (Bundeskanzler Gerhard Schröder, 18.09.2000 in Hannover). Hill (2002) fasst die Strategie des E-Government folgendermaßen zusammen: "E-Government im weiteren Sinne muss (. . . ) als ganzheitliche Strategie zur Modernisierung von Staat (bzw. Politik/Demokratie) und Verwaltung verstanden werden."

Zur Umsetzung der Ziele des E-Government sind auf Bundesebene in Deutschland bisher mehrere Initiativen gestartet worden. Die erste dieser Initiativen war "BundOnline 2005"; mit Hilfe von Modellprojekten, einem gemeinsamen Portal (www.bund.de), einem E-Government-Handbuch und einem konkreten Umsetzungsplan sollte die Entwicklung

des E-Government vorangetrieben werden. Dem folgte die gemeinsame E-Government-Strategie "Deutschland-Online" von der Bundseregierung und den Regierungschefs der Länder (BI, 2003). Die bislang eher heterogenen IT-Strukturen in den öffentlichen Verwaltungen sollten für ein effektiveres E-Government umstrukturiet werden. Die aktuellste Initiative ist das Programm "E-Government 2.0", das 2006 beschlossen wurde (BI, 2006). Die genannten Initiativen auf Bundesebene wurden von zahlreichen Projekten auf Landes-, Kreis- und kommunaler Ebene begleitet (Hill, 2002). Diese Bemühungen auf allen administrativen Ebenen machen deutlich, dass E-Government zu einer Daueraufgabe der Verwaltungsmodernisierung wurde (BI, 2006).

Trotz dieser Initiativen und Bemühungen bleibt die Umsetzung von E-Government noch weit hinter den gesteckten Erwartungen zurück und vorhandene Potentiale werden nicht ausgenutzt (Bernatt und Zink, 2008). Nachdrücklich untermauert wird diese Aussage durch eine Studie von Booz % Company, die von der Geselschaft für Konsumforschung (GfK) durchgeführt wurde. So belegt Deutschland innerhalb der EU-27 nur einen Platz im Mittelfeld, was den Reifegrad des Online-Nutzwertes angeht (Abbildung 4).

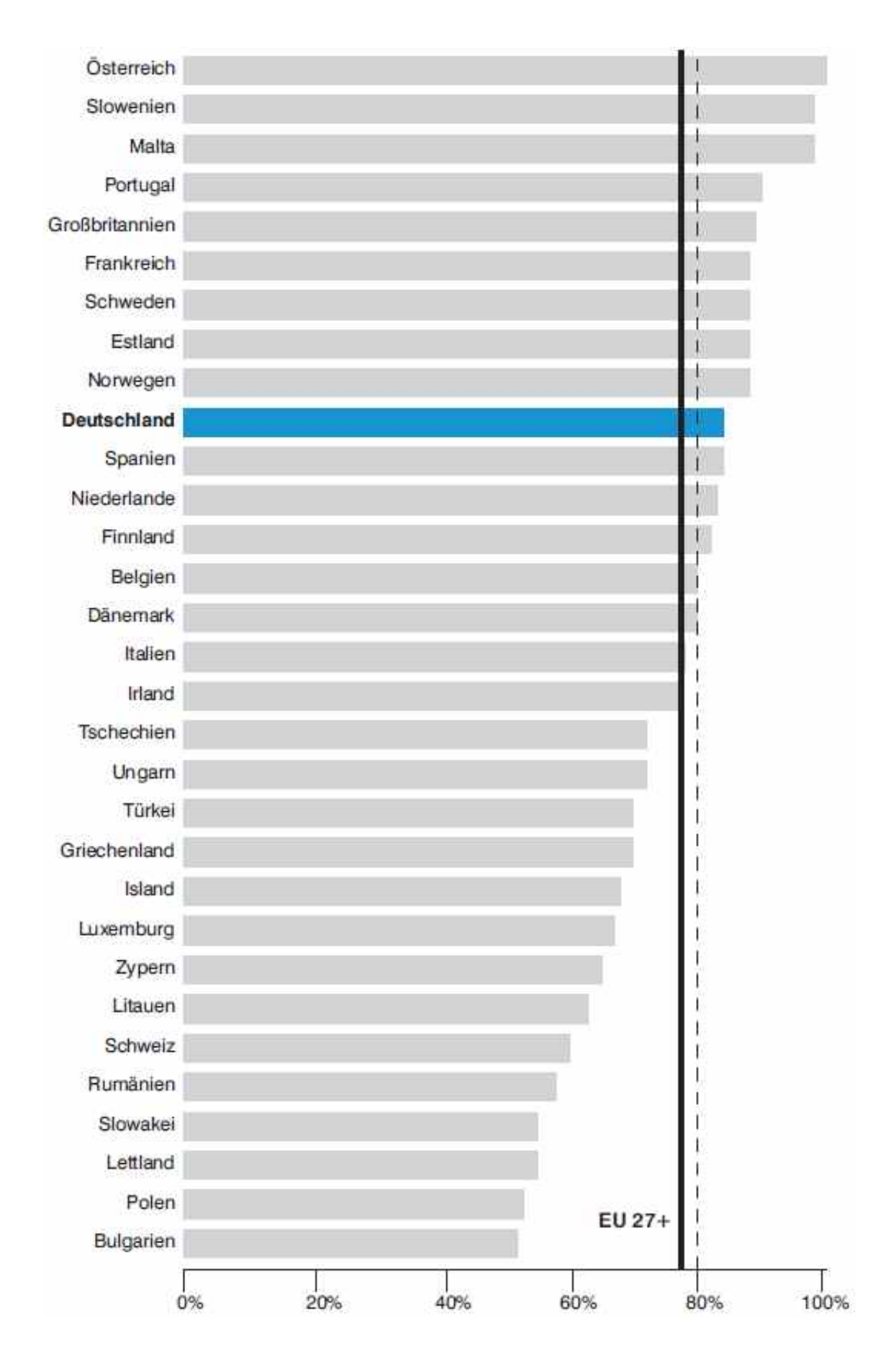

<span id="page-23-0"></span>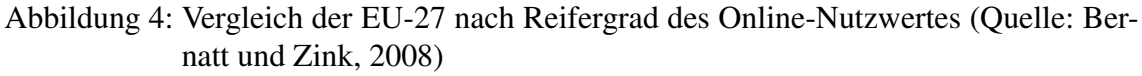

Ein ähnliches Bild vom Stand Deutschlands bezogen auf den Reifegrad des E-Governments liefert die E-Government Survey der United Nations von 2012. Das United Nations Public Administration Programme gibt im zweijährigen Turnus den E-Government Survey heraus, der unter anderem den E-Government Development Index (EGDI) enthält. Dieser Index kann vereinfacht ausgedrückt als Maß für den Entwicklungsstand des E-Governments angesehen werden; die vollständige Definition des EGDI nach den United Nations lautet: ..... composite indicator measuring the willingness and capacity of national administrations to use information and communication technologies to deliver public services. The EGDI is a weighted average of three normalized scores on the most important dimensions of e-government: scope and quality of online services, development status of telecommunication infrastructure, and inherent human capital" (United Nations E-Government Survey, 2012).

Bezogen auf diesen Index belegt Deutschland im europäischen Vergleich den 10. Platz (Abbildung 5), wobei erwähnt werden muss, dass es sich bei dieser Untersuchung nicht nur um die EU-27 handelt, sondern mit 43 Ländern mehr Länder in diesen Vergleich mit einfliessen. Im globalen Vergleich des UN E-Government-Surveys platziert sich Deutschland bezogen auf den EGDI mit dem 17. Platz von 191 untersuchten Ländern im oberen Bereich (Abbildung 6).

| Rank                    | Country                 | E-gov. development index |        | World e-gov.<br>development ranking |                |
|-------------------------|-------------------------|--------------------------|--------|-------------------------------------|----------------|
|                         |                         | 2012                     | 2010   | 2012                                | 2010           |
| 1                       | <b>Netherlands</b>      | 0.9125                   | 0.8097 | $\overline{2}$                      | 5              |
| $\overline{2}$          | United Kingdom          | 0.8960                   | 0.8147 | 3                                   | 4              |
| $\overline{\mathbf{3}}$ | Denmark                 | 0.8889                   | 0.7872 | 4                                   | $\overline{7}$ |
| 4                       | France                  | 0.8635                   | 0.7510 | 6                                   | 10             |
| 5                       | Sweden                  | 0.8599                   | 0.7474 | 7                                   | 12             |
| 6                       | Norway                  | 0.8593                   | 0.8020 | 8                                   | 6              |
| $\overline{7}$          | Finland                 | 0.8505                   | 0.6967 | 9                                   | 19             |
| 8                       | Liechtenstein           | 0.8264                   | 0.6694 | 14                                  | 23             |
| 9                       | Switzerland             | 0.8134                   | 0.7136 | 15                                  | 18             |
| 10                      | Germany                 | 0.8079                   | 0.7309 | 17                                  | 15             |
|                         | <b>Regional Average</b> | 0.7188                   | 0.6227 |                                     |                |
|                         | <b>World Average</b>    | 0.4882                   | 0.4406 |                                     |                |

<span id="page-24-0"></span>Abbildung 5: E-Government Development Index Europa (Quelle: UN E-Government Survey 2012)

| Rank                     | Country              | E-government<br>development index |
|--------------------------|----------------------|-----------------------------------|
| 1                        | Republic of Korea    | 0.9283                            |
| $\overline{\phantom{a}}$ | Netherlands          | 0.9125                            |
| 3                        | United Kingdom       | 0.8960                            |
| 4                        | Denmark              | 0.8889                            |
| 5                        | <b>United States</b> | 0.8687                            |
| 6                        | France               | 0.8635                            |
| 7                        | Sweden               | 0.8599                            |
| 8                        | Norway               | 0.8593                            |
| 9                        | Finland              | 0.8505                            |
| 10                       | Singapore            | 0.8474                            |
| 11                       | Canada               | 0.8430                            |
| 12                       | Australia            | 0.8390                            |
| 13                       | New Zealand          | 0.8381                            |
| 14                       | Liechtenstein        | 0.8264                            |
| 15                       | <b>Switzerland</b>   | 0.8134                            |
| 16                       | <b>Israel</b>        | 0.8100                            |
| 17                       | Germany              | 0.8079                            |
| 18                       | Japan                | 0.8019                            |
| 19                       | Luxembourg           | 0.8014                            |
| 20                       | Estonia              | 0.7987                            |

<span id="page-25-0"></span>Abbildung 6: E-Government Development Index global (Quelle: UN E-Government Survey 2012

Dieser Vergleich der Studie der Bitkom von 2007 mit dem UN E-Government Survey von 2012 legt den Schluss nahe, dass Deutschland eine positive Entwicklung hinsichtlich der Reife seines E-Governments vollzogen hat.

Die vorhandene Diskrepanz zwischen der von der Bundesregierung propagierten Vorreiterrolle (z.B. während der EU-Ratspräsidentschaft Deutschlands) und dem tatsächlichen Status quo des Einsatzes/der Akzeptanz von E-Government wird auch an andere Stelle sichtbar. Neben der bereits erwähnten Studie von Booz & Company hat der Bundesverband Informationswirtschaft, Telekommunikation und neue Medien BITKOM durch eine Umfrage die Nutzung von E-Government Lösungen untersucht. So hat zwar schon gut jeder zweite Deutsche (54 %) den Online-Auftritt der eigenen Kommune für die Informationsrecherche genutzt (BITKOM, 2007b), doch der Anteil derjenigen die z.B. Formulare schon online ausgefüllt haben oder sich Dokumente heruntergeladen haben ist – bezogen auf die Klasse der 16 bis 74-jährigen – mit rund 32 % deutlich geringer. Mit dem Fo-

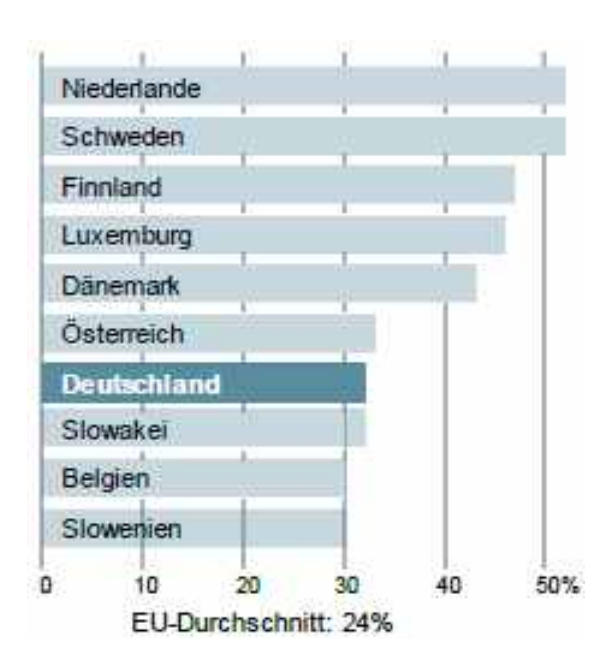

kus auf den EU-Vergleich wird hier wieder nur ein Platz im (oberen) Mittelfeld erreicht (Abbildung 7).

<span id="page-26-0"></span>Abbildung 7: Online-Behördengänge im EU-Vergleich (Quelle: BITKOM, 2007a)

Eine aktuelle Studie der Initiative D21 und des Institute for Public Information Management ipima – der E-Government Monitor 2012 – hat ebenfalls die Nutzung von E-Government Angeboten untersucht und herausgefunden, dass derzeit 45% der Deutschen E-Government Angebote nutzen (Abbildung 8). Sowohl der Vergleich mit dem Anteil der Deutschen die E-Government Angebote nutzen aus der BITKOM-Studie von 2007 (32 % E-Government Nutzer) als auch der direkte Vergleich mit dem E-Government Monitor aus dem Vorjahr 2011 (40 % E-Government Nutzer) belegen den Trend einer positiven Entwicklung der E-Government Nutzung in Deutschland. Verglichen mit den ebenfalls untersuchten Länder zeigt sich hier das Bild, dass Deutschland seiner bereits erwähnten Voreiterrolle noch nicht gerecht wird.

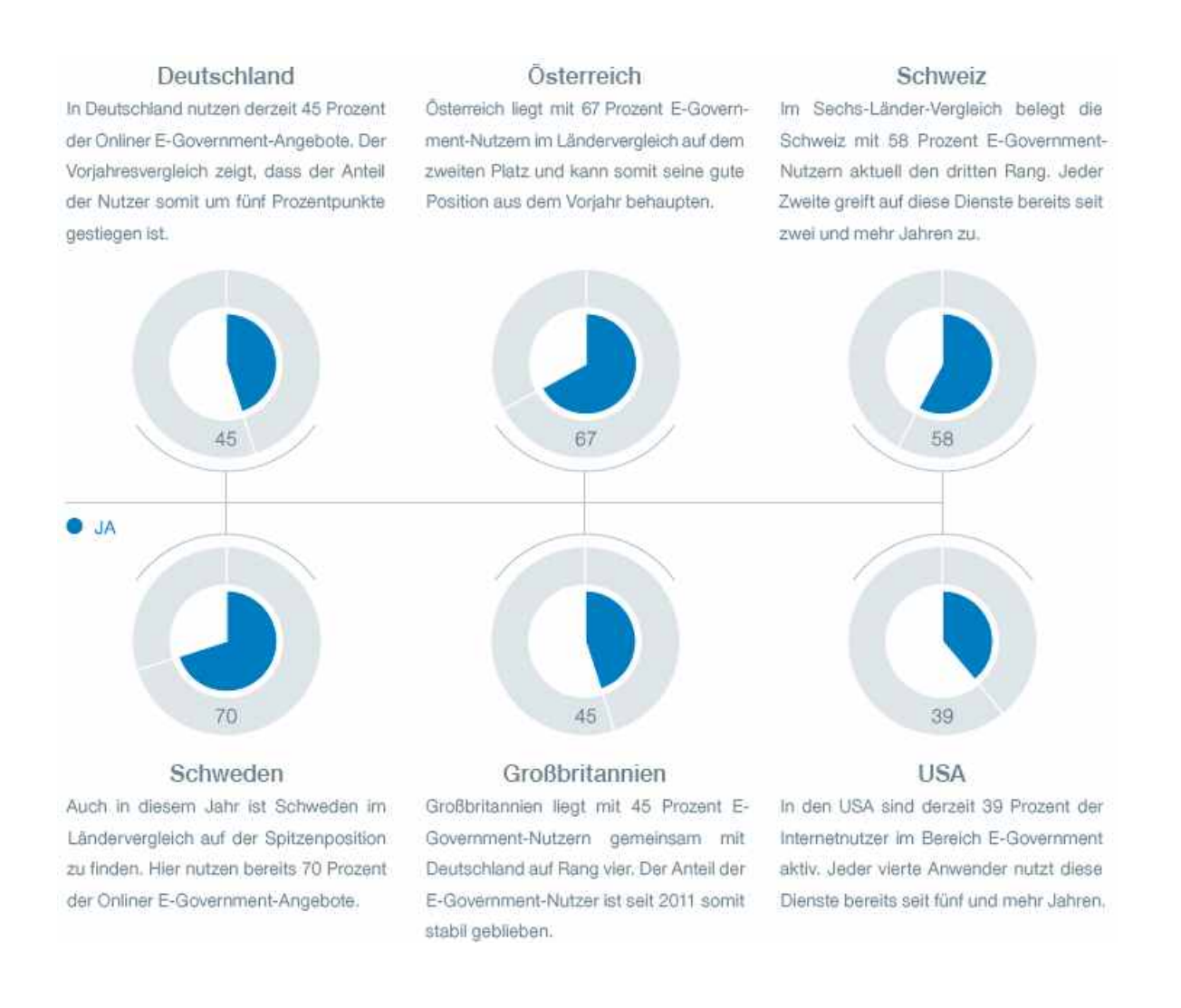

#### <span id="page-27-0"></span>Abbildung 8: E-Government Nutzer in Deutschland und weiteren Ländern (Quellle: E-Government Monitor 2012)

Dieses Bild wird durch eine repräsentative Umfrage von 1080 Bürgern (durchgeführt von Booz & Company in Kooperation mit der GfK) zu ihrer Nutzung der Online- Verwaltungsangebote noch verstärkt. So gaben nur etwa ein Drittel der Befragten an die Online-Angebote ihrer Kommune zu kennen bzw. zu nutzen (Abbildung 9). Befragt nach ihren Präferenzen bei der Erledigung von Verwaltungsangelegenheiten gaben sogar 82 % der Befragten an dafür "aufs Amt" zu gehen (Abbildung 10). Gerade dieses Präferenzsystem sollte sich im Sinne des E-Government ändern. Leider liegen dazu aktuell keine neueren Umfrageergebnisse vor, die eine Entwicklung in die einer oder andere Richtung untermaueren könnten.

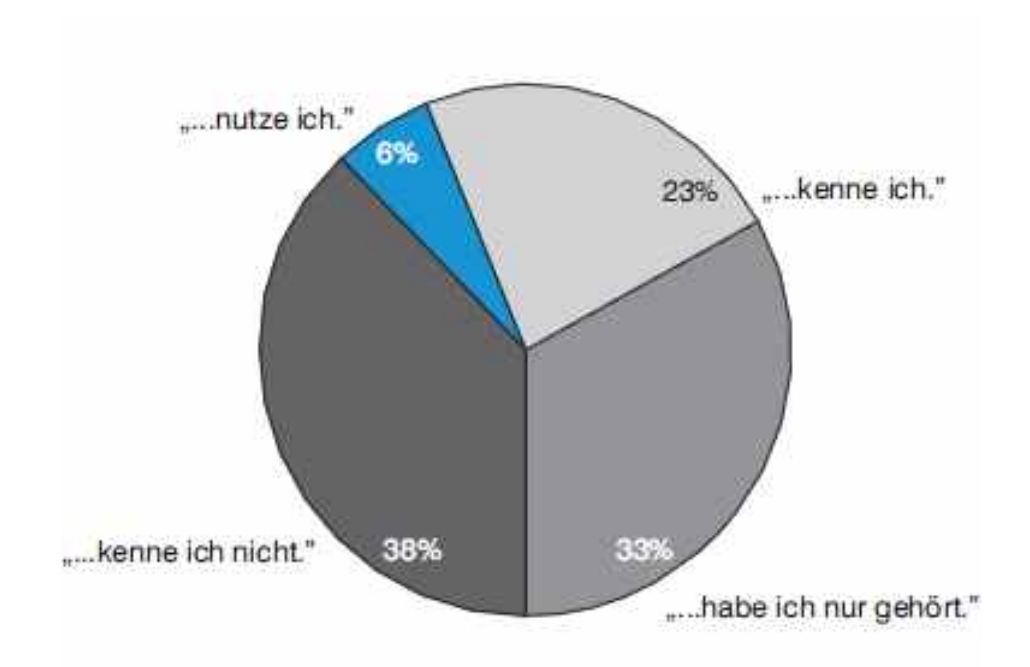

Abbildung 9: Bekanntheitsgrad des Online-Behördenangebots (Quelle: Bernatt und Zink, 2008)

<span id="page-28-0"></span>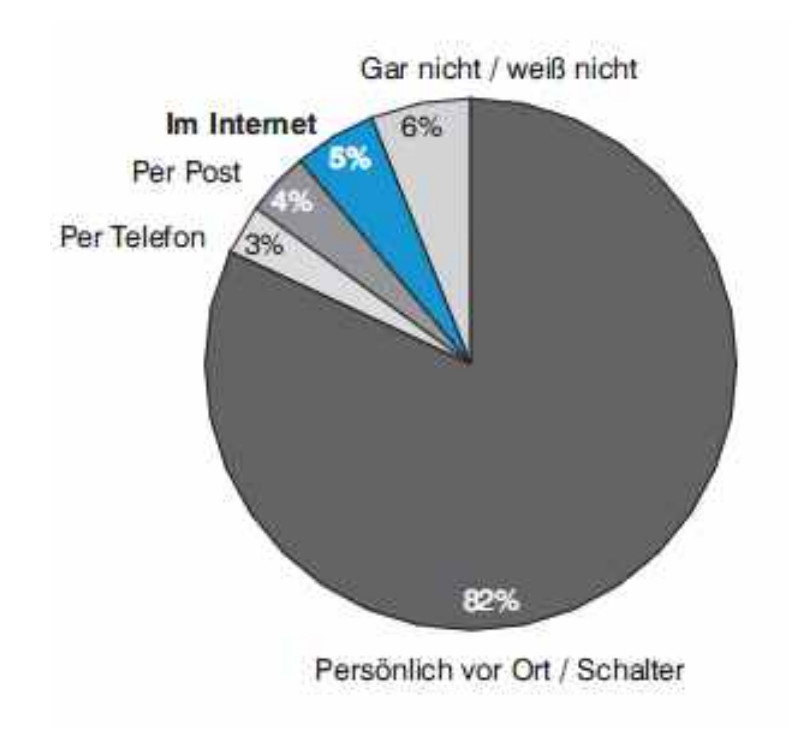

<span id="page-28-1"></span>Abbildung 10: Abbildung 10: Präferenzen bei der Erledigung von Verwaltungsangelegenheiten (Quelle: Bernatt und Zink, 2008)

#### <span id="page-29-0"></span>**2.2 geoGovernment**

Aus zahlreichen Publikationen aus dem Fachbereich der Geoinformatik geht hervor, dass GIS mittlerweile unverzichtbare Bestandteile von E-Government sind. Beispielhaft seien hierfür die Veröffentlichungen von Strobl (2003), Donaubauer (2004) und dem Runden Tisch GIS e.V. (2006) genannt. Diese deutlich Gewichtung der "räumlichen Komponente" hat zu der Etablierung eines eigenen Begriffs – geoGovernment - geführt und war Hauptthema auf der AGIT 2003. Besinnt man sich auf die vielfach getätigte Aussage, dass 80% aller Aufgaben in einer kommunalen Verwaltung einen Raumbezug besitzen wird schnell klar, dass eine effektive Organsiation von Verwaltungsabläufen sich eines einheitlichen Lagebezugs als zentralem Ausgangspunkt bedienen sollte.

Für den Begriff des geoGovernment liegen verschiedene Definitionsansätze vor. So bezeichnet Strobl (2003) geoGovernment als "Bereitstellung von Geoinformationen für eine effiziente Verwaltung". Eine detaillierteren Zugang zu dem Begriff des geoGovernment gibt Stahl (2003):

"Der Begriff gEoGovernment entstand als eine Art Kunstbegriff, angelehnt an eGovernment, der den speziellen räumlichen Aspekt innerhalb des eGovernment hervorheben soll, aber vermutlich auch als Sammelbegriff für die "GIS Community", um deren Identifikation mit dem Thema zu verbessern."

Die Erkenntnis und offensive Kommunikation der Tatasache, dass GIS und Geodaten eine notwendige und hilfreiche Komponenete für die Ziele und Aufgaben des E-Government sind, hat bislang jedoch noch nicht ausgereicht, um das noch vorhandene Kommunikationsdefizit zwischen geoGovernment und E-Government zu überwinden. Ein Grund dafür scheint die föderale Struktur der Bundesrepublik zu sein. Initiativen, Maßnahmen und Anstrengungen werden so immer wieder an den administrativen Grenzen ausgebremst, so dass es zu Mehrfachentwicklungen und Insellösungen kommt (Stahl, 2003). Dies ist jedoch seitens der Politik erkannt worden und von dem damaligen Bundesinnenminister Otto folgendermaßen formuliert worden: "Verwaltungs- und Zuständigkeitsgrenzen dürfen wirtschaftliches Handeln im föderalen Staat nicht behindern. ... Deshalb will die Bundesregierung Länder und Kommunen beim Aufbau von eGovernment unterstützen. ... Bund Online muss Deutschland Online werden.". So bot Schily Ländern und Kommunen eine E-Government Partnerschaft an in deren Rahmen Entwicklungen und Maßnahmen der Initiative BundOnline auch den Kommunen zur Verfügung gestellt wurden. Diese Partnerschaft umfasste folgende Maßnahmenbündel:

- E-Government Komponenten wurden durch den Bund bereitgestellt
- Der SAGA-Standard durfte genutzt und mit weiterentwickelt werden
- Die Umsetzung von Dienstleistungen die Ebenen-übergreifend angelegt waren, wurden priorisiert behandelt
- Die allgemeinen Rahmenbedingungen für E-Government sollten sich auch in Ländern und Kommunen verbessern

In eine im Jahr 2003 aufgestellte Agenda der Ministerpräsidentenkonferenz (MPK) ist das Thema Geoinformation mit aufgenommen worden. Aus der Initiative BundOnline wurde Deutschland Online und der Fokus wure somit auf die Koordinierung der E-Government Lösungen zwischen Bund und Ländern/Kommunen gelegt. Als Beispiel für Leitlinien/Lösungen dieser ebenen-übergreifenden E-Government Partnerschaft seien die Standards und Architekturen für E-Government Anwendungen SAGA genannt. Als Sammlung von Methoden und Spezifikationen für Software-Systeme der öffentlichen Verwaltung beinhaltet SAGA auch Komponenten, die für die Kommunikatione von raumbezogenen Themen im Rahmen des E-Government genutzt werden können. Dies können z.B. Kartenserver und/oder Web-Browser als Bestandteile eines Bürger-GIS sein (Abbildung 11).

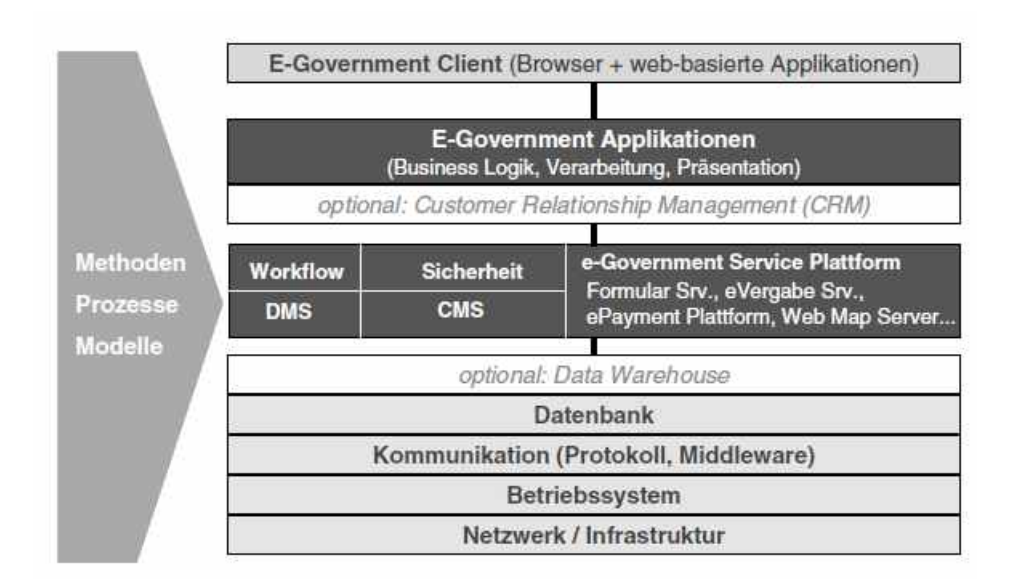

<span id="page-30-0"></span>Abbildung 11: E-Government Architektur nach Saga (Quelle: Stahl, 2003)

Die Einbindung von Raumbezug und GIS in E-Government hat dazu geführt, dass seit dem bestehen der E-Government Strategie eine Entwicklung hin zum geoGovernment stattfindet. Dieser Prozess kann und sollte durchaus als Aufwertung und nicht als Ersetzung verstanden werden. So waren z.B. schon beim dritten E-Government Wettberwerb der Firmen Bearing-Point und Cisco zwei der vier Preisträger – die Projekte "WaGIS – Wasserstraßen Geoinformationssystem des Verkehrsministeriums" und "Virtuelles Bauamt" Esslingen - aus dem Bereich des geoGovernment (Stahl, 2003). Auf dem Internetauftritt der Initiative BundOnline 2005 <www.bund.de> findet sich eine Verknüpfung auf weitere Projekte des Bundes, darunter die Seite <www.geoportal.de>. Dort sind neben dem zentralen Geoportal des Bundes und der Initiative GDI-DE zahlreiche Geo-Dienstleistungen von Bundes- über Länder- bis hin zur kommunalen Ebene aufgelistet. Ob sich bereits alle verwaltungsbezogenen Dienstleistungen die einen Raumbezug vorweisen auf Portalen wie bund.de oder ähnlichen finden, ist fraglich. So konstatiert Stahl (2003), dass einige GIS-Projekte ihre Inhalte noch nicht online bereitstellen und das, obwohl die Anzahl der Einrichtungen die über Geoinformationen verfügen beachtlich ist. Laut einer Studie der Firma Micus sind dies 288 Stück (Fornefeld, 2003) und in Anbetracht der fortschreitenden Entwicklung im Zuge von INSPIRE und den GDI-Initiativen kann davon ausgegangen werden, dass sich deren Anzahl sogar noch erhöht hat. Neben den bisher genannten Initiativen und Homepages hat sich mit dem Interministeriellen Ausschuss für Geoinformationswesen IMAGI eine eigene Koordinierungsstelle innerhalb des Bundesamtes für Kartographie und Geodässie (BKG) herausgebildet. Dessen Hauptaufgabe ist die "Verbesserung der Koordinierung des Geoinformationswesens innerhalb der Bundesverwaltung" (IMAGI-Hompeage). Somit stellt der IMAGI eine Kopplungsstelle zwischen E-Government und geoGovernment dar.

#### <span id="page-32-0"></span>**2.3 Geoportale/Bürger-GIS**

#### <span id="page-32-1"></span>**2.3.1 Begrifflichkeiten und Angrenzung**

Im Kontext von E-Government und geoGovernment sind Geoportale/Bürger-GIS nicht mehr wegzudenken. Vor einer Verdeutlichung dieser Aussage, soll sich mit der Definition der Begriffe auseinandergesetzt werden. Eine kurze und pragmatische Definition gibt das Glossar des Geoportals Brandenburg: "Ein Geoportal ist eine elektronische Kommunikations-, Transaktions- und Interaktionsplattform, die über Geodatendienste und weitere Netzdienste den Zugang zu den Geodaten ermöglicht. "

Einen detaillierteren Zugang zum Begriff des Geoportals gibt Christl (2008): "Geoportale sind eine Untergruppe der Webportale, die sich auf die Anforderungen und Merkmale räumlicher Daten spezialisiert haben. Ein Geoportal ermöglicht den zentralen Zugang auf verteilte, unabhängige Geodaten- und Kartendienste, die über das Hypertext Transfer Protocol (http) miteinander verbunden sind. Geoportale stellen die Daten und Karten nicht selbst bereit, sondern referenzieren diese lediglich über ihre Netzwerk-Adressen. (. . . ) Geoportale ermöglichen den Zugang zu einer oder mehrerer unabhängiger GDI. Die Daten der Dienste verlassen die Dienstumgebung dabei nicht, sondern werden lediglich über ihre Zugangsadresse in das Geoportal eingebunden. Zusätzlich können beschreibende Metadaten hinterlegt werden, um das Auffinden der Dienste zu erleichtern."

Während sich für den Begriffs des Geoportals noch mannigfaltige Abgrenzungen und Definitionen in der Literatur finden lassen, ist der Begriff des Bürger-GIS weniger geläufig. In die Fachliteratur eingeführt wurde der Begriff durch den Start des webbasierten Geoinformationsportals der Kreises Offenbach (https://buergergis.kreis-offenbach.de/), das dieses Portal als Bürger-GIS betitelte. Das Bürger-GIS ist demnach ein webbasiertes Informationsportal, das raumbezogene Informationen für den Bürger einer kommunalen Verwaltung darstellt. Neben der Viewer-Komponente beinhaltet das Bürger-GIS noch weitere Funktionen wie Kartenausdrucke, Strecken- und Flächenmessungen, sowie Suchfunktionen (Feinen, 2002). Weitere Webportale, die den Begriff des Bürger-GIS statt dem des Geoportals verwenden sind:

- der Landkreis Bergstraße (<http://www.buergergis.kreis-bergstrasse.de>)
- die Stadt Weinstadt (<http://www.geonline-gis.de/weinstadt/index.htm>)
- der Odenwaldkreis (<http://www.geonline-gis.de/weinstadt/index.htm>)

• Landkreis Breisgau-Hochschwarzwald (<http://buergergis.lkbh.net>)

#### <span id="page-33-0"></span>**2.3.2 Historie**

Der Ursprung von Geoportalen und Bürger-GIS ist dem um die Jahrtausendwende stattfindenden Prozess zuzuordnen, in dessen Rahmen sich das WWW zu einer GIS-Plattform entwickelt hat. Grundgedanke war eine Kombination von Methoden und Techniken geografischer Informationssysteme mit dem Internet. Die Anwendungsbereiche unterscheiden sich nicht merklich von denen der heutigen Zeit und lagen unter anderem im Bereich von webbasierten GIS-Clients als Alternative zu Desktop-GIS, spezialisierten Auskunftsdiensten und öffentlichen Informationssystemen mit regionalem Bezug (Strobl, 2001). Fanden zu Beginn der Entwicklung von Online-GIS die Umsetzungen noch auf Basis von Einzelentwicklungen (z.B. MapQuest) statt, führte der Weg über GI-Web-Architekturen, die in der Regel einen spezifischen Client und/oder Plugins zur Nutzung des vollen Funktionsumfang benötigten, über die Integration offener Systeme, die eine vollständige Nutzung ohne Einschränkung gewährleisten konnten. Ein Meilenstein in dieser Entwicklung war sicherlich der Einsatz offener Systeme und Schnittstellen-Standards, der vor allem durch die Initiativen des Open-GIS Consortium (damalige Bezeichnung des OGC) vorangetreben wurde. Abbildung 12 soll diese Entwicklung verdeutlichen.

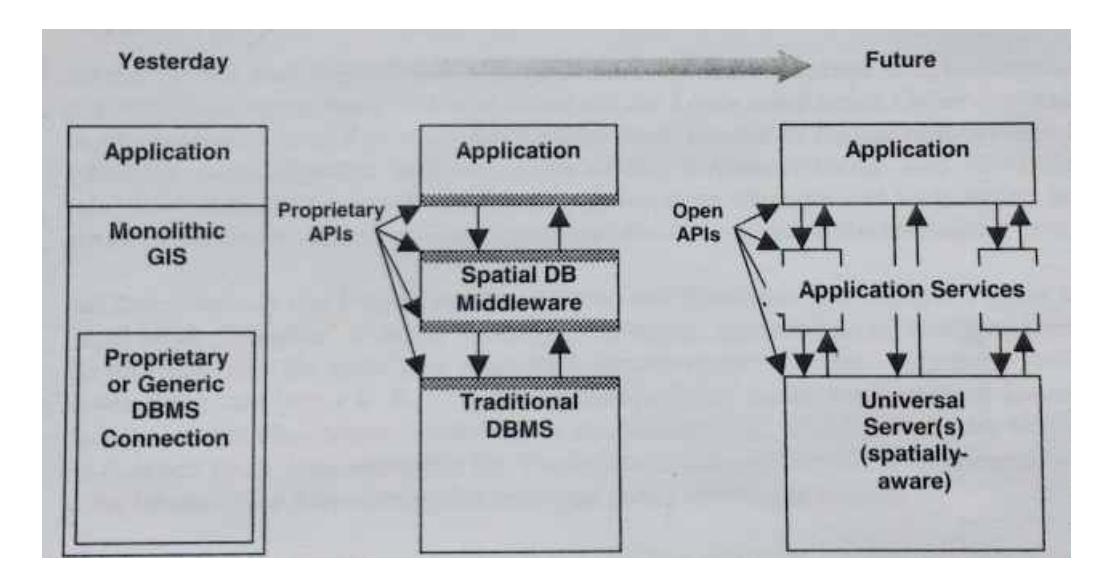

<span id="page-33-1"></span>Abbildung 12: Entwicklung der Bausteine von GIS in Richtung offener Systeme (Quelle: Strobl, 2001)

Diese sich damals abzeichnende Entwicklung hat sich – aus Sicht des Autors – glücklicherweise so fortgesetzt, so dass heute alle gängigen Geoportale und Bürger-GIS vollkommen unabhängig von zusätzlichen Plugins, Addons oder sonstigen Softwarebestandteilen über jeden modernen Webbrowser zugänglich sind.

#### <span id="page-34-0"></span>**2.3.3 Aufgaben und Eigenschaften**

Nach erfolgter Definition und Darstellung der historischen Entwicklung sollen die Aufgaben und Eigenscaften eines Geoportals/Bürger-GIS dargestellt werden. Die wichtigsten Eigenschaften eines Geoportals/Bürger-GIS sind nach Donaubauer (2004) und Christl (2008):

- Nutzung von Daten verschiedenster Anbieter
- ein eigenes (lokales) GIS ist beim Anwender nicht erforderlich
- gängige Portalfunktionen wie Autorisierung, Authentifizierung und Personalisierung
- Vermittlung von Diensten zwischen Nutzer und Anbieter
- Wartung, Aktualisierung und Sicherung der Inhalte erfolgen durch den Anbieter
- eine Datenintegration im Portal findet nicht zwingenderweise statt

Basierend auf den soeben aufgeführten Eigenschaften eines Geoportals/Bürger-GIS, lassen sich sowohl Aufgaben als auch Rollen ableiten. Da eine der wichtigsten Eigenschaften eines Geoportals/Bürger-GIS die Vermittlung zwischen Anbieter von Geowebdiensten und deren Nutzern ist, ergibt sich daraus ein Rollenmodell. Über das Medium des Internets stehen Anbieter, die ihre Dienste in einem Geoportals/Bürger-GIS registrieren, mit den Nutzern in Verbindung, die in einem Geoportals/Bürger-GIS Dienste suchen und nutzen können (Abbildung 13).

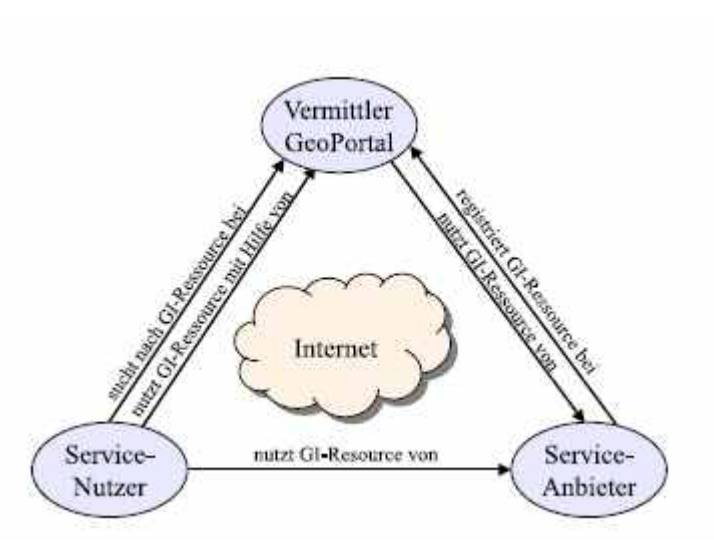

<span id="page-35-0"></span>Abbildung 13: Geoportal/Bürger-GIS als Vermittler zwischen Anbieter und Nutzer (Quelle: Donaubauer, 2004)

Die hier beschriebenen Interaktionen zwischen Nutzer und Anbiete über den Mittler Geoportals/Bürger-GIS erinnern stark an das "Publiss-Find-Bind Prinzip" der "Network Services Architecture" von INSPIRE. Jedoch merkt Donaubauer (2004) dazu an, dass die Funktionalitäten eines Geoportals/Bürger-GIS darüber hinausgehen, denn das Portal tritt selbst als Nutzer auf (Bsp. Katalog-/Gazetteer-Dienste) und der Nutzer kann die bereitgestellten Geowebdienste in einem Portal auch nutzen. Das in Abbildung 9 dargestellte Rollenmodell beinhaltet drei Gruppen; in dem Zusammenhang dieser Arbeit werden davon nur die Anbieter- und die Nutzer-Rolle betrachtet. Für jede der beiden Rollen hat ein Geoportals/Bürger-GIS gewissen Funktionalitäten zu erfüllen. Christl (2008) untergliedert diese in innengerichtete Funktionen für den Anbeiter und außengerichtete Funktionen für den Nutzer. Die folgenden Tabellen 1 und 2 geben einen Überblick über die Anforderungen der beiden Rollen.
# 2 Literaturüberblick

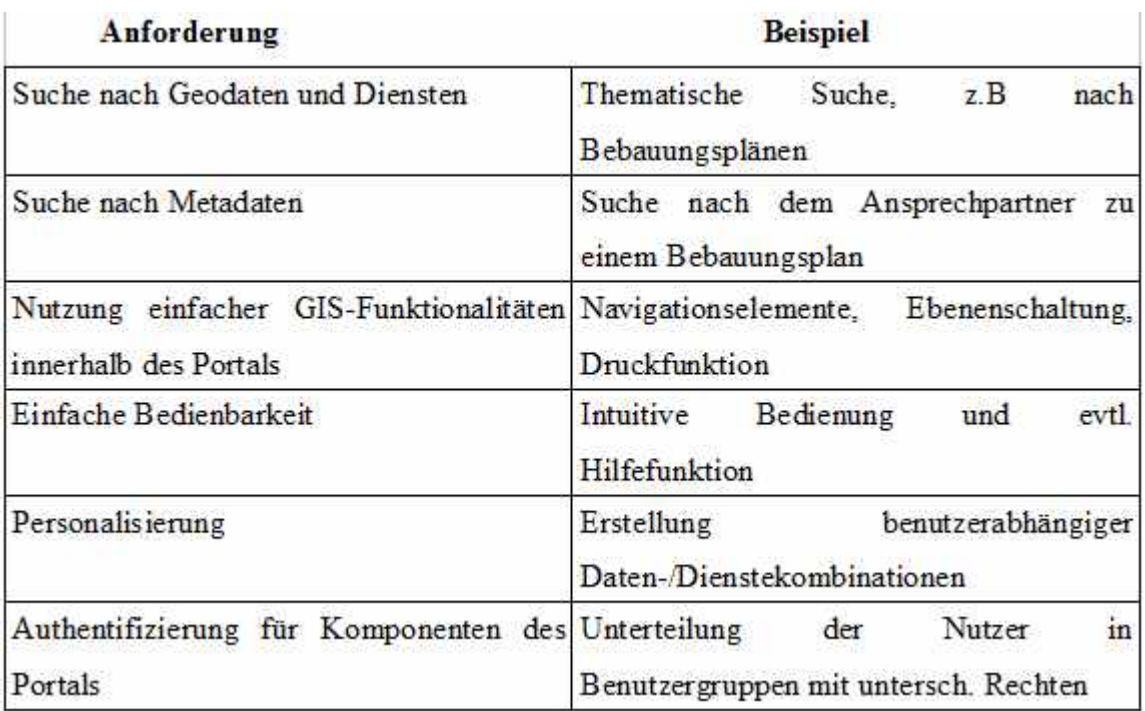

Tabelle 1: Anforderungen an ein Geoportal aus Nutzersicht

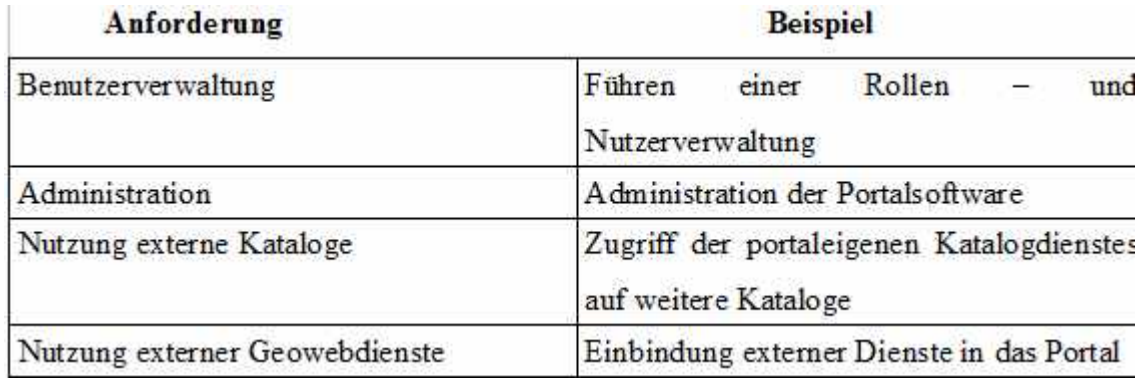

Tabelle 2: Anforderungen an ein Geoportal aus Anbietersicht

## **2.4 GIS im E-Government**

Die Themenfelder E-Government und der Einsatz von GIS sind eng miteinander verzahnt. Dies ist schon durch den Begriff des geoGovernments verdeutlicht worden. So bemerkt Schlicher (2006) in seinem Vorwort zum Leitfaden Wirtschaftlichkeit von GIS im kommunalen E-Government des Runden Tisch GIS  $e.V : ...$  Im E-Government  $(...)$  spielt die Integration von Geoinformationssystemen (GIS) in die vorhandene kommunale EDV eine große Rolle, da GIS ein ideales Werkzeug zur Unterstützung zahlreicher kommunaler Verwaltungsabläufe darstellen und die Erledigung der zahlreichen kommunalen Aufgaben heute ohne die Unterstützung von Geoinformationssystemen fast nicht mehr denkbar ist."

Die angestrebten Ziele des E-Government (siehe Kapitel 2.1) sind ebenfalls die Ziele eines Einsatzes von Geoinformationssystemen in einer Verwaltung. Da GIS die tagtäglichen Prozesse in Verwaltungen unterstützen sind sie "damit wesentlicher Bestandteil der kommunalen EDV und auch der kommunalen eGovernment-Infrastruktur" (Runder Tisch GIS e.V., 2006). Abbildung 14 verdeutlicht, dass GIS als Teil einer kommunalen E-Government Strategie fachbereichsübergreifend eingesetzt wird um den Zielen des E-Government dienlich zu sein.

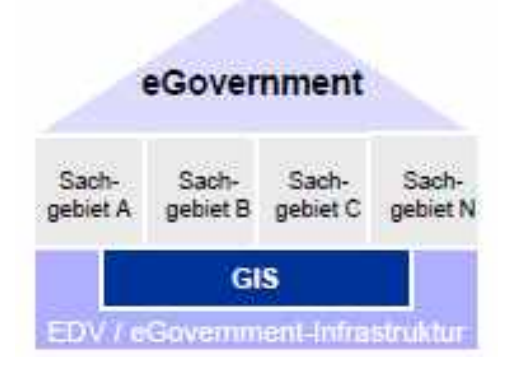

Abbildung 14: GIS als Teil der EDV/E-Government Infrastruktur (Quelle: Runder Tisch GIS e.V., 2006)

Diese Sichtweise herrscht nicht nur in Deutschland vor, sondern findet sich auch in anderen Ländern wider. Beispielsweise wird der Einsatz von GIS im E-Government in England in einem der zentralen Dokumente zur Umsetzung des E-Government explizit benannt und gefordert (Office of the Deputy Prime Minster, 2002). In der Reihe der sog. Priority Outcomes (also der wichtigen Ergebnisse der nationalen E-Government Strategie) ist für die Bereiche "local environment" und "transport" der Einsatz von GIS als "good e-Government outcome" definiert (Abbildung 15) und nimmt damit in der Priori-

### 2 Literaturüberblick

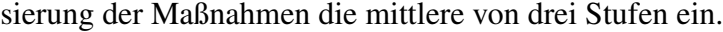

| Priority Area                                                                                                    | Main<br>Associated<br>National<br>Projects & Initiatives<br>(see www.localegov.gov.uk)                                                                                                    | Required<br>e-Government<br>Outcomes                                                                                                    | "Good"<br>e-Government<br><b>Outcomes</b>                                                                                                    | "Excellent"<br>e-Government<br>Outcomes                                                                                                    |
|----------------------------------------------------------------------------------------------------|----------------------------------------------------------------------------------------------------|----------------------------------------------------------------------------------------------------|----------------------------------------------------------------------------------------------------|----------------------------------------------------------------------------------------------------|
| 4. Local Environment<br>To help improve the quality<br>cleanliness and safety of our<br>public<br>space<br>by<br>using<br>technology<br>integrate<br>to<br>functions<br>relevant<br>more<br>closely.<br>Shared Service / National<br>Priority:<br>transforming<br>COL<br>local<br>environment<br>creating safer and stronger<br>communities<br>e-Planning | Planning & Regulatory<br>÷<br>Services Online (PARSOL)<br>(www.parsol.gov.uk)<br>Knowledge Management<br>(www.knowledgemanagem<br>ent.org.uk)<br>LAWS<br>(WWW laws-<br>project org uk)<br>E-Trading Standards<br>Local Environment<br>Planning<br>Portal<br>(www.planningportal.gov.uk<br>NLPG (www.nipg.org.uk)<br>NLIS (www.nlis.org.uk.) | facilities<br>Online<br>be<br>to<br>available to allow:<br>Public<br>٠<br>reporting/applications,<br>procurement and tracking of<br>environmental services.<br>includes waste<br>management and street<br>scene (e.g. abandoned<br>cars, graffiti removal, bulky<br>waste removal, recycling)<br>(R7)<br>Receipt and processing of<br>۰<br>planning<br>and<br>building<br>control applications (R8).                                                                                                    | Public access to corporate<br>٠<br>Geographic<br>Information<br>Systems (GIS) for man-<br>based data presentation of<br>property-related information<br>(G5)<br>Trading<br>٠<br>Sharing<br>αf<br>Standards<br>data<br>between<br><b>councils</b><br>for<br>business<br>planning and enforcement<br>purposes (G6).<br>Use of technology<br>۰<br>ां0<br>integrate<br>раниво.<br>regulation<br>licensing<br>and<br>tunctions.<br>(including<br>Entertainment<br>Licensing<br>and Liquor Licensing) in<br>order to improve policy and<br>decision-making processes<br>around the prevention of<br>anti-social behaviour (G7). | Agreed baseline and targets<br>for take-up of planning and<br>regulatory services online,<br>including targets for customer<br>satisfaction and efficiency<br>savings (E4). |
| 8. Transport<br>To meet transport needs more<br>effectively<br>through<br>the<br>provision of real time local<br>transport<br>information<br>and<br>utilising<br>technologies<br>to<br>Improve traffic and transport<br>management.<br>Service / National<br>Shared<br>Priority:<br>Meeting<br>local transport<br>needs more effectively                  | Smart<br>Cards<br>(WWW.SCREOTELUK)<br>IDTV (www.digity.org.uk)<br>LAWS<br>(www.laws-<br>project.org.uk)<br>Mobile technology / Home<br>Visits<br>(NOMAD)<br>(www.localegov.cov.uk)                                                                                                    | Online<br>tacilities<br>to<br>be<br>available to allow:<br>The public to inspect local<br>٠<br>public transport limetables<br>information<br>and<br>via<br>available<br>providing<br>organisation, including links<br>'live'<br>systems<br>for<br>10.<br>interactive journey planning<br>(R14)<br>Public<br>e-consultation<br>٠<br>facilities for new proposals<br>on traffic management (e.g.<br>controlled<br>parking zones<br>$ICPZs$ ).<br>calmino<br>traffic<br>schemes).<br>Including<br>publication of consultation<br>survey results (R15). | E-forms<br>"parking<br>for<br>٠<br>contravention<br>mitigation"<br>(i.e. appeal against the<br>issue of a penalty charge<br>Including<br>ernall<br>notice).<br>noblication of form receipt<br>and appeal<br>procedures<br>(G13)<br>GIS based presentation of<br>information on roadworks in<br>the local area, including<br>contact details and updated<br>daily (G14).                                                                                                    | Agreed baseline and targets<br>٠<br>for customer satisfaction and<br>efficiency savings (E12)                                                                               |

Abbildung 15: GIS als Ergebnis ausgesuchter Bereiche in der engl. E-Government Strategie (Quelle: Office of the Deputy Prime Minster, 2002 )

Die Anwendungsfelder von GIS im kommunalen Bereich sind vielfältig. In fast jedem Fachbereich einer kommunalen Verwaltung finden sich Anwendungsbereiche bzw. Themenfelder, die durch den GIS-Einsatz effektiv bearbeitet und als Informationsprodukt für interessierte Bürger bereitgestellt werden können. Seien dies klassische Geobasisdaten wie z.B: Daten des Liegenschaftskatasters und digitale Orthophotos oder Fachdaten, wie die der Bauleitplanung. Abbildung 16 gibt einen Überblick über mögliche Fachbereiche und Einsatzgebiete von GIS in Kommunen. Dabei sei hervorgehoben, dass sich der hier besprochene GIS Einsatz neben den verwaltungsinternen Prozessen eben auch auf die Vermittlung der geographisch-relevanten Inhalte nach außen (z.B. an den Bürger) richtet.

## 2 Literaturüberblick

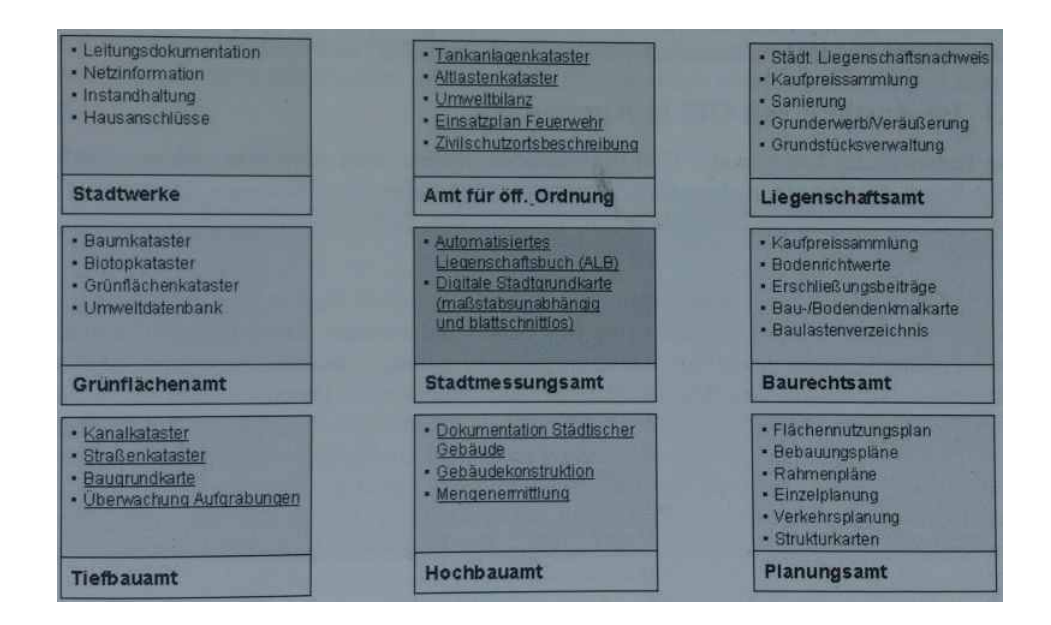

Abbildung 16: Einsatzbereiche von GIS im kommunalen Umfeld (Quelle: Donaubauer und Schlicher, 2002)

Damit GIS ein unterstützendes Mittel im E-Government sein können, müssen gewisse technische Rahmenbedindungen gegeben sein. Dazu zählen:

- Einsatz der Internet-Technologie: Das Internet ist das Medium, was die elekronische Kommunikation zwischen den Akteuren des E-Government angeht. Mit Maßnahmen wie z.B. dem stetigen Ausbau des Breitbandnetzes wird ein wichtiger Schritt in die richtige Richtung gegangen.
- Geowebdienste: Die Integration von Geowebdiensten bietet den Vorteil, dass Daten nicht lokal vorgehalten werden müssen, i.d. Regel stets aktuell sind und unabhängig vom eingesetzten GIS genutzt werden können.
- Geoportale: Stellen das Bindeglied zwischen Datenanbieter (z.B. einer kommunalen Verwaltung) und Nutzer (z.B. einem Bürger) dar.
- Geodateninfrastrukturen (GDI): GDI sind die Strukturen der Zukunft, was die Nutzung und Verteilung von geogr. Informationen angeht. Zudem ist deren Aufbau seit INSPIRE Ziel auf allen administrativen Ebenen.
- Geänderte Betriebsmodelle: Aufgrund der techn. Entwicklungen können heute andere Betriebsmodelle für Geodaten angewendet werden (Hosting, Einsatz von Geowebdiensten, Outsourcing).
- GI-Software: Hier ist die Anzahl möglicher Lösungen hoch, so dass die optimale Software für die jeweilige Kommune gefunden werden kann.

# **3 Lösungsansatz**

Der Lösungsansatz soll die zentrale Fragestellung dieser Master-Thesis - "Kann ein Bürger-GIS die raumbezogenen Aufgaben eines E-Government erfüllen?" - beantworten. Um dieses Ziel zu erreichen, kommen Methoden aus den Bereichen der Softwareentwicklung sowie der Geoinformatik zum Einsatz. Abbildung 17 soll deren Ablauf illustrieren. Die Hauptnutzergruppen eines Bürger-GIS, sowie deren Ansprüche – im Folgenden werden diese nur noch als Nutzerkriterien bezeichnet - werden im Rahmen einer Nutzeranalyse definiert. Die für die Nutzungsanalyse eingesetze Methode wird in Kapitel 3.2.1 näher beschrieben. Basierend auf den Ergebnissen der Nutzeranalyse erfolgt die Aufstellung von Nutzungsszenarien. Dafür wird die Use-Case Methode eingesetzt. Die Ergebnisse von Nutzeranalyse und Nutzungsszenarien fliessen in die Umsetzung eines prototypischen Bürger-GIS ein. Das Ergebniss der Umsetzung wird für die Dauer dieser Arbeit und die sich anschliessende Beurteilungsphase online zugänglich sein. In diese prototypische Umsetzung eines Bürger-GIS werden Geobasisdaten des Landes Brandenburg sowie ausgewählte kommunale Fachthemen integriert, um eine sinnvolle Nutzung und Beurteilung gewährleisten zu können. Die abschliessend eingesetzte Methode – eine Validierung der prototypischen Umsetzung eines Bürger-GIS anhand der Nutzerkriterien - soll letztendlich der Beantwortung der wissenschaftlichen Fragestellung dieser Arbeit dienen. Vor der Beschreibung des geplanten Einsatzes der genannten Methoden sollen die raumbezogenen Aufgaben des E-Government definiert werden, da diese ein zentraler Begriff und Baustein dieser Arbeit sind.

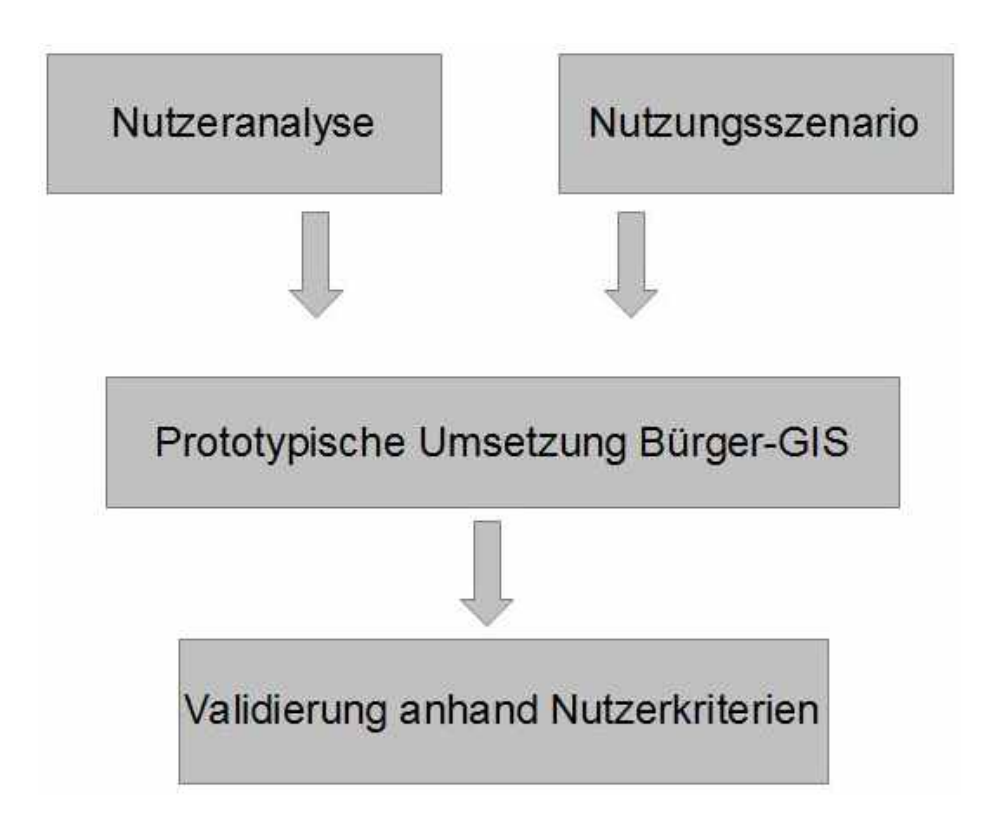

Abbildung 17: Methoden und deren Ablauf (Quelle: eigener Entwurf)

# **3.1 Raumbezogene Aufgaben des E-Government**

In Kapitel 2.1 dieser Arbeit wurde bereits erwähnt, dass sich Lösungen im E-Government durch den Grad ihrer Interaktionsstufen unterscheiden lassen. In diesem Rahmen wurden Informationslösungen, Kommunikationslösungen und Transaktionslösungen als Instrumente des E-Government genannt. Der Fokus dieser Arbeit ist nicht auf die Ebene der Transaktion (also der gemeinsamen Bearbeitung z.B. eines Verwaltungsablaufes) gelegt. Es werden hier nur die Interaktionsstufen Information und Kommunikation näher untersucht. Die Stufe der Information ist eine einseitige Kommunikationsform. Zwar wird bereits im Sinne des Sender-Empfänger-Modells ein Kommunikationsprozess getätigt, jedoch hat noch keine Reaktion seitens des Bürgers auf die übermittelte Information erfolgen können. Eine kommunale Verwaltung kann über diesen Weg Bürger und andere Zielgruppen über eine aktuelle Thematik - wie z.B. einen kürzlich beschlossenen Bebauungsplan oder Points of interest - informieren (Abbildung 18). Im Kontext dieser Arbeit ist davon auszugehen, das dies über die Bereitstellung von Geodaten im Rahmen eines Online-Kartenportals erfolgt.

3 Lösungsansatz

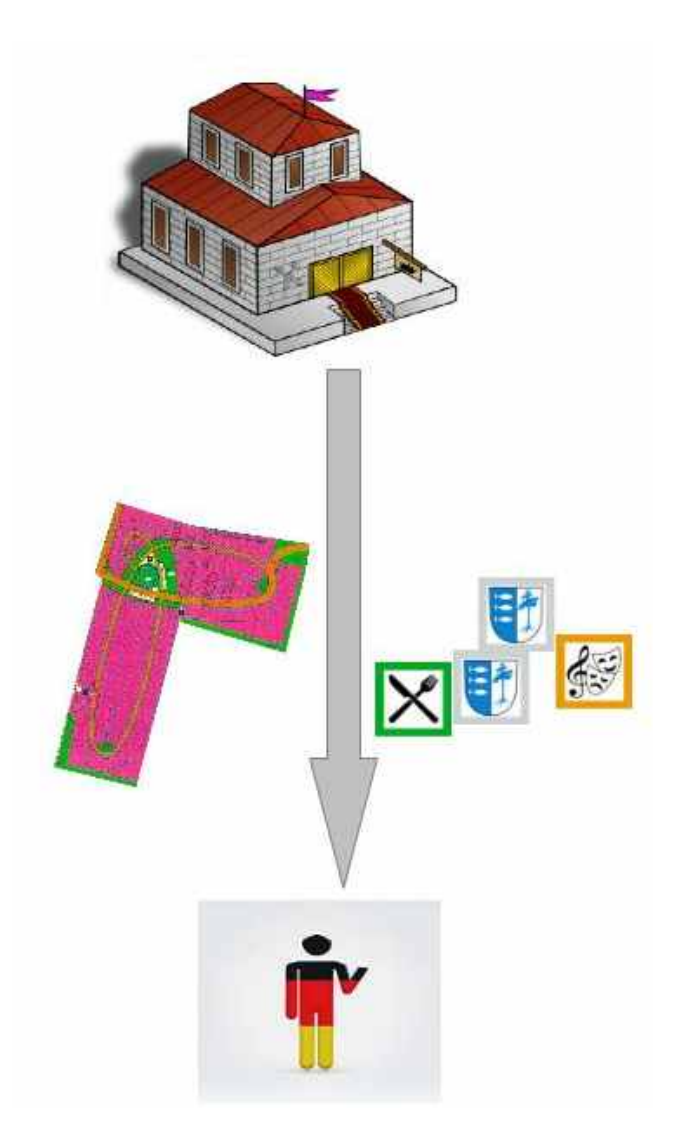

Abbildung 18: Informationsfluss von Verwaltung zu Bürger (Quelle: eigener Entwurf)

Eine wirkliche Zwei-Wege-Kommunikation kommt erst dann zustande, wenn die Möglichkeit der Kommunikation gegeben ist. Deren Ziel ist es in erster Linie, den angesprochenen Zielgruppen die Möglichkeit zur Rückmeldung zu geben (Abbildung 19). Die Art und Weise, wie die Rückmeldung erfolgen kann ist vielfältig und kann z.B. postalisch, telefonisch, per E-Mail oder über Online-Chats realisiert werden.

3 Lösungsansatz

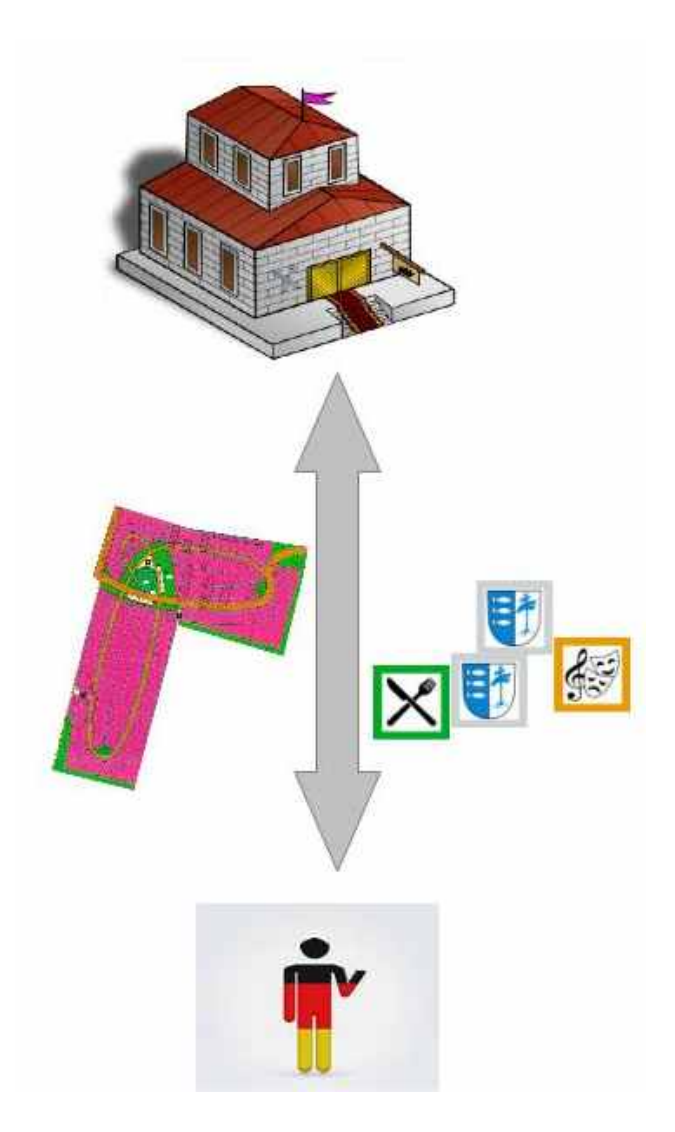

Abbildung 19: Kommunikationsfluss zwischen Verwaltung zu Bürger (Quelle: eigener Entwurf)

Ein übergeordnetes Ziel des E-Government ist die Verbesserung von Verwaltungvorgängen durch den Einsatz elektronischer Technologien. Zudem besitzen - wie in verschiedensten Publikationen herausgestellt (siehe dazu GIS-Leitfäden Bayern und Brandenburg) - 80% aller Verwaltungsaufgaben einen Raumbezug. Daher ist die Bedeutung der Vermittlung dieser Inhalte mit Raumbezug ein wichtiger Bestandteil des E-Government. Diese Verzahnung von Geoinformationen und GIS mit E-Government ist im Fachbereich der Geoinformatik anerkannt (siehe dazu Kapitel 2.3) und kann ruhigen Gewissens als allgemeiner Konsens angesehen werden. Infolge dessen werden die beiden Interaktionsstufen Information und Kommunikation in Bezug auf die Vermittlung geographischrelevanter Inhalte von nun an als "raumbezogene Aufgaben des E-Government" bezeichnet und einen zentraler Untersuchungsgegenstand dieser Master Thesis sein. Konkret soll untersucht werden, ob diese raumbezogenen Aufgaben des E-Government über ein Bürger-GIS in adäquater Weise erfüllt werden können. In adäqauter Weise heisst in diesem Zusammenhang bezogen auf die Nutzerkriterien der beiden Hauptnutzergruppen eines Bürger-GIS, nämlich des Bürgers und der Verwaltung selbst.

## **3.2 Methoden**

#### **3.2.1 Nutzeranalyse: Persona-Methode**

Um ein Produkt zu entwickeln, dass seinen Einsatzzweck möglichst gut erfüllt, ist es im Vorfeld von großer Bedeutung die Frage zu klären: "Wer nutzt das Produkt?". Dies soll mit Hilfe einer Nutzeranalyse getan werden. Dabei geht es zum Einen darum, die Nutzergruppen des Bürger-GIS zu finden und zum Anderen deren charakteristische Merkmale und Kriterien zu identifizieren, die in die Entwicklung des prototypischen Bürger-GIS mit einfliessen sollen. Im Vorfeld sollen an dieser Stelle die Nutzergruppen eingeführt und eingegrenzt werden.

Ein Bürger-GIS ist sowohl ein Werkzeug des E-Government (Donaubauer, 2004) als auch ein kommunales Geoportal. Diesem Dualismus soll Rechnung getragen werden, indem die Zielgruppen beider Bereiche als Nutzergruppen gehandelt werden. Von Lucke und Reinermann (2002) bezeichnen die Bevölkerung/den Bürger, den Staat/die Verwaltung, den zweiten Sektor/Wirtschaftsunternehmen, als auch den dritten Sektor/Non-Profit- bzw. Non-Government-Organisations als Zielgruppen des E-Government. Bezogen auf Geoportale sind die beteiligten Gruppen der Nutzer, sowie der Anbieter (Donaubauer, 2004). Davon ausgehend, dass die Rolle des Anbieters eines Geoportals im kommunalen Arbeistumfeld immer die Kommune ist, wird die Rolle des Anbieters mit der der Verwaltung gleichgesetzt. Diese Gleichsetzung beruht auf der Annahme, dass zumindest in inhaltlicher Hinsicht die Verantwortlichkeit für ein Geoportal bei der betreffenden Kommune liegt. Aus technischer Sicht kann der Anbieter z.B. ein externe Hoster sein, was jedoch für die weiteren Betrachtungen nebensächlich ist. Die Rolle des Nutzers bezogen auf Geoportale kann vielfältig sein und alle Anspruchsgruppen des E-Government umfassen. Da eine Analyse aller Nutzergruppen zu umfangreich wäre und schon durch die Begrifflichkeit des Bürger-GIS der Fokus gesetzt ist, soll im Rahmen dieser Arbeit der Bürger als Hauptnutzer angesehen werden.

Somit ergeben sich die zwei Nutzergruppen "Bürger" und "Verwaltung", die im Rahmen der Nutzeranalyse und der Nutzungsszenarien behandelt werden. Ein wichtiger Teil solch einer Analyse ist die Ausarbeitung typischer Nutzer-Profile, für die ein Bürger-

#### 3 Lösungsansatz

GIS gestaltet werden soll. Dies wird aus zeitlichen Gründen nicht für alle potentiellen Nutzergruppen eines Bürger-GIS erfolgen. Zur Erstellung der Nutzeranalyse soll die Persona-Methode zum Einsatz kommen. Die Persona-Methode findet schwerpunktmäßig Anwendung in der Softwareentwicklung. Mit der Persona-Methode lassen sich realistische Nutzergruppen identifizieren, auf deren Ansprüche das Produkt im Entwicklungsprozess zugeschnitten werden kann. Grundgedanke der von Alan Cooper 1998 entwickelten Persona-Methode ist, dass bei der Produkt- bzw. Softwareentwicklung fiktive Nutzer herangezogen werden, deren Bedürfnissen und Kriterien in den Entwicklungsprozess mit einfliessen sollen. Diese fiktiven Nutzer werden als Personas bezeichnet und zu einem wichtigen Grundstein für den Entwicklungsprozess erhoben (Cooper, 1998). Die Persona und deren Anspruch an das zu entwickelnde Produkt begleiten den Entwickler durch den kompletten Entwicklungsvorgang und halten diesem so immer die Prioritäten im Zuge des Entwicklungsprozesses vor Augen. Zur Erstellung einer Persona werden die Charakteristika ausgewählt, die für die Nutzergruppe am repräsentativsten sind. Diese Charakteristika bzw. Kriterien der Nutzergruppen können sowohl auf Basis von empirischen Erhebungen als auch anhand von Literatur identifiziert weden. Da eine empirische Methode (z.B. Befragung, Interviews etc.) aus zeitlichen Gründen nicht durchgeführt werden kann, werden die Nutzerkriterien, die in die Personas mit einfliessen, aus der einschlägigen Literatur gewonnen. Dies sind die in Kapitel 2.3.3. aufgeführten Anforderungen der beiden Nutzergruppen an ein Geoportal (Tabellen 1 und 2). Da ein Teilziel dieser Arbeit das Design eines prototypischen Bürger-GIS ist und somit ein Produkt erschaffen wird, bietet sich die Persona-Methode als unterstützendes Instrument für diesen Designprozess an. Abbildung 20 soll diesen Prozess visualisieren.

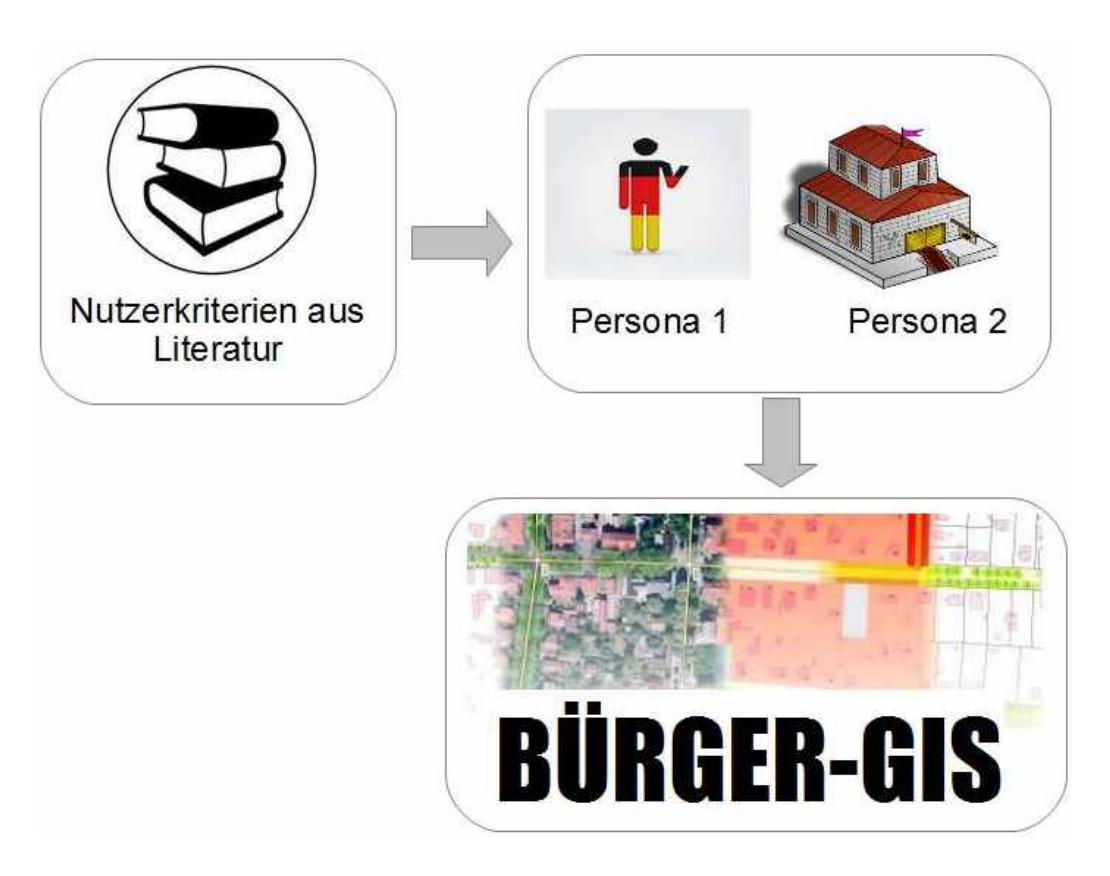

Abbildung 20: Nutzeranalyse und Personsa-Methode als Vorabeit für Bürger-GIS (Quelle: eigener Entwurf)

Für jede der beiden Nutzergruppen soll eine Persona erstellt werden. Zwischen den beiden Personas soll eine Gewichtung dadurch entstehen, dass die Persona für die Nutzergruppe des Bürgers die "Primary Persona" sein wird. Cooper (1998) begründet und definiert die "Primary Persona" folgendermaßen:" Every cast of characters has at least one primary persona. The primary persona is the individual who is the main focus of the design."

Dadurch wird der Fokus bei der Entwicklung des prototypischen Bürger-GIS stärker auf die Nutzergruppe des Bürgers als auf die der Verwaltung gelegt.

### **3.2.2 Nutzungsszenario: Use Case-Methode**

Im Rahmen der Nutzeranalyse sind ausreichende Informationen über die beiden Hauptnutzergruppen gesammelt und den Personas zugeordnet worden. Deren Nutzung des Produkts "Bürger-GIS" soll mit Hilfe von Nutzungsszenarien simuliert werden. Nutzungsszenarien beschreiben, wie einzelne Nutzergruppen vorgehen, um mit Hilfe eines Produktes ein bestimmtes Ziel zu erreichen. Dem Nutzer werden dann Schritt für Schritt die dafür benötigten Optionen und Informationen angeboten. Die Methode ermöglicht es, sich bei der Produktentwicklung auf die Funktionen zu konzentrieren, die vorwiegend genutzt

#### 3 Lösungsansatz

werden und bei denen die Benutzerfreundlichkeit eine besonders wichtige Rolle spielt. Zur Durchführung des Nutzungsszenarios wird die Use Case-Methode eingesetzt. Es sollen für beide Nutzergruppen Nutzungsszenarien erstellt werden, wobei die stärkere Gewichtung auf die Nutzergruppe "Bürger" dadurch beibehalten wird, dass für diese Nutzergruppe zwei Nutzungsszenarien erstellt werden und für die Nutzergruppe "Verwaltung" eines. Dabei sollen generell folgende Schritte abgearbeitet werden:

- Definition und Priorisierung der Ziele einer Aufgabe: Weshalb besucht der Nutzer das Bürger-GIS und welche Priorität hat sein Anliegen?
- Grobdefinition von Abläufen zur Erreichung der Ziele: Wie soll der Nutzer sein Ziel erreichen? Kennt der Nutzer das Bürger-GIS bereits oder besucht er es zum ersten Mal?
- Festlegung detaillierter Aufgaben zu einzelnen Schritten: Welche Informationen benötigt der Nutzer um sein Ziel zu erreichen? Welche Schritte sind dafür vonnöten?
- Verknüpfung der einzelnen Schritte zu logischen Einheiten: In welcher Reihenfolge führt der Nutzer die Aufgaben durch? Welche Möglichkeiten der Verknüpfung gibt es?

Der Use Case für die Nutzung eines Bürger-GIS durch die beiden Nutzergruppen soll in einem Fließtext erfolgen und durch Ablaufdiagramme näher erläutert werden.

### **3.2.3 Prototypische Umsetzung Bürger-GIS**

Auf Basis der Ergebnisse der Nutzeranalyse und der Anwendungsszenarien haben sich Nutzerkriterien und Ansprüche der beiden Nutzergruppen Bürger und Verwaltung ergeben. Diese sollen in die Entwicklung eines prototypischen Bürger-GIS einfliessen. Ergebnis der Umsetzung soll ein webbasiertes Bürger-GIS sein, dass - wenn organisatorisch und technisch möglich – alle Ansprüche der behandelten Nutzergruppen erfüllt. Der technische Aufbau dieses prototypischen Systems erfolgt zu Teilen auf bereits bestehender Hard- und Softwareinfrastruktur. Die Hardwarekomponente ist ein mit Debian-Linux betriebener Root-Server. Weitere vorhandene Softwarekomponenten sind ein Kartenserver, sowie eine Geodatenbank.

Die eigentliche Realisierung des Bürger-GIS soll mit Hilfe einer Open Source basierten Geoportal-Software erfolgen, die auf den bereits genannten Komponenten aufbaut bzw. sich derer Funktionalitäten bedient. Eine detaillierte Auflistung der eingesetzten Werkzeuge ist Kapitel 3.3 zu entnehmen.

Das prototypische Bürger-GIS wird mit Nutzername und Passwort gesichert im Internet verfügbar sein und mindestens für die Dauer der Beurteilung dieser Arbeit zur Verfügung stehen. Darüber hinaus werden eine Startseite sowie Hilfeseiten in HTML realisiert.

### **3.2.4 Validierung**

Im Rahmen dieser Arbeit soll der Prototyp eines Bürger-GIS entstehen. Ob die Umsetzung im Sinne der Ziele dieser Arbeit erfolgreich war, soll eine Validierung klären. So soll eine systematische Erfolgskontrolle der durch Nutzeranalyse und Nutzungsszenario erarbeiteten und im prototypischen Bürger-GIS umgesetzten Funktionalitäten erfolgen. Um eine methodisch saubere Validierung zu gewährleisten, wird basierend auf den unter Punkt 2.3.2 benannten Anforderungen der Nutzergruppen an ein Bürger-GIS je ein Kriterienkatalog pro Nutzergruppe erstellt. Die Überprüfung und Bewertung der umgesetzten Nutzerkriterien erfolgt anhand von 15 Testpersonen aus dem privaten und beruflichen Umfeld des Autors. Die Testpersonen decken alle Geschlechter, Bildungsstände und Altersgruppen ab. Der Kriterienkatalog wird dieser Arbeit als Anhang beigefügt. Anzumerken ist, dass die Anforderungen "Einfache Bedienbarkeit" und "Vorhandensein einfacher GIS-Werkzeuge" zu einer Bewertungskategorie zusammengefasst worden sind. Die Ergebnisse der Bewertung werden in Kapitel 5 präsentiert und in Kapitel 6 kritisch diskutiert.

# **3.3 Werkzeuge**

Für die Umsetzung des prototypischen Bürger-GIS werden ausschliesslich Softwarekomponenten aus dem Open Source Bereich eingesetzt. Alle hier aufgeführten Lösungen können nach Ansicht des Autors innerhalb des Fachbereichs der Geoinformatik als annerkannte Produkte angesehen werden und finden ihren Einsatz in zahlreichen regionalen und überregionalen Geoportalen (z.B. Geoportal Brandenburg, Geoportal Deutschland). Eine Aufstellung der eingesetzten Werkzeuge ist der folgenden Tabelle 3 zu entnehmen. In diesem Zusammenhang soll erwähnt werden, dass auf eine bereits bestehende Hardund Softwareinfrastruktur zurückgegriffen wird, so dass sich die eigentliche Umsetzung auf die Einrichtung des Bürger-GIS mittels der Geoportal-Lösung Mapbender bezieht. Die restlichen Komponenten sind bereits so eingerichtet, dass auf diese ohne größeren Bearbeitungsaufwand zurückgegriffen werden kann.

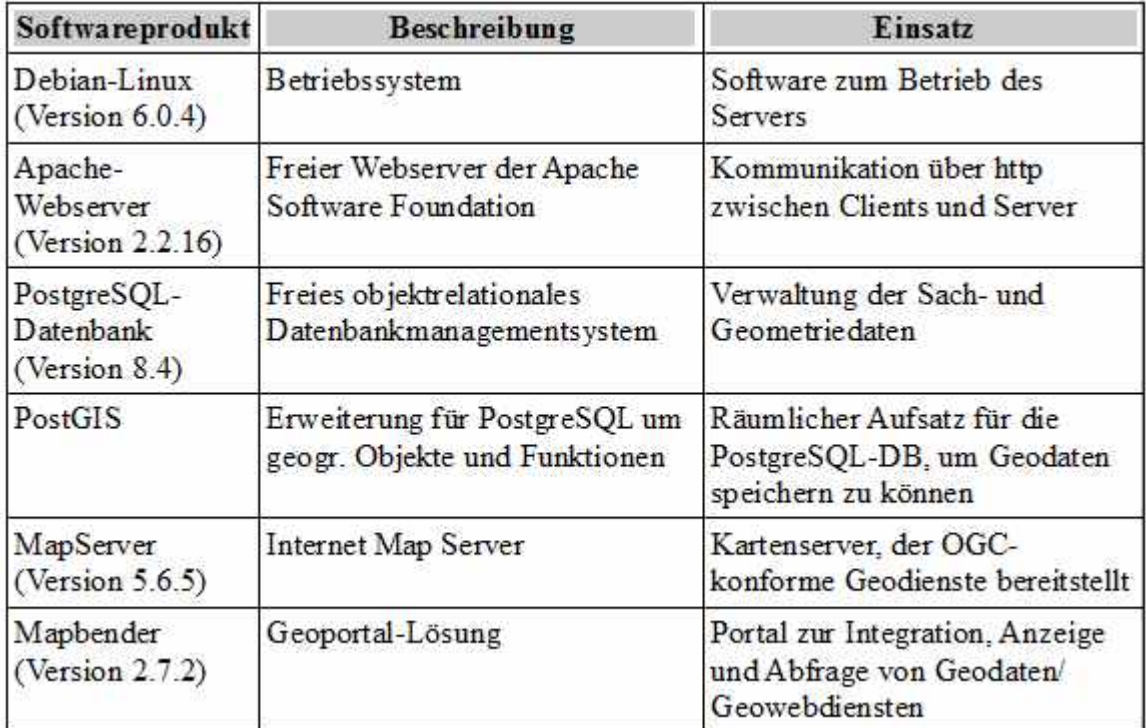

Tabelle 3: Eingesetzte Software

# **3.4 Testgebiet/-datensatz**

Der Fokus dieser Arbeit ist auf den kommunalen Anwendungsmaßstab gelegt. Aus diesem Grund sollen frei verfügbare Daten der brandenburgischen Gemeinde Rangsdorf in das prototypische Bürger-GIS integriert werden. Diese Daten liegen als WMS-Dienst in

#### 3 Lösungsansatz

der Version 1.1.1 vor und werden von dem eingesetzten Internet Map Server bereitgestellt, der diesen Geowebdienst aus Geodaten innerhalb der PostgreSQL/PostGIS-Datenbank generiert. Weitere Informationen zu den genannten Testdaten finden sich in den unten angegebenen URL´s. Bei den Testdaten handelt es sich konkret um:

- einen Bebauungsplan: Details unter fogender URL: [http://www.gdi-server.](http://www.gdi-server.de/content.php?site=rd_poi) [de/content.php?site=rd\\_poi](http://www.gdi-server.de/content.php?site=rd_poi)
- Points of interest: Details unter fogender URL: [http://www.gdi-server.de/]( http://www.gdi-server.de/content.php?site=rd_bp_kv) [content.php?site=rd\\_bp\\_kv]( http://www.gdi-server.de/content.php?site=rd_bp_kv)

Zusätzlich zu diesen kommunalen Fachdaten werden zur besseren Übersicht für die 15 Testpersonen Geobasisdaten der Landesvermessung und Geobasisinformation (LGB) in das Bürger-GIS integriert. Dabei handelt es sich um ein digitales Navigationsmodel,l sowie digitale Orthofotos. Beide Datensätze liegen ebenfalls als WMS-Dienst vor.

# **4 Projektbeschreibung**

# **4.1 Konzept**

Ein Teilziel dieser Master-Thesis ist die Entwicklung eines Prototypen für ein Bürger-GIS. Abbildung 21 veranschaulicht die konzeptionelle Struktur der Gesamtarchitektur dazu. Kernstück des prototypischen Bürger-GIS ist die webbasierte Geoportal-Software Mapbender. Für die Nutzergruppe der Verwaltung bieten dieseFunktionalitäten, die vor allem für die Rolle als Anbieter eines Bürger-GIS interessant sind. Dazu zählt in erster Linie die allgemeine Adminstration der Portalsoftware inkl. Nutzer- und Rollenverwaltung. Daneben besteht die Möglichkeit ,Geodaten, die bereits als WMS-Dienst bestehen, in das Portal zu integrieren und zu modifizieren (Layerschaltung, Maßstabsabhängige Darstellung, GetFeatureInfo, Metadaten etc.). Abgerundet wird das Funktionsspektrum durch die Erstellung und Modifikation der graphischen Benutzeroberfläche (GUI).

Für die Hauptnutzergruppe – den Bürger – besteht die Möglichkeit, die Anwendung über jeden gängigen Webbrowser zu erreichen und sich mit den über die GUI verfügbaren Funktionen über die dort hinterlegten Inhalte zu informieren und mit den zuständigen Mitarbeitern der Verwaltung in Kontakt zu treten.

Zusätzlich zu der Geoportal-Software Mapbender ist die Realisierung einer Startseite für das Bürger-GIS in HTML vorgesehen, die den thematischen Hintergrund des Bürger-GIS erläutert, gängige Fragen zu einer solchen Portallösung beantwortet und so einen Einstieg gewährleisten soll. Ebenfalls über HTML umgesetzte Hilfeseiten zur Bedienung des Bürger-GIS werden sowohl über die Startseite als auch die GUI des Bürger-GIS durch eine Verlinkung mit dem Hilfe-Button realisiert. Als technischer Unterbau für die Realisierung wird ein Root-Server eingesetzt. Auf diesem werden eine Webserver-Anwendug, ein Internet Map Server zur Bereitstellung von OGC-konformen Geodiensten sowie eine Geodatenbank zur Vorhaltung der Geodaten betrieben. Nähere Informationen zu diesen Hard-/Softwarekomponenten werden in Kapitel 4.2.1 gegeben.

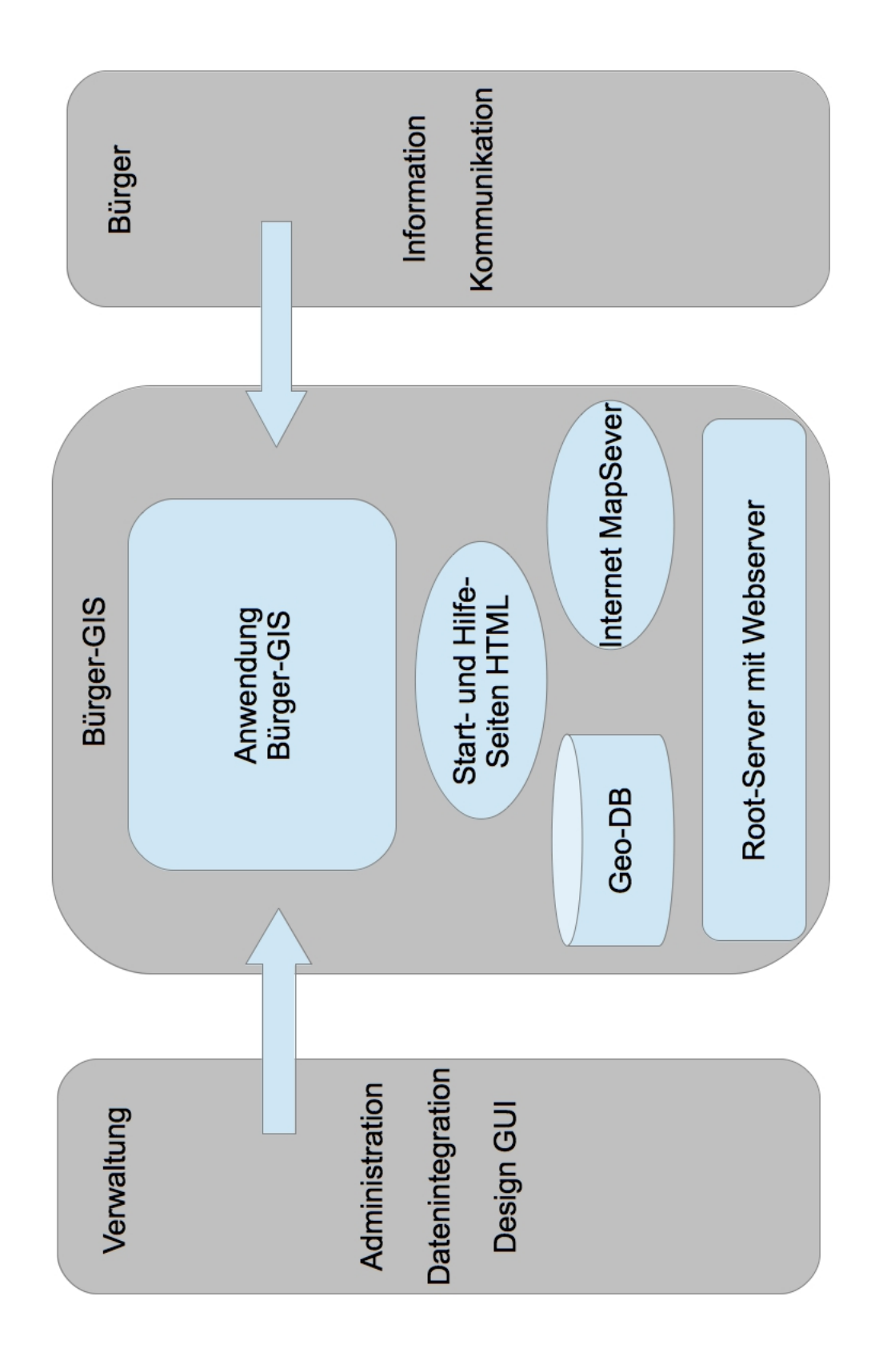

Abbildung 21: Konzept Gesamtarchitektur (Quelle: eigener Entwurf)

Das eigentliche Bürger-GIS soll eine webbasierte Portalseite sein, die es der Nutzergruppe Bürger ermöglicht sich über die raumbezogenen Themen innerhalb der Kommune zu informieren. Dazu sollen Elemente, die vergleichbar mit einer einfachen GIS-Lösung (Viewer) sind, in die Portalseite integriert werden. Dazu zählen folgende Elemente (siehe auch Abbildung 22):

- Gestaltung des Bürger-GIS durch Banner, Graphiken und Farbgebung um so eine Identifizierung mit der Kommune zu erzielen (Corporate Identity)
- Kartenfenster
- Werkzeugleiste/Navigationsinstrumente
- Möglichkeit der Ebenenschaltung, Anzeige von Legenden, Suche und Druckfunktion

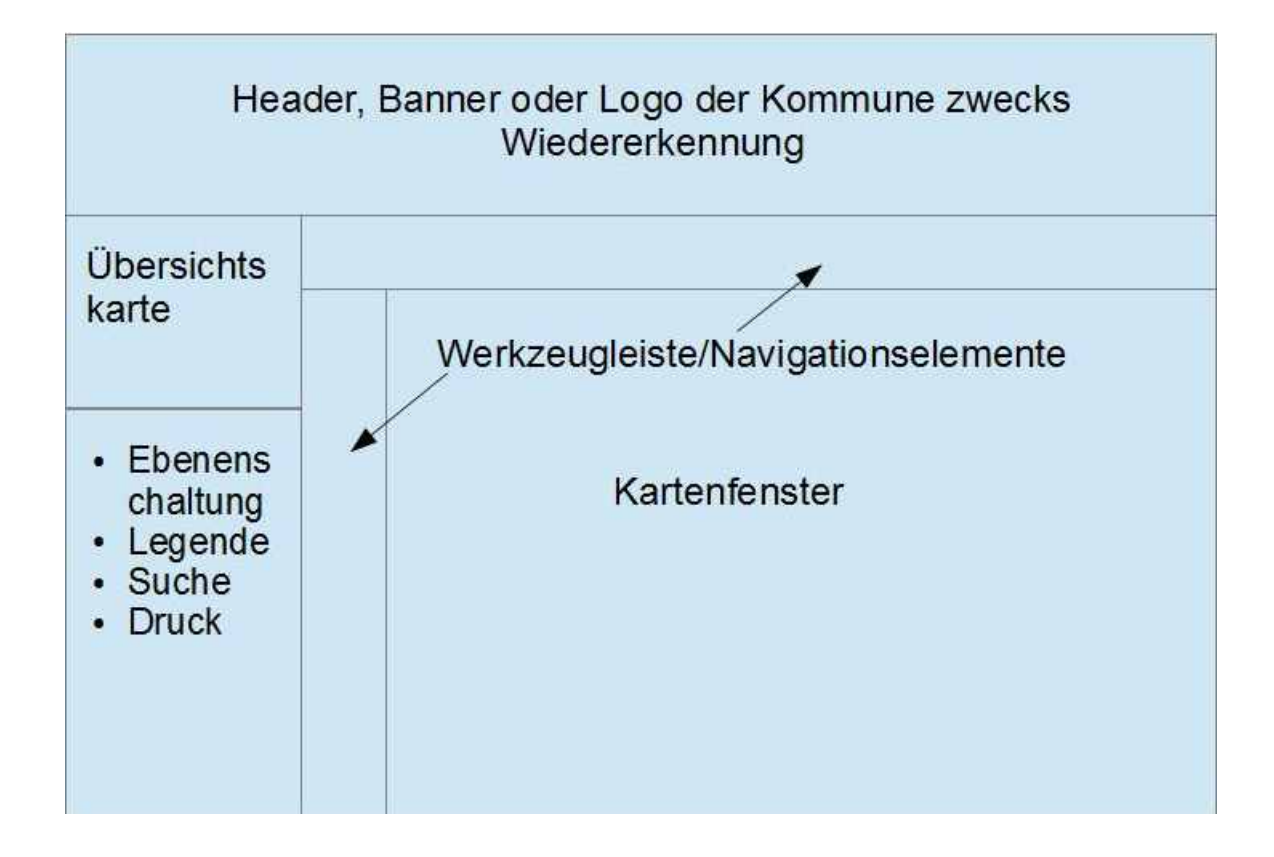

Abbildung 22: Konzept der Portalseite des Bürger-GIS (Quelle: eigener Entwurf)

# **4.2 Implementierung**

Die Implementierung des im vorigen Kapitel beschriebenen Konzepts erfolgte in fünf Schritten. Generell wurde darauf geachtet, die Nutzerkriterien die sich durch die Personas und das Nutzungsszenario ergeben haben, in die Entwicklung des prototypischen Bürger-GIS einfliessen zu lassen. Eine kritische Zusammenschau dazu erfolgt in Kapitel 6. Folgende Arbeitsschritte wurden durchgeführt:

- Installation der Portal-Software Mapbender
- Design der graphischen Nutzeroberfläche (GUI)
- Integration und Konfiguration der Testdaten (WMS-Dienste)
- Konfiguration des Rollen- und Nutzermanagements
- Erstellung einer Startseite sowie Hilfeseiten in HTML

### Installation der Portal-Software Mapbender

Wie bereits in Kapitel 4.1 erwähnt, erfolgt die Einrichtung des eigentlichen Bürger-GIS über die Open-Source Geoportal Software Mapbender. In diesem Fall wurde die aktuelle Entwicklungsversion aus dem trunk des Mapbender-Versionierungssystems per svncheckout unter https://svn.osgeo.org/mapbender/trunk/mapbender heruntergeladen und im Dateisystem des Linux-Servers abgelegt. Die Entscheidung für die trunk-Version und gegen die stable-Version beruht auf der Tatsache, dass in die trunk-Version stets die aktuellsten Neuerungen der Entwickler mit einfliessen. Diese Entscheidung ist für den generellen Aufbau eines Bürger-GIS nebensächlich und als persönliche Präferenz des Autors zu betrachten. Nach dem Herunterladen der Software Mapbender erfolgte deren eigentliche Installation. Mapbender benötigt zur Installation eine PostgreSQL-Datenbank, in die die einzelnen Softwarebestandteile per SQL eingespielt werden. Dafür besteht im Installationspaket von Mapbender ein Installationsskript (als \*.bat-Datei für Windows basierende Systeme und als \*.sh-Datei für Linux-Systeme), das nach Angabe des Hosts, des Ports, des zu verwendenden Datenbanknamen, sowie von Nutzer und Passwort die Installation übernimmt. Die genannten Parameter werden zusätzlich für die zentrale Konfigurationsdatei des Mapbenders - die Datei mapbender.conf – benötigt und müssen dort ebenfalls

eingetragen werden (siehe Abbildung 23). Neben diesen Angabe können weitere Angaben wie z.B. der Login-Pfad und die Verbindungsart eingestellt werden.

```
define("DBSERVER", "<HOST>");
 define("PORT", "<PORT>");<br>define("DB", "<database>");
  define("OWNER", "<owner>");
  define("PW", "<password>");
define("LOGIN", "http://localhost/mapbender/frames/login.php\mathcal{B}^n):
define("MAXLOGIN", 3);
Slogin = LOGIN;
```
URL zum owsproxy (keinen abschließenden Slash angeben)

```
define("OWSPROXY", "http://gkip or name>/owsproxy");
```
type of server-connection curl, socket, http

```
#define("CONNECTION", "curl");<br>define("CONNECTION", "http");
 #define("CONNECTION", "socket");
define("CONNECTION_PROXY", "<ip>");<br>define("CONNECTION_PORT", "<port>");<br>define("CONNECTION_USER", "<user>");
define("CONNECTION PASSWORD", "<password>");
```
Abbildung 23: Zentrale Konfigurationseinstellungen mapbender.conf (Quelle:mapbender.org)

Änderungen sind über das Editieren dieser Datei nachträglich jederzeit möglich. Eine abschliessende Prüfung der mapbender-Installation ist durch das Aufrufen einer PHP-Datei möglich, die die Setup-Einstellungen der Mapbender Installationen überprüft. Sind keine Änderungen bzw. Anpassungen an der getätigten Installation vonnöten, kann mit der Konfiguration über das webbasierte Administrationsmenü begonnen werden. Um das http-Anwendungsverzeichnis des Mapbender ohne die Angabe der Überordner zugänglich zu machen, wird vorher ein virtuelles Verzeichnis in der Apache-Konfigurationsdatei httpd.conf angelegt (Abbildung 24). Das http-Anwendungsverzeichnis enthält alle benötigten Module und Skripts für die clientseitige Ausführung des Mapbender und muss deshalb für den Webserver erreichbar sein.

```
Alias /portal /daten/projekte/gdi-portal/mapbender/http/
<Directory /daten/projekte/gdi-portal/mapbender/http>
    Options MultiViews
    DirectoryIndex frames/login.php?name=world&password=all&mb
    AllowOverride All
    Order allow, deny
    Allow from all
```
Abbildung 24: Virtuelles Verzeichnis auf mapbender http-Anwendungsverzeichnis

#### Design der graphischen Nutzeroberfläche (GUI)

Die graphische Nutzeroberfläche – im Folgenden nur noch als GUI bezeichnet – ist das Herzstück des zu entwickelnden Prototypen für das Bürger-GIS. Für die Nutzergruppe "Bürger" bietet es alle benötigten Elemente zur Bedienung des Bürger-GIS. Als Hinweis für zukünftige Nutzer des Mapbender sei gegeben, dass der Begriff der GUI in der aktuellen Mapbender-Dokumentation nicht mehr verwendet wird, sondern als Map-Application – als eine der drei Typen von applications – bezeichnet wird (siehe http://www.mapbender.org/GUI). Eine GUI im Mapbender kann verallgemeinert als HTML-Seite beschrieben werden, die gängige Element eines Geoportals enthält. Dies sind beispielsweise Steuer- und Navigationselemente, ein Kartenfenster, die Ebenenauswahl etc.

GUIs werden im Mapbender per Web-Oberfläche zusammengestellt. Mit dem Modul Öberflächenelemente editieren"können alle GUIs sowie Module der Anwendungen konfiguriert und auch neue Module erstellt werden. Generell besteht die Möglichkeit eine GUI von Grund auf neu zu erstellen, oder sich bereits mitgelieferter Beispiel-GUIs zu bedienen und diese nach den individuellen Vorstellungen anzupassen. Im Fall des Bürger-GIS ist eine bestehende GUI kopiert worden, die den individuellen Ansprüchen der beiden Nutzergruppen angepasst wurde. Die Eigenschaften der neuen GUI mit dem Namen Bürger-GIS werden wie die Eigenschaften jeder anderen GUI im Mapbender in der erwähnten PostgreSQL-Datenbank verwaltet und über SQL editiert. Im Folgenden werden die einzelnen Schritte zur Erstellung der GUI beschrieben und mit Abbildungen dokumentiert. Über das Administrationsmodul "Administration DE" wurde die bereits mitgelieferte GUI2 kopiert und unter dem sprechenden Namen "Buerger-GIS" gespeichert (Abbildung 25).

# 4 Projektbeschreibung

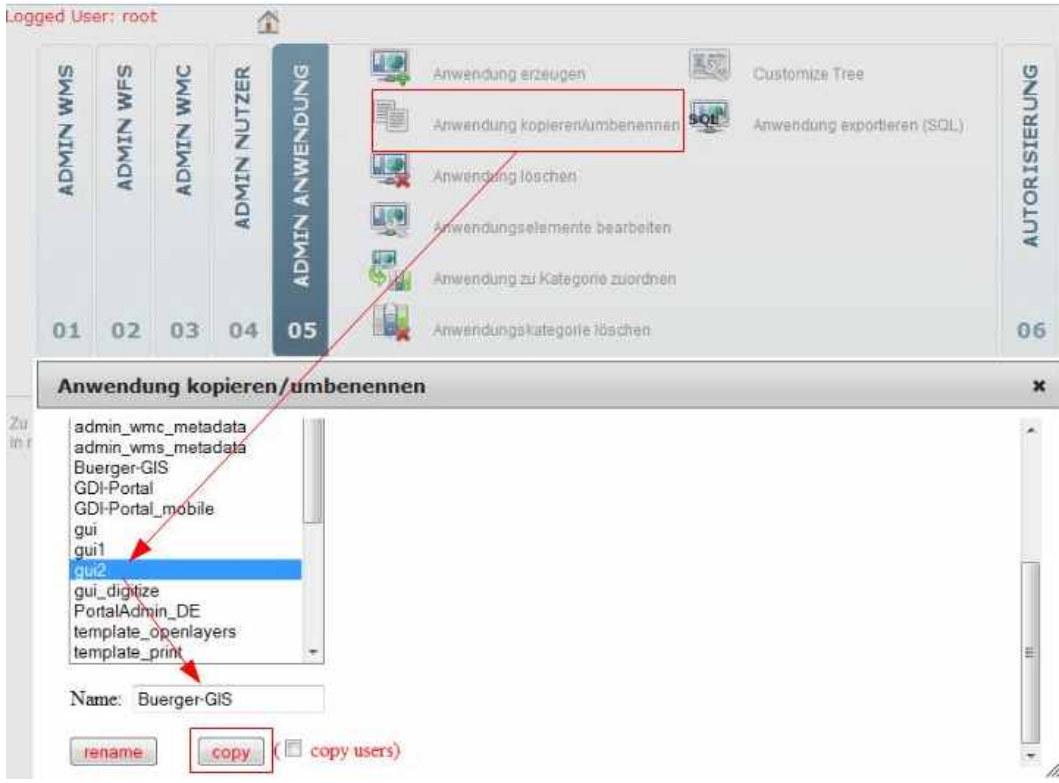

Abbildung 25: Erstellung der GUI für den Prototyp des Bürger-GIS

Nachdem so eine neue GUI erstellt wurde, kann mit deren Bearbeitung begonnen werden. Zuerst werden die Navigationselemente behandelt. Tabelle 4 listet die genutzen Navigationselemente sowie deren Funktion auf.

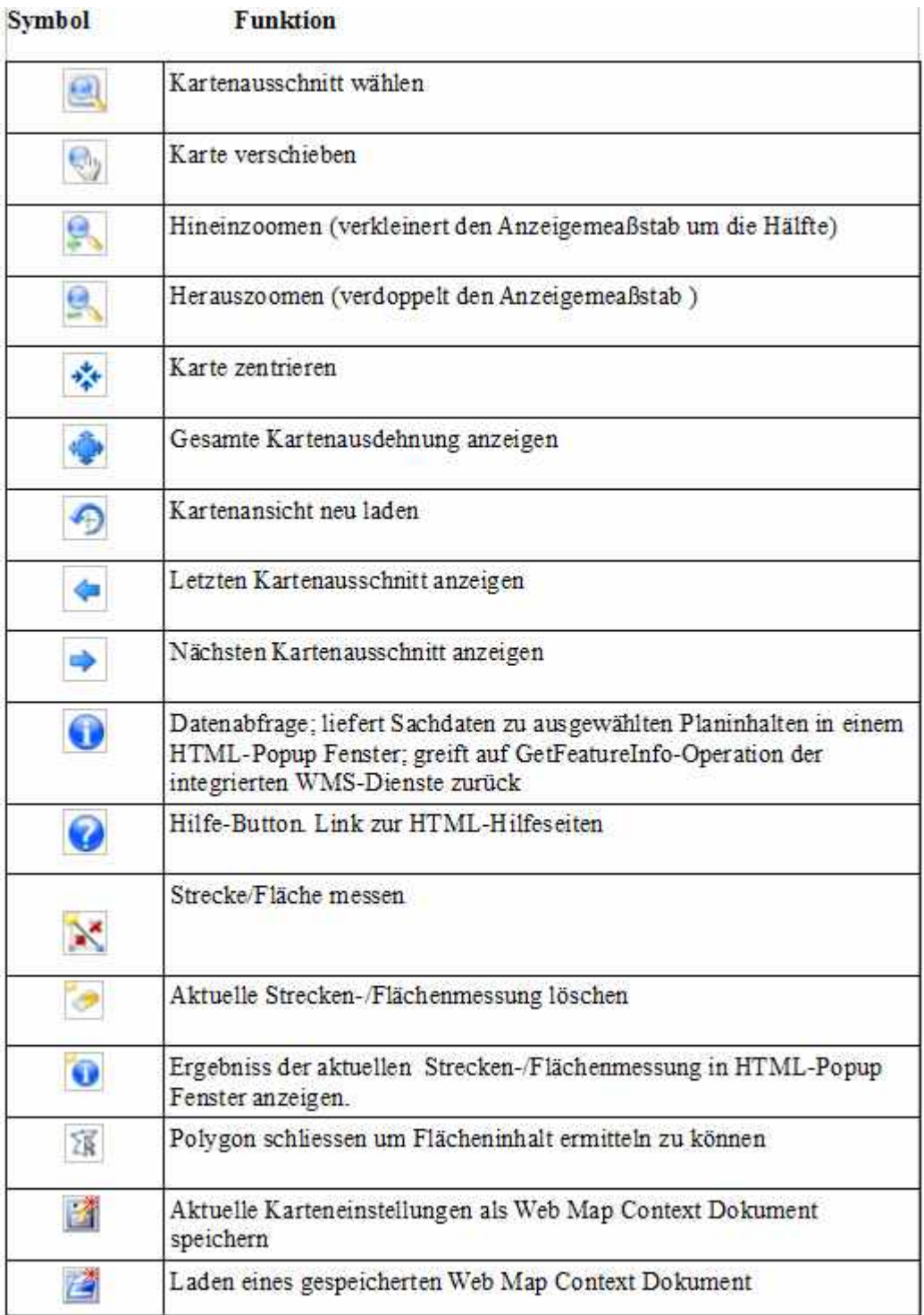

Tabelle 4: Werkzeuge in der GUI des Bürger-GIS

Die beschriebenen Navigations-/Steuerungselemente sind ein Teil des Bürger-GIS. Folgende weitere Komponenten wurden in die GUI des Bürger-GIS integriert, um so ein vollwertiges Portal zu realisieren (Abbildung 26).

- Header: Der sogenannte Header ist in der Regel ein Bild, das einen Wiedererkennungseffekt hat und sich z.B. für das Einbinden des Logos einer Kommune eignet.
- Kartenfenster: Visualisiert die ausgewählten Inhalte und passt sich automatsich der Größe des jeweiligen Cliet-Rechners an.
- Überblicksfenster: Zeigt die Position des aktuellen Kartenausschnittes in einer Übersichtskarte an. Ein Klick in die Übersichtskarte zentriert die aktuelle Kartenansicht auf diese Stelle; bei gedrückter Maustaste kann ein Zoomfenster in der Übersichtskarte aufgezogen werden. Dieses Fenster bildet den neuen Kartenausschnitt .
- Seitenleisten: Die Seitenleisten bieten Zugriff auf verschiedene Funktionen wie Karteninhalt, Legende, Suche, Hinweis setzen und Kartenausschnitt drucken.
	- Die Leiste "Karteßeigt an, welche Kartenebenen im Bürger-GIS verfügbar sind. Das Ordnersymbol vor einem Eintrag weist darauf hin, dass es sich um eine Gruppe handelt, in der mehrere Datenebenen i.d. Regel thematisch zusammengefasst sind.
	- Die Leiste "Legendeërläutert die graphische Ausgestaltung der aktuell dargestellten Inhalte.
	- Die Druckleiste eröffnet eine Menü, dass den Ausdruck einer Karte als PDFdatei im Format DinA4 oder DinA3 ermöglicht. Nutzerspezifische Kommentare können dem Ausdruck hinzugefügt werden.

4 Projektbeschreibung

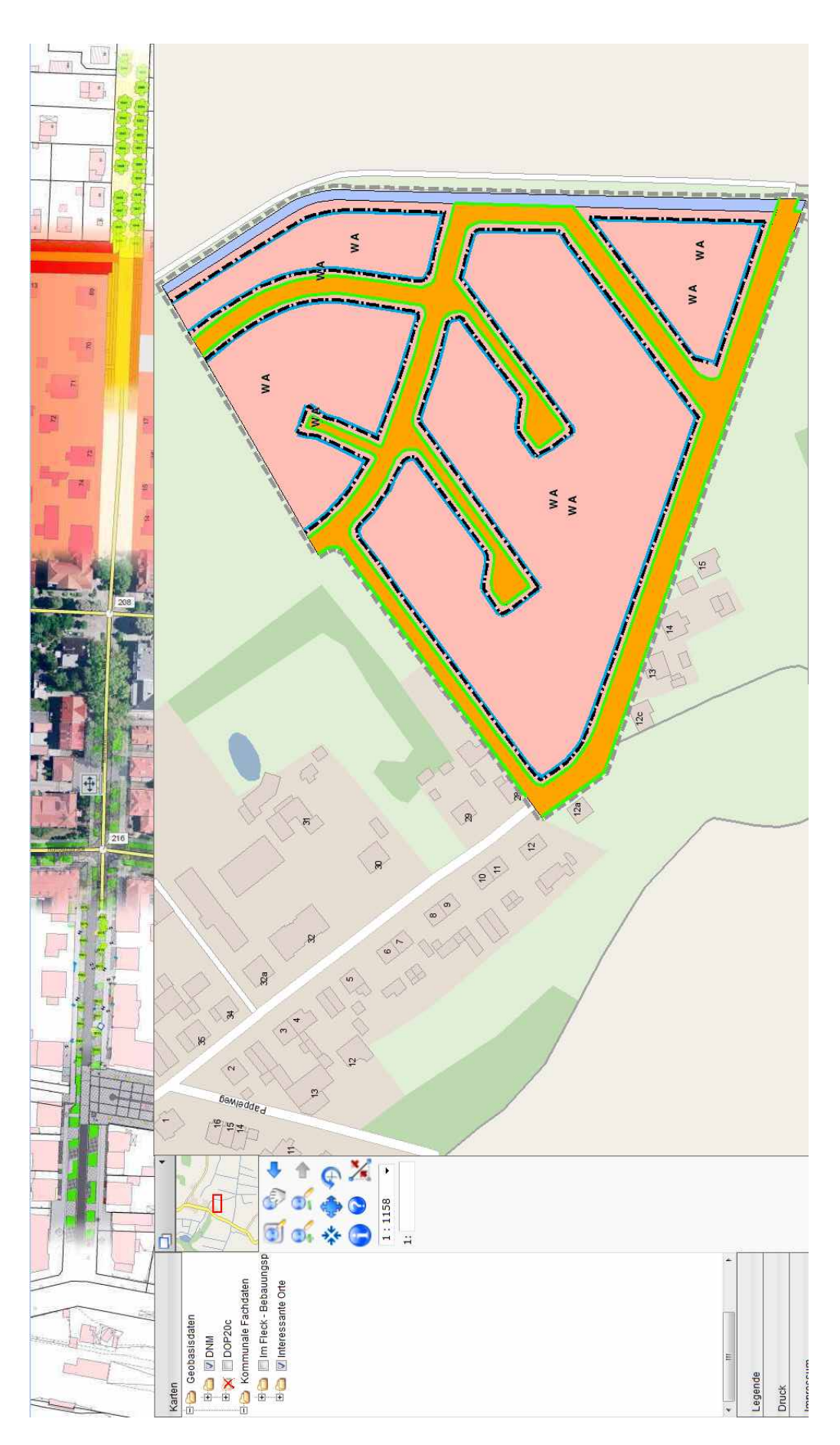

Abbildung 26: Elemente der GUI des Bürger-GIS

#### Integration und Konfiguration der Testdaten

In das prototypische Bürger-GIS werden zwei kommunale Datensätze sowie zwei Datensätze aus dem Bereich der Geobasisdaten integriert. Diese liegen bereits als WMS-Dienst vor. Auf eine detaillierte Beschreibung des verwendeten Dienstes sowie die Erstellung dieser Dienste wird hier bewusst verzichtet. Details zu der WMS-Spezifikation als auch dem Vorgehen mittels der hier eingesetzten Softwarekomponenten PostgreS-QL/PostGIS und MapServer einen solchen Dienst bereitzustellen sind in der einschlägigen Literatur nachzulesen. Beispielhaft sei hier auf die Publikationen von Christl, Emde und Mitchell (2008) sowie Korduan und Zehner (2008) verwiesen.

Geodaten, die bereits als WMS-Dienst vorliegen, können direkt in den Mapbender integriert werden. Grundvoraussetzung ist, dass der WMS-Dienst in eine GUI integriert wird, die ein Kartenfenster enthält. Dazu wird das in der Administrationsoberfläche enthaltende Modul "Capabilities hochladen" genutzt, in dem die Möglichkeit besteht über die Angabe der GetCapabilities-URL den jeweiligen Dienst einer GUI hinzuzufügen. In diesem Fall wurden die beiden Beispieldatensätze Bebauungsplan "Klein Venedig" und "Interessante Orte" der GUI "Buerger-GIS" hinzugefügt. Die Konfiguration der hinzugefügten WMS-Dienste erfolgte anschliessend über das Modul "WMS-Anwendungseinstellungen" (Abbildung 27). Über die Up und Down- Buttons kann die Reihenfolge der Dienste festgelegt werden. Generell wird der Dienst als erstes angefordert und dargestellt, der in der Liste zuoberst aufgeführt ist. Weitere Einstellungen können hinsichtlich des Formats des auszuliefernden Rasterbildes, des Ausgabeformat bei einer GetFeatureInfo-Operation, des Exception-Format, der Sichtbarkeit des WMS, sowie der Deckkraft des WMS gemacht werden. Die Einstellungen für die WMS-Dienste der Testdaten wurden so belassen, wie sie durch den WMS-Dienst bereits vorgebeben sind. Im Fall des WMS-Dienstes zu den interessanten Orten wird der Dienst inkl. aller Unterebenen beim Laden der GUI angezeigt und ist in der Ebenenschaltung anwählbar. Die Sachdatenabfrage ist aus technischen Gründen nur für den Datensatz "Interessante Orte" eingerichtet. Die Testdaten wurden in die GUI unter dem Ordner "kommunale Fachdaten" integriert. Zusätzlich wurden unter einem weiteren Ordner namens "Geobasisdaten" zwei WMS-Dienste (Digitales Navigationsmodell und digitales Orthofoto) der Landesvermessung und Geobasisinformation Potsdam (LGB) zur besseren Orientierung hinzugefügt.

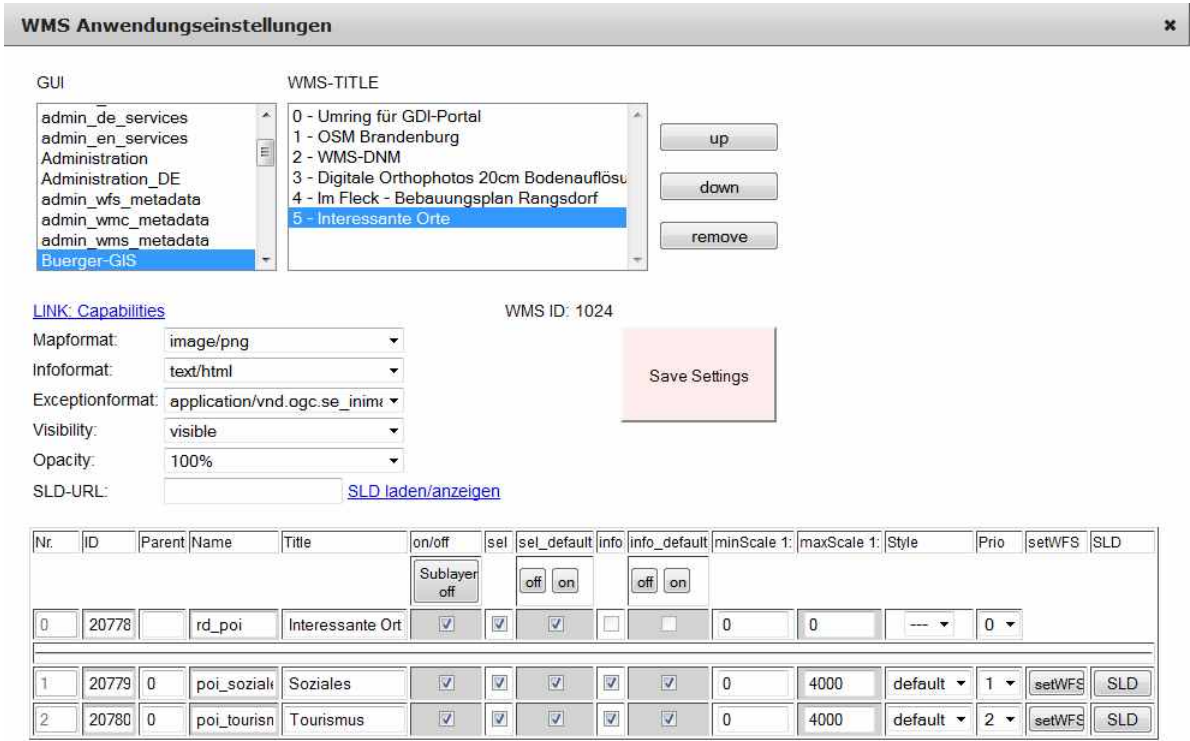

Abbildung 27: WMS-Anwendungseinstellungen

#### Konfiguration des Rollen- und Nutzermanagements

Die Konfiguration der Rollen und Nutzermanagement inklusive der Berechtigungen zu den einzelnen Modulen ist hier nur für die Nutzergruppe der Verwaltung durchgeführt worden. Diese ist mit den entsprechenden Berechtigungen für die Verwaltung der GUI "Buerger-GIS" sowie Zugang zum Administrationsmenü versehen worden. So besteht für die Verwaltung in ihrer Rolles als Anbieter des Bürger-GIS die Möglichkeit, Änderungen an der GUI vorzunehmen, sowie Einstellungen bzgl. der integrierten WMS-Dienste vorzunehmen.

Für die Nutzergruppe der Bürger ist ein Nutzer in der Nutzerverwaltung des Mapbender angelegt worden. Über den Nutzernnamen "buerger" und das passwort "buerger" ist die GUI des Bürger-GIS so direkt erreichbar. Der Schutz der GUI Bürger-GIS durch Nutzername und Passwort ist eingerichtet worden, da die Anwendung Bürger-GIS ein nicht komplett ausgereifter Prototyp ist und Aussenstehenden nicht zugänglich sein soll.

#### Erstellung einer Startseite sowie Hilfeseiten in HTML

Neben der GUI des Bürger-GIS sind eine einführende Startseite sowie Hilfeseiten zur Handhabung des Bürger-GIS von großer Bedeutung. Das schönste Portal ist nutzlos, wenn der Anwender nicht in der Lage ist es zu bedienen. Die Startseite für das prototypische Bürger-GIS ist unter gdi-portal/pages/buerger-gis.php zu erreichen und beinhaltet eine kurze Einleitung sowie die Beantwortung von Fragen, die sich im Zusammenhang mit einem Bürger-GIS ergeben könnten. Über den in eine Grafik integrierten Link wird auf die eigentliche Anwendung des Bürger-GIS weitergeleitet. Dort kann dann die Anmeldung mittels der o.g. Zugangsdaten erfolgen.

Neben der Startseite sind verschiedene Hilfeseiten in HTML realisiert worden. Unter der URL http://www.gdi-portal.de/pages/anleitung.php sind Hilfeseiten zu folgenden Themen eingerichtet worden:

- Erläuterung der Oberfläche des Bürger-GIS
- Erläuterung der Werkzeugleiste
- Anleitung zum Abrufen von Sachdaten
- Anleitung zur Kontaktaufnahme mit dem Datenbereitsteller

#### **4.2.1 Werkzeuge**

Folgende Werkzeuge aus dem Bereich der Computerhardware und -software sind für den Aufbau des prototypischen Bürger-GIS zum Einsatz gekommen:

#### Server

Der eingesetzte Root-Server wird von einem AMD Athlon 64 X2 6000+ Dual Core-Prozessor mit 8 GB Arbeitsspeicher und zwei 750 GB SATA-II Festplatten betrieben. Bertriebssystem des Servers ist Debian-Linux in der Version 6.0.4 (Squeeze). Da der Prototyp des Bürger-GIS eine webbasierte Lösung ist, muss ein Webserver eingerichtet werden. In diesem Fall wird der Open-Source basierte Webserver der Apache Software Foundation in der Version 2.2.16 eingesetzt.

#### PostgreSQL-Datenbank

PostgreSQL ist ein freies, objektrelationales Datenbankmanagementsystem (ORDBMS). Das Open-Source Programm ist unter der URL URL: [http://www.postgres.org]( http://www.postgres.org) frei verfügbar und kann ohne Lizensierung heruntergeladen und verwendet werden. (Zitat von der Postgres-Homepage: "Permission to use, copy, modify, and distribute this software and its documentation for any purpose, without fee, and without a written agreement is hereby granted, ...").

PostgreSQL wird ständig weiterentwickelt. Die aktuelle Version ist 9.2.4 (Stand vom 07. April 2013). Die gängigsten Operation und Eigenschaften von PostgreSQL sind Mengenoperationen, Joints, Views, Trigger, Regeln, Referenzielle Integrität, sowie Transaktionen. Zu den weiteren Eigenschaften von PostgreSQL zählt unter anderem die Datenbankgröße, die nur durch den zur Verfügung stehenden Speicherplatz begrenzt ist. Für Entwickler sind die Schnittstellen zu vielen Programmiersprachen, wie zum Beispiel C, C++ Java usw. interessant. Die Erweiterbarkeit um PostGIS verwandelt PostgreSQL zu einer vollwertigen Datenbank für Geoinformationssysteme und macht die Kombination aus den beiden genannten Programmen zu einer häufig eingesetzten freien Datenbanklösung für geographisch-relevante Objekte.

#### PostGIS

PostGIS ist eine Erweiterung für das objektrelationale Datenbankmanagementsystem PostgreSQL. Es ermöglicht die Speicherung, Pflege und Abfrage raumbezogener Daten. Post-GIS ist das Gegenstück zu sog.ßpatial extensions"kommerzieller Datenbanken wie zum Beispiel Oracle Spatial für Oracle-Datenbanken oder ArcSDE für MYSQLDatenbanken. Als Open-Source Projekt kann es unentgeltlich von der Homepage des Entwicklers Refractions heruntergeladen werden. Die Tatsache, dass die Kombination von PostgreSQL und PostGIS weit verbreitet ist, und sowohl in öffentlichen wie auch privatwirtschaftlichen Einrichtungen als vollwertige Geodatenbank zum Einsatz kommt, lässt sich zum einen durch die Fähigkeiten von PostGIS selbst und zum anderen durch die Synergieffekte von PostgreSQL und PostGIS erklären. Zu den herausragenden Eigenschaften von PostGIS zählen unter anderem:

- Unterstützung des OGC-Standards für Simple Features Der OGC Simple Feature Standard (SFS) ermöglicht es Anwendungen, wie zum Beispiel einem Desktop-GIS, Sachdaten in relationalen oder objektrelationalen Datenbanken zu speichern und darauf zuzugreifen. Als Simple Features werden raumbezogene Daten bezeichnet, die durch die zweidimensionalen Elemente Punkt, Linie und Fläche (also die klassischen Vektorformate) beschrieben werden.
- Unterstützung der OGC-Auszeichnungssprache für Simple Features Die Auszeichnungssprache oder markup language ist in diesem Fall auch bekannt als Well Known Text (WKT) und Well Known Binary (WKB). Das Format Well Known Text speichert Geodaten in Form von Text, während das Format Well Known Binary Geodaten in Form einer Byte-Datenkette als Integer-Werte speichert. Diese Art der Repräsentation von Geoobjekten gehört zu der Spezifikation Simple Feature Access des OGC.
- OGC-SQL Funktionen: PostGIS versteht die Standard-Datenbanksprache SQL zur Administration von Tabellen mit räumlichen Daten.
- Unterstützung verschiedener Geometrietypen: Hierzu zählen EWKT, EWKB und verschiedenste Rasterformate.
- Räumliche Analysemöglichkeiten im Sinne eines vollwertigen GIS.

• Individuelle Erweiterungsmöglichkeiten durch verschiedene Skriptsprachen (Python, Java, PHP und Ruby).

#### Internet Map Server

Als Kartendienst, der aus den in der PostgreSQL/PostGIS-Datenbank vorgehaltenen Geodaten Geodienste erstellt, wird in diesem Fall der MapServer verwendet. Ursprünglich wurde der MapServer an der University of Minnesota (UMN) entwickelt und war deshalb längere Zeit unter dem Namen UMN MapServer bekannt. Später wurde MapServer vom TerraSIP-Projekt weitergeführt; einem von der NASA gesponserten Projekt, das von der University of Minnesota und einem Konsortium von Interessenten aus dem Bereich Land-Management getragen wurde. Heute ist MapServer ein OSGeo-Projekt (Open Source Geospatial Foundation) und wird von einer stetig wachsenden Anzahl von Entwicklern aufrecht erhalten. Generell dient MapServer dazu, statische und vor allem dynamischerzeugte Karten im Internet zu veröffentlichen. MapServer kann auf verschiedene Weisen angesprochen bzw. eingesetzt werden. Zum einen über die Kommandozeile oder zum anderen über die API; letztere Möglichkeit ist eine interessante Variante für Entwickler. In der Regel wird MapServer jedoch als Common Gateway Interface (CGI) betrieben. Die Steuerung des MapServers läuft über Konfigurationsdateien, die dem als WMS-genutzten MapServer sagen, welche Daten er wie darzustellen hat. Diese Konfigurationsdateien werden als Mapfile bezeichnet. Dieser Begriff wird im Folgenden verwendet.

Die Einsatzmöglichkeit und Funktionsweise des MapServers ist mit der von anderen Online-Kartendiensten vergleichbar. MapServer ist in der Regel einem Webserver nachgeschaltet. Wird von einem Nutzer eine Anfrage an den Webserver gesendet, wird diese an den MapServer weitergereicht, die angeforderte Karte erzeugt und an den Webserver zurückgegeben. Dieser gibt das Ergebnis via HTTP an den Rechner des Nutzers zurück. Eine schematische Darstellung dieses Prozesses ist in Abbildung 28 gegeben.

### 4 Projektbeschreibung

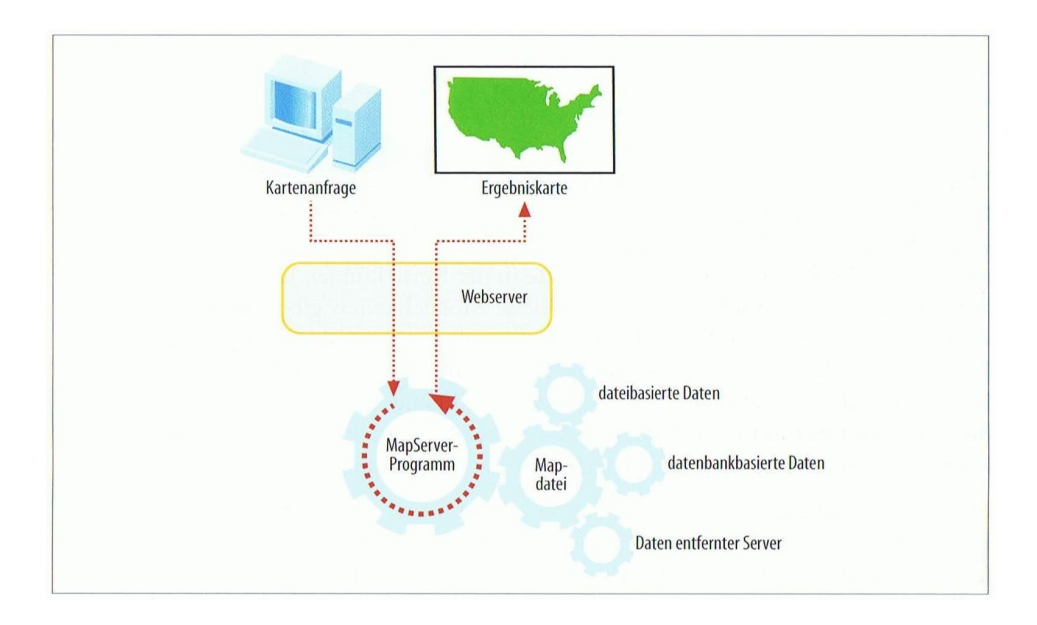

Abbildung 28: Funktionsweise des MapServer (Quelle: Mitchel, T., Emde, A. Und Christl, A. , 2008)

Die Hauptaufgabe des MapServers ist es, aus Datenquellen verschiedenster Art (Shapes, GeoDB, anderen WMS) ein Kartenbild zu erzeugen, dass in Form von Ebenen oder Layern aufgebaut ist und als Graphikdatei ausgegeben wird. Die notwendigen Bestandteile dafür sind die MapServer-Anwendung (egal ob als CGI oder API), die Mapdatei und Geodaten. Viele der vom OGC definierten Standards sind bereits in den MapServer implementiert. Eine Übersicht über die unterstützten Standards gibt Abbildung 29.

| Abkürzung           | Name                                               | Einsatz                                                                                                    |
|---------------------|----------------------------------------------------|----------------------------------------------------------------------------------------------------|
| <b>WMS</b>          | Web Map Service                                    | WMS dient zum Bereitstellen und Anfordern dynamischer Karten, wobei die<br>Datengrundlage aus Vektor- und Rasterdaten besteht.          |
| WFS                 | Web Feature Service                                | WFS dient zum Bereitstellen und Anfordern von vektorbasierten Daten im<br>GML-Format.                                                   |
| <b>WCS</b>          | Web Coverage Service                               | WCS dient zum Bereitstellen von Rasterdaten.                                                                                            |
| <b>WMC</b>          | Web Map Context                                    | WMC dient um Speichern und Laden einer Kartenansicht, die sich aus Layern<br>verschiedener WMS zusammensetzt, unter Verwendung von XML. |
| SLD.                | <b>Styled Layer Descriptors</b>                    | SLD ermöglicht die Definition von Stilvorgaben im XML-Format, die an einen<br>WMS übergeben werden können.                              |
| GML                 | Geography Markup Language                          | GML ist ein XML-basiertes Format für den Austausch raumbezogener Objekte.                                                               |
| Filter              | <b>Filter Encoding</b>                             | Über ein XML-basiertes Format können Filter definiert werden. Diese kommen<br>bei Verwendung von WFS sowie SLD zum Einsatz.             |
| 505                 | <b>Sensor Observation Service</b>                  | SOS wird eingesetzt, um Informationen von Sensoren bereitstellen und abfra-<br>gen zu können.                                           |
| WMS time<br>support | WMS mit Unterstützung für<br>zeitliche Dimensionen | Uber den WMS können Daten für einen bestimmten Zeitraum angezeigt<br>werden.                                                            |

Abbildung 29: Unterstützte OGC-Standards des MapServer (Quelle: Mitchel, T., Emde, A. Und Chirstl, A. , 2008)

#### Mapbender

Mapbender ist eine Web-Framework Lösung auf Open-Source Basis und ein Projekt der Open Source Geospatial Foundation (OSGeo). Die Software kann frei unter der offiziellen Mapbender-Projektseite URL: <www.mapbender.org> heruntergeladen werden. Akuellste Version ist 2.7.3 Als Teil einer Geodateninfrastruktur wird Mapbender als Stadtplandienst oder Geoportal-Lösung eingesetzt. Mapbender ermöglicht die Integration, Abfrage, Navigation und Visualisierung von verteilten Geodiensten und bedient sich bzgl. der Integration von Karten und Geoobjekten der Standards WMS und WFS. Mapbender setzt auf die PostgreSQL/PostGIS-Datenbanklösung auf; die eigentliche Realisierung erfolgt durch PHP, JavaScript und SQL. Zur Verwaltung der Geodienste, Benutzer und der Oberflächen stehen verschiedene Module bereit. Die Entwicklung von Mapbender ist nach den internationalen Standards des OGC erfolgt. So ist die in Mapbender integrierte Suche eine Gazetteer-Lösung auf Basis des WFS-Standards. Die Möglichkeit nutzerbezogene Sitzungen zu speichern und wieder zu laden wird durch den Web Map Context (WMC) Dienst gegeben.

# **5 Ergebnisse**

# **5.1 Nutzeranalyse**

Wie bereits in Kapitel 3 beschrieben, ist die Nutzeranalyse mit Hilfe der Persona-Methode erfolgt. Dabei sind zwei Personas erstellt worden. Es handelt sich um die beiden in dieser Arbeit untersuchten Nutzergruppen eines Bürger-GIS, nämlich die Nutzergruppe "Bürger" sowie die Nutzergruppe "Verwaltung". Die Eigenschaften der Personas sind nicht auf Basis empirischer Untersuchungen, sondern aus der Literaturrecherche gewonnen worden. So besteht das Ergebnis der Nutzeranalyse aus zwei Personas. Die für den Entwicklungsprozess wichtigere der beiden – die sog. "primary persona" - ist dabei die der Nutzergruppe "Bürger". Die zweite Persona repräsentiert die Nutzergruppe "Verwaltung". Die Persona für die Nutzergruppe "Bürger" heisst Josef Jedermann. Die Ansprüche dieser Nutzergruppe an ein Bürger-GIS sind bereits durch Tabelle 1 in Kapitel 2.3.3 benannt worden und werden hier nochmals wiedergegeben:

- Möglichkeit der Suche nach Geodaten (z.B. einem B-Plan)
- Suche und Identifizierung eines Ansprechpartners zu den Daten (Möglichkeit zur Kommunikation)
- Einfache GIS-Funktonalitäten vorhanden
- Einfache Bedienung (usability)
- Möglichkeit der Personalisierung
- Optional: Möglichkeit der Authentifizierung für Komponenten des Portals

### Persona 1: Josef Jedermann (primary persona)

### Beruf und Familie

Josef (43) arbeitet als selbsständiger Bauunternehmer. Er ist verheiratet mit Rosemarie (Verkäuferin im Einzelhandel) und hat eine dreijährige Tochter und einen sechsjährigen Sohn. Seine Aufträge bekommt er sowohl von der örtlichen Verwaltung als auch von Neubürgern, die in Josefs Nahbereich ein Haus bauen wollen.

## Freizeit

In seiner Freizeit engagiert sich Josef aktiv im Gemeindeleben, und nimmt an zahlreichen Aktivitäten der örtlichen Verein sowie der Kirchengemeinde teil.

# Online-Verhalten

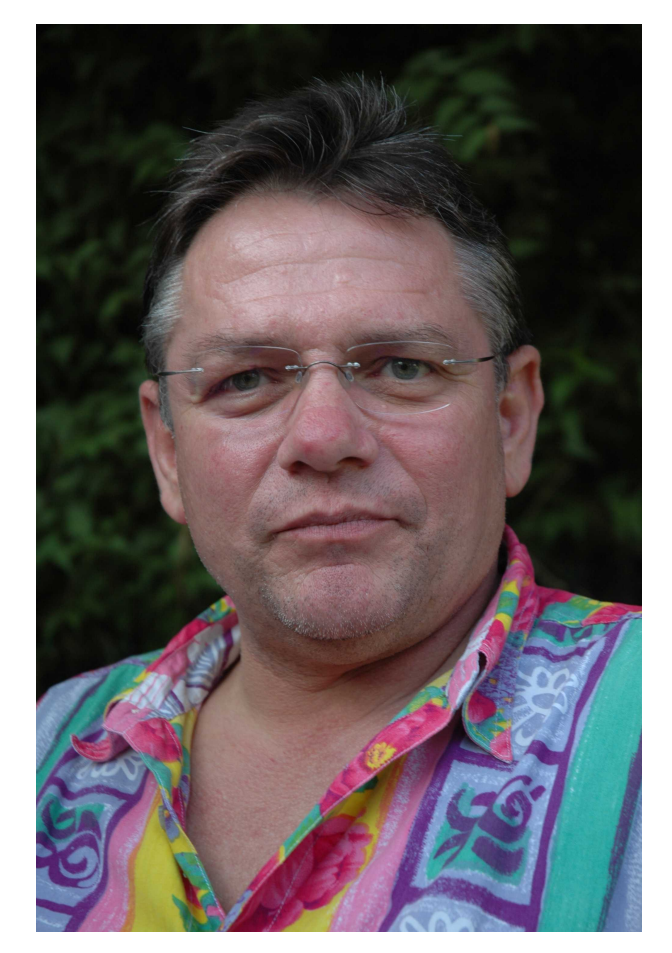

Abbildung 30: Persona 1: Josef Jedermann Josef hat für seinen eigenen Betrieb eine Homepage mit einem Homepage-Baukasten aufgebaut und ist darauf sehr stolz. Aufgrund seiner Selbsständigkeit, den Verpflichtungen gegenüber seiner Familie, sowie seiner Teilnahme am dörflichen Leben ist Josef zeitlich sehr eingespannt und erledigt alles was geht online. Das soll dann im besten Falle möglichst einfach sein, ohne dass sich Josef in die Handhabung neuer Systeme einarbeiten muss.

### **Zitat**

"Ich will schnell und einfach an die Information kommen, die ich brauche, ohne dazu Wege und Wartezeiten auf mich nehmen zu müssen."

Die Persona für die Nutzergruppe "Verwaltung" heisst Marco Schmidt und verkörpert die Ansprüche an ein Bürger-GIS, die der Rolle eines Datenbereitstellers entsprechen. Diese sind - wie die Ansprüche der Nutzergruppe "Bürger" - in Tabelle 2 in Kapitel 2.3.3 aufgeführt und anhand der Literatur identifiziert worden. Konkret sollen folgende Funktionalitäten aus Sicht der Nutzergruppe "Verwaltung" gegeben sein:

- Möglichkeit einer Nutzer- und Rollenverwaltung
- Administration des Bürger-GIS
- Nutzung externer Geodienste
- Nutzung externer Kataloge

#### Persona 2: Marco Schmidt (secondary persona)

#### Beruf und Familie

Marco Schmidt (53) ist Bauamtsleiter in seiner Kommune. Er lebt mit seiner Frau Gaby (46, Hausfrau) in dem Ort in dem er auch arbeitet. Bei haben zwei erwachsene Kinder, die schon aus dem Haus sind. Als sehr engagierter Bauamtsleiter hat Josef die Vorteile des Einsatzes von GIS in der kommunalen Verwaltung erkannt und hat deshalb ein Bürger-GIS aufbauen lassen.

#### Freizeit

In seiner Freizeit treibt Marco gerne Sport, geht mit dem gemeinsamen Hund Gassi und ist generell sehr aktiv. Momentan ist Jo-

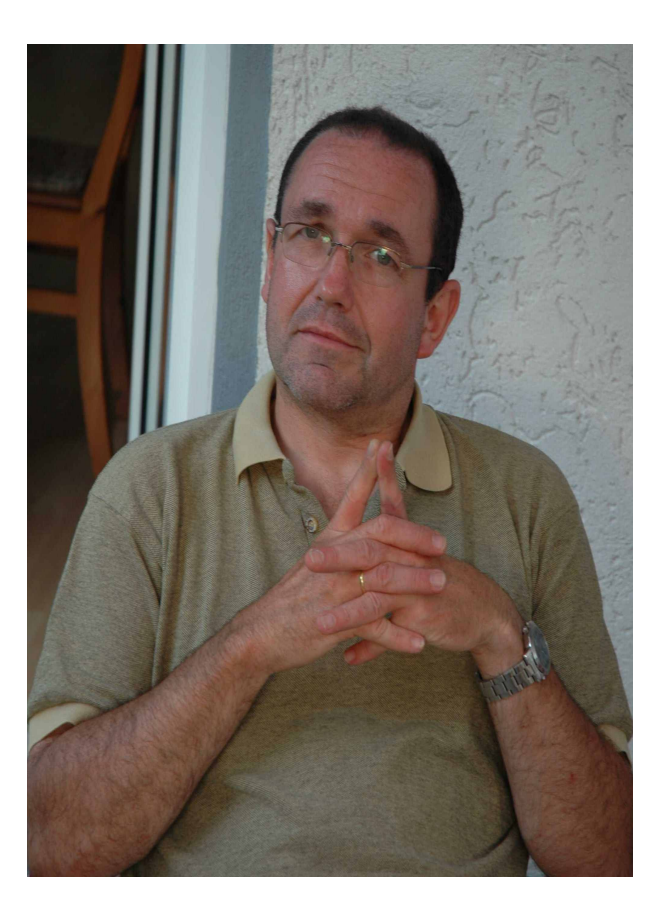

Abbildung 31: Persona 2: Marco Schmidt

sef Freizeit etwas eingeschränkt, da ihn sein Interesse an GIS dazu verleitet hat an dem
berufsbegleitenden Fernstudiengang UNIGIS der Universität Salzburg teilzunhemen.

## Online-Verhalten

Begründet durch seine berufliche Tätigkeit, sein privates Interesse an modernder Technik sowie sein UNIGIS-Studium ist Marco ein fortgeschrittener Internet-Nutzer, der auch vor dem Bereitstellen eigener Inhalte wie einem Bürger-GIS nicht zurückschreckt.

#### Zitat

"Unsere Bürger sollen über das Internet so viel erledigen können wie möglich"

## **5.2 Nutzungsszenario**

Basierend auf den Ergebnissen der Nutzeranalyse wurden für die beiden Nutzergruppen eines Bürger-GIS Nutzungsszenarien erstellt. Hier wurde mit Hilfe des Use-Case Methode dargestellt, welche Aufgaben die beiden Nutzergruppen mit dem Instrument Bürger-GIS durchführen wollen und welche Ziele sie damit erreichen möchten. Wie auch schon bei der Erstellung der Nutzeranalyse über die Persona-Methode wurde der Schwerpunkt bei den Nutzungsszenarien auf die Nutzergruppe "Bürger" gelegt. Für diese Nutzergruppe wurden zwei Nutzungsszenarien erstellt. Für die Nutzergruppe "Verwaltung" wurde ein Nutzungsszenario erstellt. Hier soll angemerkt werden, dass aus zeitlichen Gründen nicht für alle Anforderungen ein Nutzungsszenario erstellt worden ist, sondern nur für diejenigen Anforderungen, die für die Beantwortung der wissenschaftlichen Fragestellung dieser Arbeit am bedeutendsten sind. Dies sind die Punkte Information und Kommunikation zu raumbezogenen Inhalten.

#### 1. Nutzungsszenario: Abrufen von Informationen

Ein Bürger in einer Kommune wie z.B. Josef Jedermann möchte Informationen zu einem Bebauungsplan erhalten. Dazu möchte er das Bürger-GIS seiner kommunalen Verwaltung nutzen. Er kennt das Bürger-GIS bis jetzt noch nicht aus eigener Erfahrung sondern hat lediglich von dessen Start in der lokalen Presse gelesen. Er besucht dazu die Homepage seiner Verwaltung, auf der es einen Link zum Bürger-GIS gibt. Dieser führt ihn auf eine Startseite, die erste Erläuterungen zum Hintergrund des Bürger-GIS enthält und darüber hinaus weitere Hilfeseiten zu dessen Nutzung beinhaltet. Gerüstet mit diesen Informationen und Anleitungen ruft Josef Jedermann die eigentliche Anwendung des Bürger-GIS auf. Mit Hilfe der Werkzeuge navigiert sich Josef in den entsprechenden geographischen Bereich, der den Bebauungsplan seines Interesses beinhaltet. Dann schaltet

er den Bebauungsplan über die Ebenenschaltung in der Seitenleiste hinzu und ruft mit dem entsprechenden Werkzeug die Sachinformationen zu einem Baufeld innerhalb des Bebauungsplans ab. So erfährt Josef wie hoch die zulässige Geschosszahl in diesem Bereich ist und hat die Information gewonnen, die er benötigt hat. Abbildung 32 soll den Ablauf der Schritte des 1. Nutzungsszenarios visualisieren.

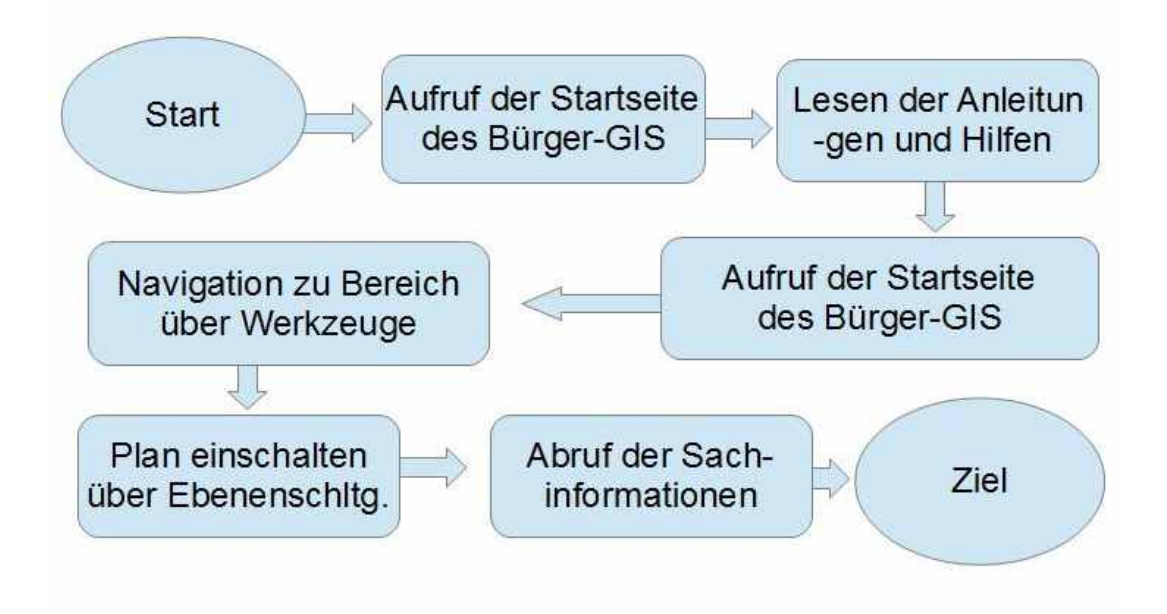

Abbildung 32: 1. Nutzungsszenario für die Nutzergruppe "Bürger"

#### 2. Nutzungsszenario: Kommunikation zu Ansprechpartner

In diesem Nutzungsszenario möchte Josef Jedermann den für die Daten zuständigen Mitarbeiter in der kommunalen Verwaltung kontaktieren, um ihn bezüglich der im Bürger-GIS bereitgestellten Daten zu befragen. Er weiß aus seiner Tätigkeit in den Vereinen, dass sich der Ansprechpartner für den Schützenverein geändert hat und möchte diese Änderung kund tun. Josef kennt das Portal noch nicht und wird von der Homepage der Verwaltung auf die Startseite des Bürger-GIS geleitet. Dort liest er sich unter der Hilfe-Rubrik die Anleitungen durch und weiß wir er vorzugehen hat. Er ruft die Portalseite auf und findet den betreffenden Verein durch die Suchfunktion des Bürger-GIS. Dann ruft er zur Sicherheit nochmal die Sachinformationen zu dem Verein ab und sieht, dass diese tatsächlich nicht auf dem aktuellsten Stand ist. Darauf ruft er die Metadaten zu der betreffenden Datenebene auf und findet dort den Ansprechpartner zu der Rubrik die die Vereine beinhaltet. Nun kann sich Josef aussuchen, ob er den Mitarbeiter telefonisch, postalisch oder per E-Mail über die Änderung informieren möchte. Abbildung 33 soll den Ablauf der Schritte des 2.

5 Ergebnisse

Nutzungsszenarios visualisieren.

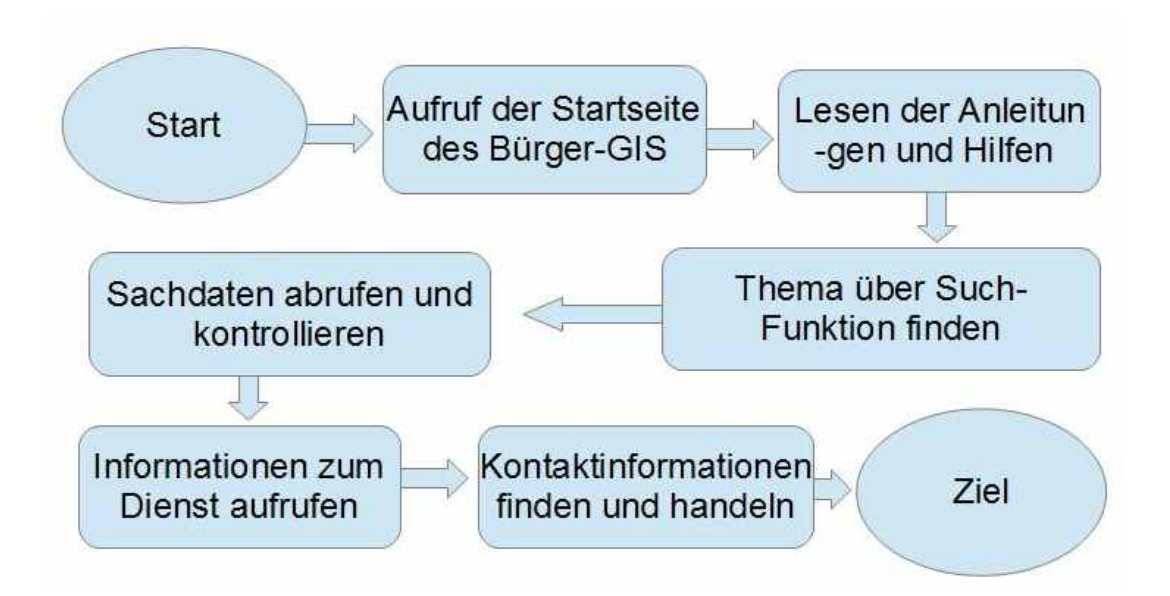

Abbildung 33: 2. Nutzungsszenario für die Nutzergruppe Bürger

#### 3. Nutzungsszenario: Nutzung externe Geodienste

Der Bauamtsleiter Marco Schmidt verwaltet für seine kommunale Verwaltung das Bürger-GIS. Gerade sein Fachbereich wird aus naheliegenden Gründen häufig mit Fragen rund um das Thema Bauen belangt. Häufig geht es auch darum, wie hoch der Bodenrichtwert für Wohnbauland im Verwaltungsbereich ist. Weil Herr Schmidt durch seine berufsbegleitende Weiterbildung weiss, dass solche raumbezogenen Themen häufig schon durch sog. Geodienste bereitgestellt werden, sucht er nach dem entsprechenden Dienst für die Bodenrichtwerte und findet einen WMS-Dienst dazu. Diesen externen Geodienst möchte Herr Schmidt nun über den Administrationsbereich des Bürger-GIS diesem hinzufügen. Damit die thematische Anordnung der Dienste nach Geobasisdaten und kommunalen Fachdaten erhalten bleibt, soll der Dienst direkt in die Gruppe der Geobasisdaten eingeordnet werden. Abbildung 34 soll den Ablauf der Schritte des 2. Nutzungsszenarios visualisieren.

5 Ergebnisse

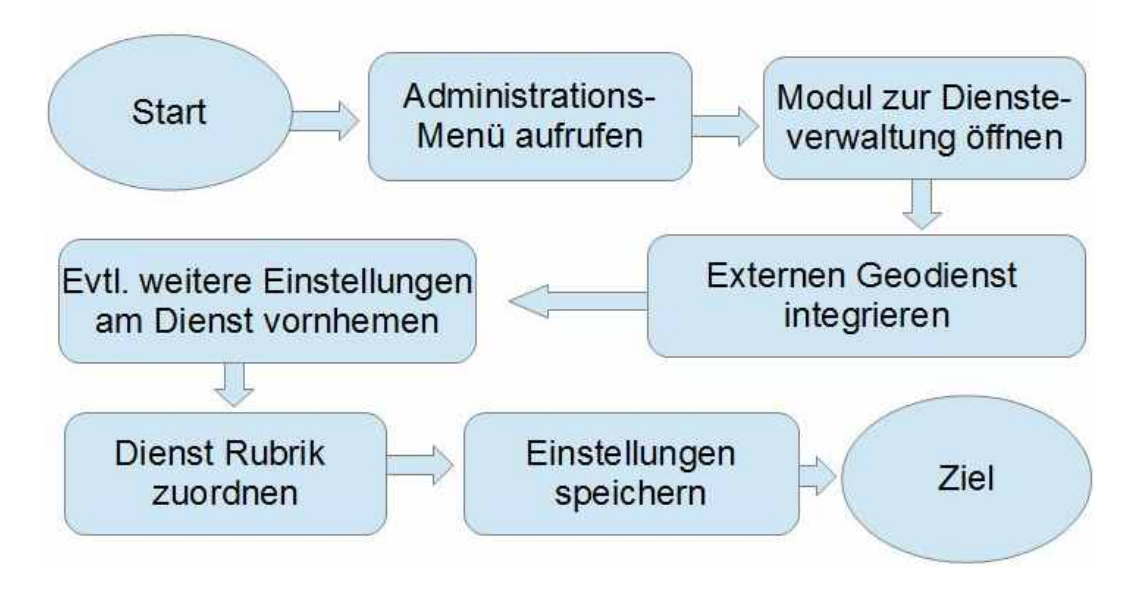

Abbildung 34: 1. Nutzungsszenario für die Nutzergruppe Verwaltung

## **5.3 Prototyp Bürger-GIS**

Aufbauend auf der Nutzeranalyse und den Nutzungsszenarien ist der Prototyp eines Bürger-GIS entstanden, das einen Großteil der Ansprüche der Nutzergruppe "Bürger" wie auch der Nutzergruppe "Verwaltung" erfüllt.

Im Folgenden soll dargestellt werden, wie das prototypische Bürger-GIS aufgebaut ist, wie die Umsetzung der Nutzerkriterien erfolgt ist und wie damit die zentralen Fragestellungen dieser Arbeit (siehe Kapiel 1.4) beantwortet werden können.

## Startseite und Hilfen

Bevor die eigentliche Anwendung Bürger-GIS gestartet wird, ist es vorgesehen auf eine Startseite zu gelangen, die vor allem neuen Nutzern einen Einstieg in die Thematik geben soll. Diese Startseite ist im Rahmen der Erstellung dieser Master Thesis eingerichtet worden und ohne Zugangsbeschränkungen unter[http://www.gdi-portal.de/](http://www.gdi-portal.de/pages/buerger-gis.php) [pages/buerger-gis.php](http://www.gdi-portal.de/pages/buerger-gis.php) mindestens für die Dauer der Beurteilung freigeschaltet. Hier werden aus Sicht des Autors aufkommende Fragen zu der Anwendung aufgeführt und beantwortet (Abbildung 35). Von der Startseite aus sind sowohl die eigentliche Anwendung Bürger-GIS als auch Hilfeseiten durch Links erreichbar. Die Hilfeseiten sind als Anleitungen für die Handhabung der Portalseite, der Werkzeuge sowie für die Durchführung konkreter Aufgaben erstellt worden. Als konkrete Aufgaben sind hier die beiden Komponenten aufgeführt, die für die Beantwortung der wissenschaftlichen Fragestellung dieser Arbeit relevant sind, nämlich die Möglichkeiten zur Information zu raumbezogenen Daten, sowie zur Kommunikation mit dem Datenbereitsteller.

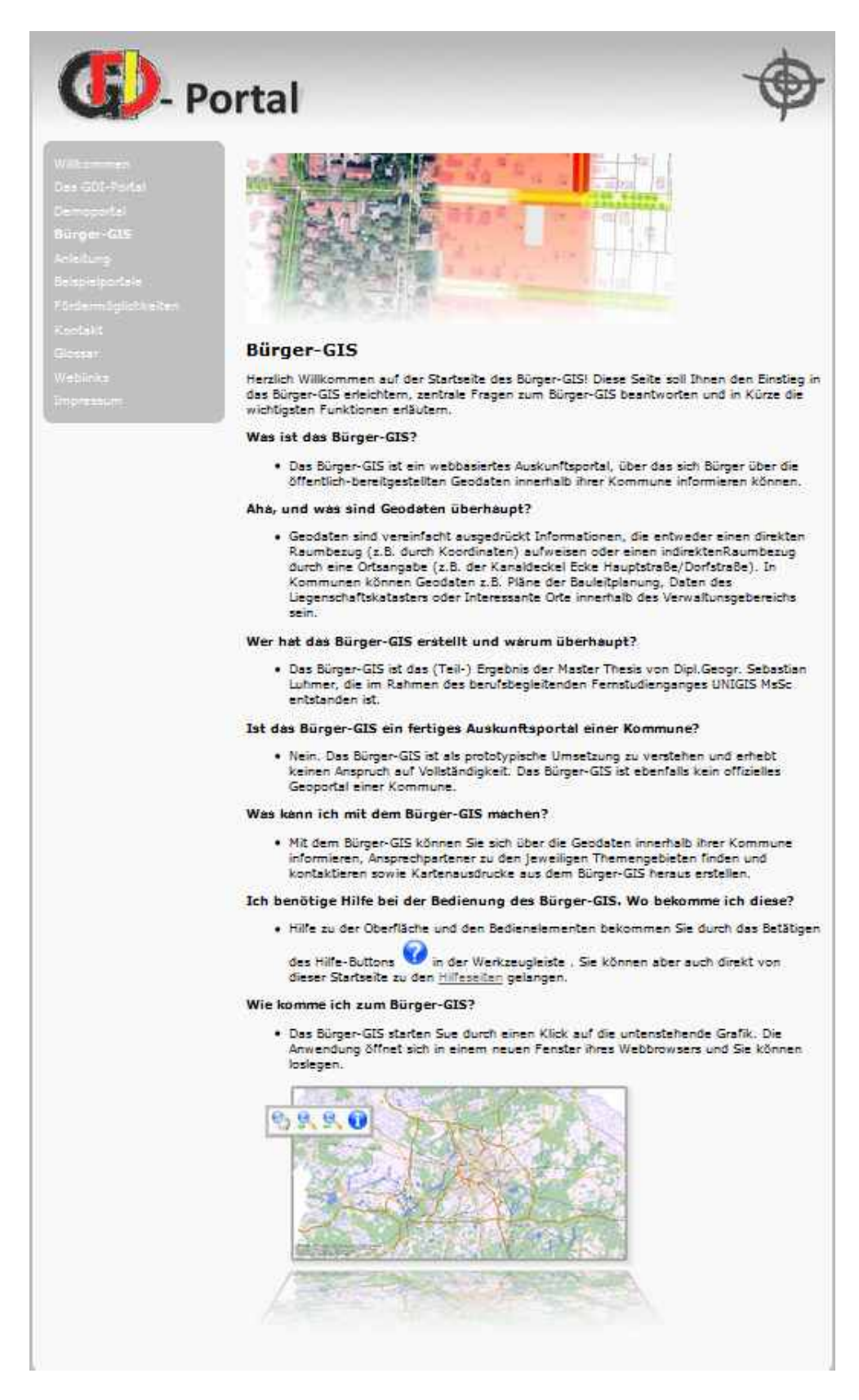

Abbildung 35: Screenshot Startseite Bürger-GIS

#### Aufbau der Portalseite

Die Umsetzung der Portalseite ist -wie in Kapitel 4.1 konzeptionell beschrieben - erfolgt . So ist die Aufteilung der Anwendung "Bürger-GIS" in die fünf Bereiche Banner/Header (1), Kartenfenster (2), Werkzeugleiste (3), Übersichtskarte (4), sowie Seitenleisten (5) erfolgt (siehe Abbildung 36). Das Banner im oberen Bereich der Seite ist in diesem Fall ein Platzhalter, das den Bezug zur Thematik Geodaten herstellen soll. Im realen Anwendungsfall ist dies der Bereich, in dem das Banner/Logo einer Kommune platziert werden kann um neben Hintergrundfarben und Schriftart einen Wiedererkennungseffekt im Sinne von Corporate Identity zu erschaffen. Die Übersichtskarte nimmt den Großteil des Bildschirms ein, da hierüber die Visualisierung der Inhalte erfolgt. Zur besseren Einordnung in den Großraum ist links neben dem Kartenfenster eine Übersichtskarte eingefügt worden. Darunter befinden sich die Werkzeuge bzw. Navigationselemente zu Steuerung des Bürger-GIS. Abgeschlossen werden die zentralen Elemente des Bürger-GIS durch die Seitenleisten, die neben der Ebenenübersicht die Legende, ein Druckmenü, sowie Angaben zum Impressum enthalten.

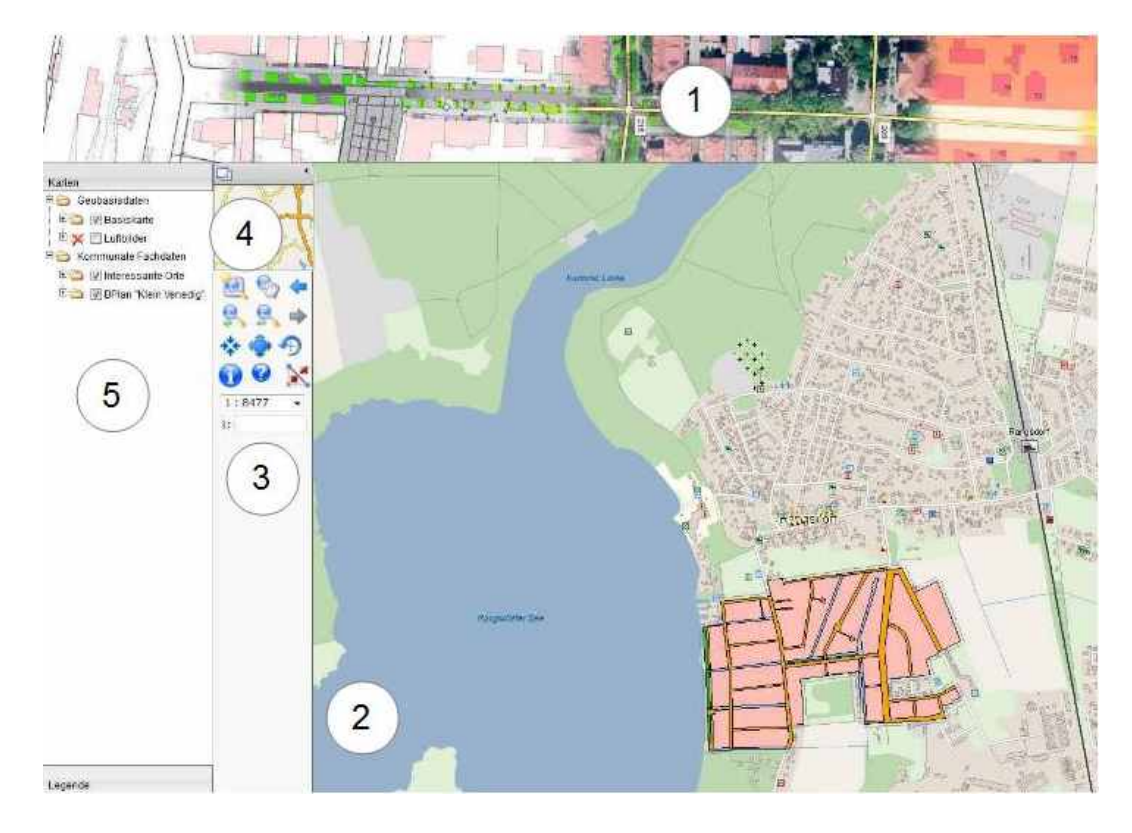

Abbildung 36: Screenshot der Portalseite Bürger-GIS

#### Suche nach Daten und Sachdatenabfrage

Die Suche nach Themen sollte im Bürger-GIS auf zwei Wegen erfolgen können. Sowohl über die Seitenleiste Karten, in der alle in die Anwendung integrierten Geodaten thematisch untergliedert sind, als auch über die Funktion Suchen, die über die gleichnamige Seitenleiste zu erreichen ist. Aufgrund technischer Probleme bei der Einrichtung der Suchfunktion konnte diese bis zum Zeitpunkt der Abgabe dieser Arbeit nicht fertig gestellt werden. Daher ist nur die Suche über die Ebenenleiste "Karten" (Abbildung 37) realisiert worden.

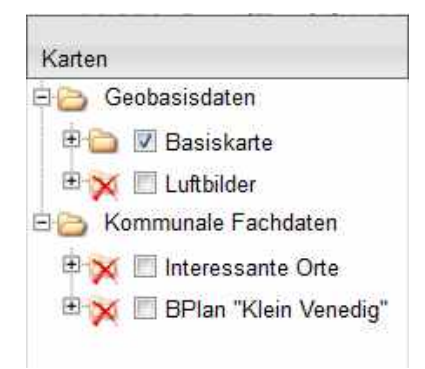

Abbildung 37: Suche über Ebenenleiste

#### Kontakt zu Datenbereitsteller

Die Möglichkeit, mit den Bereitstellern der im Bürger-GIS integrierten Geodaten in Kontakt zu treten ist über die Metadaten zu den Geowebdiensten geben. Die Metainformationen – inkl. der Ansprechpartner für die jeweiligen Daten – sind durch einen Klick auf die jeweilige Datenebene bzw. eine Unterebene des Dienstes (siehe Abbildung 38) abrufbar. Die kompletten Metadaten öffnen sich daraufhin in einem neuen Popup-Fenster; unter der Registerkarte "Kontakt" sind die entsprechenden Informationen des Datenbereitstellers zu finden (Abbildung 39 ).

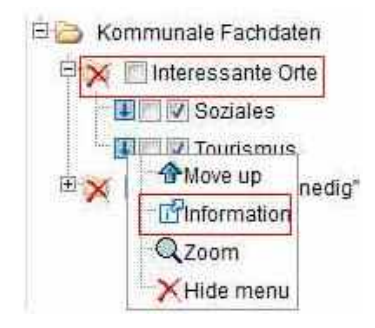

Abbildung 38: Aufruf Metadaten

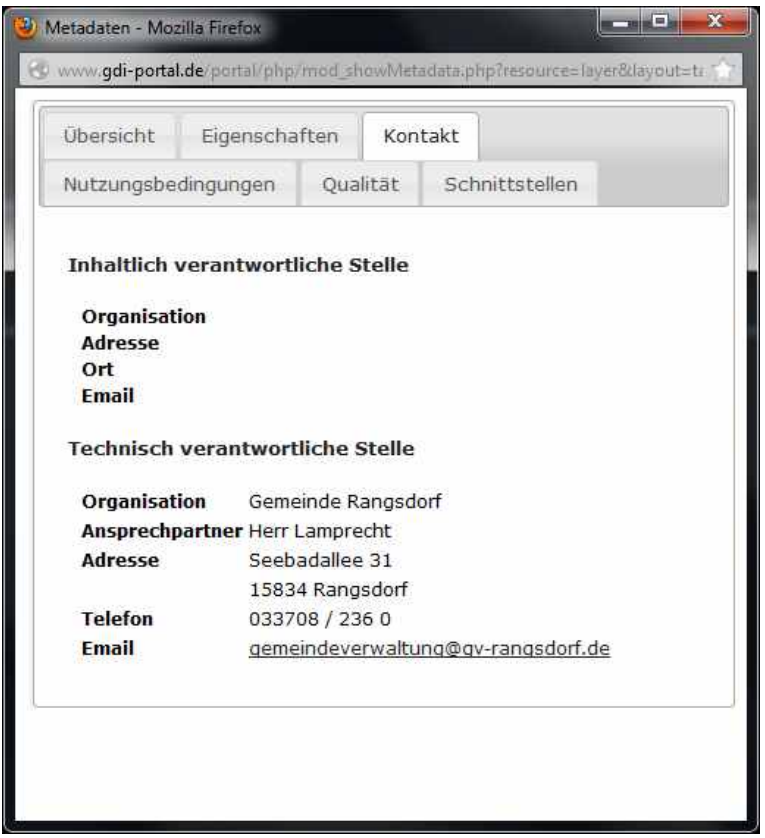

Abbildung 39: Kontakt zu Datenbereitsteller

#### Einfache GIS-Funktionalitäten und Bedienbarkeit

Einfache GIS-Funktionalitäten im Sinne eines Viewers sind durch die im Mapbender mitgelieferten und zu Teilen in das Bürger-GIS integrierte Werkzeuge gegeben. Dies sind die in Tabelle 4 unter Kapitel 4.2 bereits aufgeführten Werkzeuge, die hier nicht noch einmal gesondet aufgelistet werden. Eine möglichst intuitive Bedienbarkeit der Werkzeuge ist durch die für sich sprechenden Symbole sowie die Einblendung des Werkzeugnamens beim Überfahren mit dem Mauszeiger gegeben.

#### Personalisierung

Die Möglichkeit zur Personalisierung des Bürger-GIS ist durch die Funktionalität eingerichtet, Web Map Context Dokumente speichern und wieder laden zu können. Im Detail bietet sich so für Nutzer der Bürger-GIS die Möglichkeit individuelle Ansichten (Geladene und aktive Themen, Maßstab etc.) abzuspeichern und bei Bedarf zu einem späteren Zeitpunkt wieder aufzurufen. So entfällt der Aufwand diese Einstellungen immer wie-

#### 5 Ergebnisse

der vornehmen zu müssen. Die Menüs zum Speichern und Laden der WMC-Dokumente werden über die entsprechenden Werkzeuge aufgerufen und bieten die Möglichkeit der Betitelung der Kartensicht, Einteilung in eine Kategorienliste, sowie die Möglichkeit die gespeicherten Kartenansichten erneut zu laden oder z.B. als XML oder KML-Datei zu speichern (Abbildung 40).

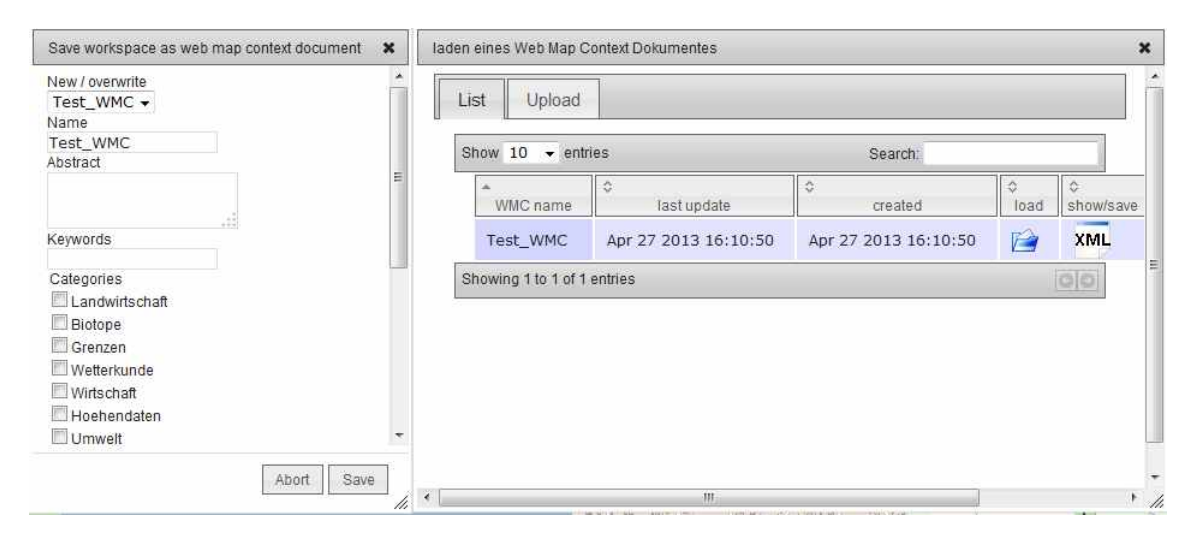

Abbildung 40: Personalisierung durch Speichern/Laden von WMC-Dokumenten

#### Authentifizierung für Komponenten des Portals

Über die mitgelieferten Funktionalitäten der Software Mapbender ist es möglich, eine Nutzer- und Rollenverwaltung anzulegen. Darüber kann der Zugriff auf ausgesuchte Module des Bürger-GIS erfolgen. Zwei Rollen sind angelegt worden. Für die Nutzergruppe "Bürger" ist die Berechtigung zum Zugang für die GUI Bürger-GIS gesetzt worden, so dass sich nach Anmeldung (Zugangsdaten siehe Kapitel 4) direkt das Bürger-GIS öffnet. Für die Nutzergruppe "Verwaltung" ist die Berechtigung zum Zugriff auf das Administrationsmodul sowie die GUI Bürger-GIS eingerichtet worden, so dass in der Funktion als Portalbetreiber die Konfiguration der Portals, der Dienste und der GUI erfolgen kann.

Ziel der Umsetzung des Bürger-GIS ist es, die zentralen Fragestellungen dieser Arbeit, die in Kapitel 1.4 aufgeworfen wurden, zu beantworten. Es handelte sich um folgende Fragestellungen:

- Was genau sind die raumbezogenen Aufgaben des E-Government?
- Welche sind die Hauptnutzergruppen von Bürger-GIS?
- Können die Nutzerkriterien der Hauptnutzergruppen im Rahmen einer Lösung bereitgestellt werden?
- Kann ein Bürger-GIS die raumbezogenen Aufgaben des E-Government erfüllen?

Die ersten beiden Fragestellungen konnten durch die Literaturrecherche beantwortet werden. Die raumbezogenen Aufgaben des E-Governments sind in Kapitel 3.1 als Information über und Kommunikation zu Geodaten im weitesten Sinne definiert worden. Als Hauptnutzergruppen eines Bürger-GIS sind die beiden Gruppen "Bürger" und "Verwaltung" identifiziert worden, auf deren Basis die Erstellung des prototypischen Bürger-GIS erfolgt ist. Die Frage ob alle Nutzerkritereien der Hauptnutzergruppen im Rahmen einer Lösung erfolgen können, kann im Ergebnis der Validierung positiv beantwortet werden. Zwar sind aus zeitlichen Gründen oder wegen technischer Probleme nicht alle Nutzerkriterien im Bürger-GIS umgesetzt worden, jedoch ist der Autor der Überzeugung, dass dies bei entsprechendem Zeitbudget möglich ist. Die letzte und gleichzeitig zentralste Frage "Kann ein Bürger-GIS die raumbezogenen Aufgaben des E-Government erfüllen?" kann mit ja beantwortet werden. Die Möglichkeit sich über raumbezogene Daten zu informieren und den Kontakt zum Datenbereitsteller aufzunehmen sind durch das Bürger-GIS gegeben. Inwiefern diese umgesetzten Möglichkeit noch ausgefeilt und verbessert werden können soll in Kapitel 6 diskutiert werden.

## **5.4 Validierung**

Im Rahmen der Validierung erfolgte eine systematische Erfolgskontrolle der durch Nutzeranalyse und Nutzungsszenario identifizierten und im Bürger-GIS umgesetzten Funktionalitäten. Dazu sind 15 Testpersonen aus dem privaten und beruflichen Umfeld des Autors gebeten worden, Arbeitsschritte mit dem Instrument Bürger-GIS zu vollziehen und deren Ausführbarkeit auf einer Notenskala von eins bis 5 zu bewerten, wovon 1 der Note sehr gut entspricht und 5 der Note schlecht. Diese Arbeitschritte entsprachen weitestgehend den Ansprüchen der beiden Nutzergruppen "Bürger" und "Verwaltung", die im Rahmen der Literaturrecherche identifiziert worden sind. Die Anforderungen der Nutzergruppe "Bürger", einfache GIS-Funktionalitäten sowie einfache Bedienbarkeit (usability) sind wegen ihrer strukturellen Ähnlichkeit zu einer Aufgabe zusammengefasst worden. Beim Bewertungsbogen für die Arbeitsschritte der Nutzergruppe "Verwaltung" ist die Aufgabe des Nutzens von externen Katalogen aufgrund ihrer Komplexität nicht berücksichtigt worden. Die Bewertungsbögen, die den Testpersonen vorlagen, sind dieser Arbeit als Anhang beigefügt. Insgesamt wurden vier Aufgaben aus Sicht der Nutzergruppe "Bürger" von den Testpersonen durchgeführt und drei Aufgaben aus Sicht der Nutzergruppe "Verwaltung". Die Bewertung, wie diese Aufgaben durch die implementierten Funktionalitäten vollzogen werden konnten ist dabei sehr gemischt aber grundlegend positiv ausgefallen. Im Folgenden sollen die Bewertungen für die Nutzergruppe "Bürger" in zusammengefasster Form beschrieben werden. Eine detaillierte Übersicht über die Beurteilung der Durchführbarkeit der Arbeitsschritte mit dem prototypischen Bürger-GIS gibt Abbildung 41.

#### Suche und Informationsabfrage

Die Durchführung der Aufgabe ein raumbezogenes Thema innerhalb des Bürger-GIS zu suchen und sich darüber zu informieren ist von dem Großteil der Testpersonen als gut bewertet worden. Dies ist nach Aussage der Testpersonen vor allem den bereitgestellten Hilfen auf der Startseite des Bürger-GIS zu verdanken, ohne die einige nicht gewusst hätten, wie die Abfrage der Sachdaten im Bürger-GIS zu erfolgen hat. Einige Testpersonen gaben an, sich neben der Suche über die Ebenenleiste und das Kartenfenster eine Themensuche mit Auswahlfeldern gewünscht zu haben. Deren Realisierung ist eigentlich auch geplant gewesen, konnte aber wegen unerwarteter technischer Probleme leider nicht mehr im Rahmen dieser Arbeit umgesetzt werden.

## Datenbereitsteller finden und kontaktieren

Die Umsetzung der Funktionalität die Kontaktinformationen des Datenbereitstellers aufzurufen und diesen zu kontaktieren wurde von dem Großteil der Testpersonen als mittelmäßig bewertet. So wurde angeregt, diese Information direkt auf der Startseite des Bürger-GIS anzugeben. Dies ist aber nicht zielführend, da i.d. Regel für jedes Datenthema ein anderes Fachamt zuständig ist und man so auf der Startseite eine ganze Reihe von Ansprechpartnern auflisten müsste, was wiederum der Übersichtlichkeit nicht zuträglich wäre. Desweiteren wurde der Vorschlag gegeben, sich dafür der Impressums-Leiste des Bürger-GIS zu bedienen.

#### Bedienbarkeit (usability)

Die Bedienbarkeit des Portals ist von der überwiegenden Mehrheit der Testpersonen als gut bewertet worden. Verantwortlich dafür seien nach Aussagen der Testpersonen vor allem die für-sich sprechenden Werkzeuge, die Orientierung im Raum durch die Übersichtskarte, sowie die Aufgeräumtheit des Kartenfensters durch die Möglichkeit Ebenen ein- und auszuschalten. Lediglich die Messfunktion wurde von einigen Testpersonen als nicht-selbsterklärend angesehen, und konnte nur durch das Zurateziehen der Hilfeseiten bedient werden. Dies hat den Gesamteindruck hinsichtlich der Bedienbarkeit jedoch kaum geschmälert.

#### Personalisierung

Die Möglichkeit individuelle Kartenansichten des Bürger-GIS zu speichern und zu einem späteren Zeitpunkt wieder aufrufen zu können, wurde von den meisten Testpersonen als sehr gut bis gut bewertet. Die Testpersonen konnten die beiden entsprechenden Funktionen aufgrund der selbsterklärenden Symbolik, die auch aus anderen Softwareanwendungen bekannt ist, sowie die kurzen Erläuterungstexte, die beim Überfahren der Werkzeuge mit dem Mauszeiger erscheinen direkt bedienen. Besonders für konkrete Portalanwendungen, die dann eine größere Anzahl von Geobasisdaten und kommunalen Fachdaten enthalten, wurde diese Funktionalität als sinnvoll und zeitsparend beurteilt, da so der Zeitaufwand für die Navigation und Ebenenschaltung entfällt.

Allgemein war der Trend zu beobachten, dass die 6 Testpersonen aus dem beruflichen Umfeld des Autors bessere Beurteilungen abgaben als die Personen aus dem privaten Umfeld. Dies ist nach Ansicht des Autors darin zu begründen, dass die Handhabung ähnlicher Systeme aus dem CAD- und GIS-Bereich den Testpersonen aus dem beruflichen Umfeld eher geläufig ist.

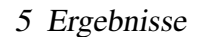

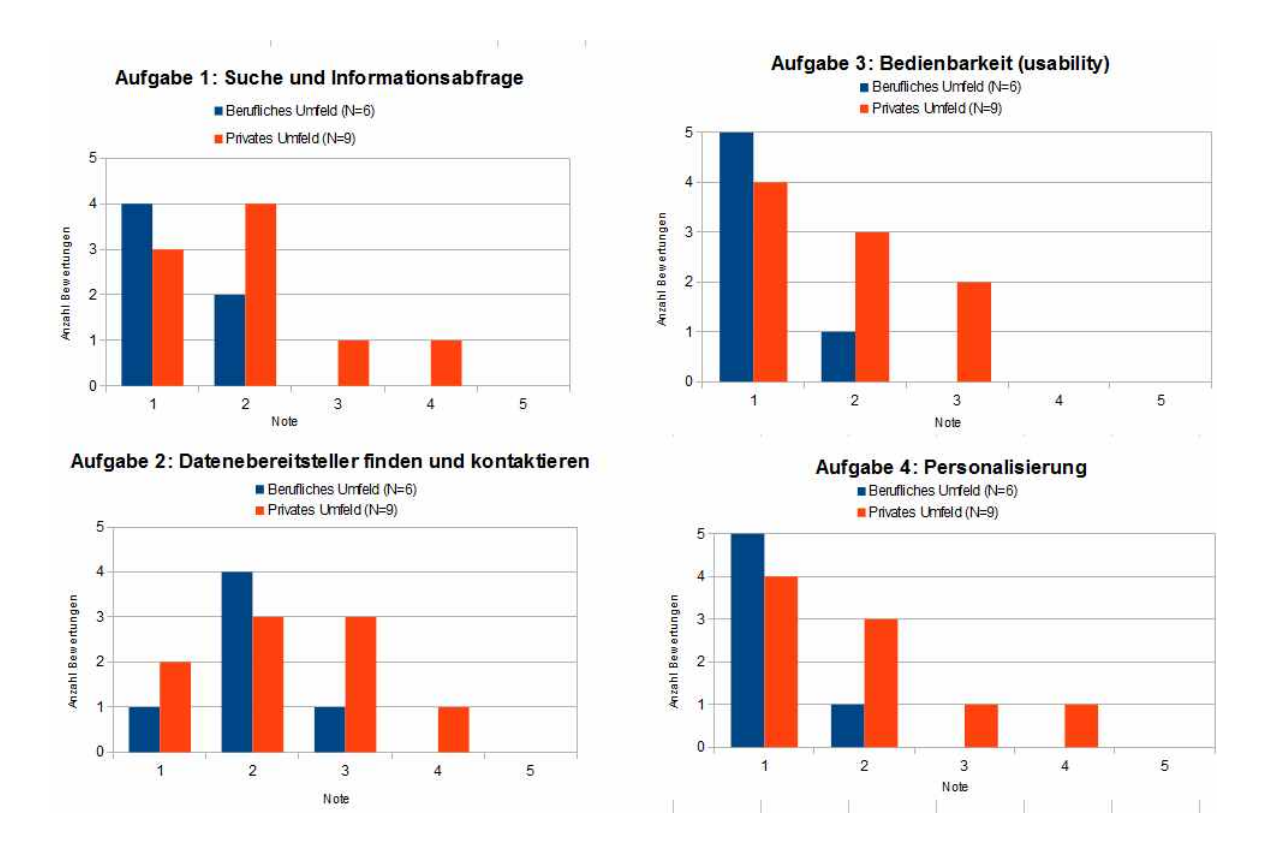

Abbildung 41: Bewertungen für Aufgaben der Nutzergruppe "Bürger"

Nachdem die Bewertungen für die Nutzergruppe "Bürger" in zusammengefasster Form beschrieben wurden, erfolgt nun die Zusammenfassung der Bewertungen für die Nutzergruppe "Verwaltung" Eine detaillierte Übersicht über die Beurteilung der Durchführbarkeit der Arbeitsschritte mit dem prototypischen Bürger-GIS gibt Abbildung 42.

#### Benutzerverwaltung

Mit der Benutzerverwaltung des Bürger-GIS sind die sowohl die Testpersonen aus dem beruflichen, als auch aus dem privaten Umfeld des Autors gut zurechtgekommen. Das webbasierte Administrationsmenü des Mapbender hat mit einer klaren Unterteilung der Module dazu beigetragen, dass die Testpersonen schnell in der Lage waren neue Nutzer zu erstellen und diesen Module zuzuweisen.

#### Administration

Ähnlich wie die Benutzerverwaltung wurde der komplette Administrationsbereich der verwendeten Software Mapbender beurteilt. So war grundsätzlich jede der Testpersonen dazu in der Lage, zwischen den Modulen (Konfiguration der Geodienste, Anwendungselemente, Nutzerverwaltung, Authentifizierung) hin – und herzuwechseln, sowie Änderungen vorzunehmen.

## Integration externer Geodienste

Die Integration eines externen Geodienstes in das Bürger-GIS ist von den meisten Testpersonen als umständlich empfunden worden und enthielt dementsprechend nur mäßige Bewertungen. Für viele Nutzer war es nicht ersichtlich, dass nach dem Hinzufügen des Dienstes über die GetCapabilities-URL des Dienstes noch extra eine Zuweisung zu der jeweiligen GUI erfolgen musste. Hier ist der Vorschlag angebracht worden, diese beiden Arbeitsschritte zu vereinen.

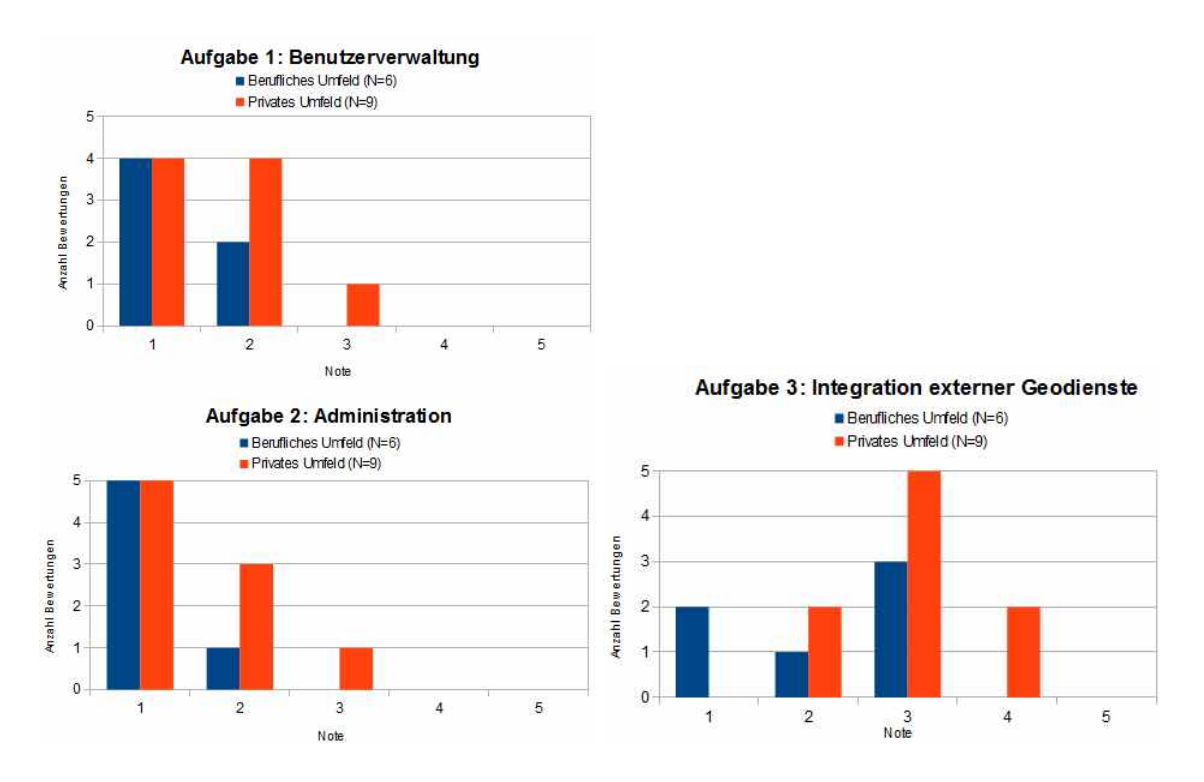

Abbildung 42: Bewertungen für Aufgaben der Nutzergruppe "Verwaltung"

Nachdem die Ergebnisse der Nutzeranalyse, der Nutzungsszenarien, der Umsetzung des prototypischen Bürger-GIS sowie der Validierung vorgestellt worden sind, sollen diese kritisch diskutiert werden. Dieser Ergebnis-Diskussion wird eine Diskussion der eingesetzten Methoden vorangestellt.

Nachdem die Ergebnisse der Nutzeranalyse, der Nutzungsszenarien, der Umsetzung des prototypischen Bürger-GIS sowie der Validierung vorgestellt worden sind, sollen diese kritisch diskutiert werden. Dieser Ergebnis-Diskussion wird eine Diskussion der eingesetzten Methoden vorangestellt.

## **6.1 Methoden**

Als unterstützendes Werkzeug für den Designprozess des prototypischen Bürger-GIS wurden zwei Methoden aus dem Bereich der Softwareentwicklung bzw. der Usability- Forschung angewendet. Dies waren die Persona Methode zur Erstellung zwei fiktiver Nutzer des Bürger-GIS, sowie die Use-Case Methode um Nutzungsszenarien für das Bürger-GIS zu erstellen. Die inhaltliche Basis für den Einsatz der beiden Methoden waren keine empirischen Daten, die durch Interviews oder Befragungen , sondern durch die Literaturrecherche gewonnen worden sind. Im Fachbereich der Usability-Forschung werden Personas je nach Umfang der Datenlage kategorisiert. Professionelle Personas werden durch zeitintensive empirische Datenerhebungen erstellt; wird nur das Wissen des Erstellers der Persona über die Zielgruppe eingesetzt spricht man von spekulativen Personas (usability-toolkit.de). Der in dieser Arbeit eingesetzte Weg zur Erstellung der Personas kann zwischen den beiden erwähnten Persona-Kategorien eingeräumt werden. Eine detaillierte empirische Datenerhebung hätte - bei entsprechendem Zeitbudget – eine verlässlichere Datenbasis für die Erstellung der Personas geboten.

Ähnlich verhält es sich mit den Nutzungsszenarien. Auch diese wurden auf Basis der Literaturrecherche erstellt. Eine Erhebung von Daten durch empirische Methoden ist hier aus zeitlichen Gründen nicht angewendet worden. Eine selbstständig durchgeführte Datenerhebung (z.B. durch einen Online-Fragebogen) hätte evtl. repräsentativere Ergebnisse gebracht als die Recherche in der einschlägigen Fachliteratur. Dies ist jedoch im Bereich der Spekulation anzusiedeln.

Zur Validierung der Umsetzung des prototypischen Bürger-GIS wurde eine qualitative Bewertung ausgewählter Arbeitsschritte von 15 Testpersonen aus dem beruflichen und

privaten Umfeld des Autors durchgeführt. Die erwähnten Arbeitsschritte korrespondierten dabei mit den aus der Literaturrecherche gewonnenen Nutzerkriterien, die auch in die bereits diskutierten Methoden eingeflossen sind. Die Durchführung der im Rahmen der Bewertung durchzuführenden Arbeitsschritte wurde vom Autor moderiert ohne dabei die Ergebnisse zu beinflussen. Von den 15 Testpersonen stammten sechs Personen aus dem beruflichen Umfeld des Autors und neun Personen aus dem privaten Bereich. Beide Gruppen mussten die Bewertung des Bürger-GIS sowohl aus Sicht der Nutzergruppe "Bürger" als auch der Nutzergruppe "Verwaltung" durchführen. Die Darstellung der Ergebnisse der Bewertung der auszuführenden Arbeitsschritte ist getrennt je nach dem Umfeld erfolgt, da sich hier schon anfangs vermuten liess, dass die Bewertungen aufgrund der fachlichen Vorprägung der Berufskollegen anders ausfallen werden als die der Testpersonen aus dem privaten Umfeld. Dies hat sich bei der Auswertung der Tests bestätigt. Jedoch hat sich herausgestellt, dass die Testpersonen aus dem beruflichen Umfeld lediglich etwas besser mit den durchzuführenden Arbeitsschritten klar kamen als die Testpersonen aus dem privaten Umfeld. Die tendenzielle Bewertung beide Gruppen war ähnlich und ist – so kann angenommen werden- trotzdem als repräsentativ zu betrachten. Für die Nutzergruppe "Bürger" sollten vier Themenblöcke bearbeitet werden, für die Nutzergruppe "Verwaltung" nur drei. Dieses vermeintliche Ungleichgewicht kann als solches außer Acht gealssen werden, da schon beim Designprozess der Schwerpunkt auf die Nutzergruppe "Bürger" gelegt wurde.

## **6.2 Ergebnisse**

Die Ergebnisse dieser Arbeit haben gezeigt, dass der entwickelte Prototyp eines Bürger-GIS grundsätzlich dazu in der Lage ist, die vielbesprochenen raumbezogenen Aufgaben des E-Government zu erfüllen. Einige Aspekte dieser Umsetzung bedürfen jedoch der kritischen Diskussion und sind bei einer eventuellen Weiterentwicklung eines Bürger-GIS in Betracht zu ziehen. Hier soll zuerst auf die zu erwähnenenden Aspekte der Nutzergruppe "Verwaltung" eingegangen werden.

Die in Kapitel 4.2 beschriebene Einrichtung des Systems von der Installation über das Design der GUI bis hin zur Integration und Konfiguration von Geodiensten sind Aufgaben, die sicherlich in den Zuständigkeitsbereich des Datenbereitstellers fallen (wenn nicht eine externe Hostinglösung angestrebt wird). Für all diese Schritte sind aus Sicht des Autors

75

mindestens fundierte IT-Kenntnisse, wenn nicht sogar Expertenwissen aus dem Bereich der Geoinformatik nötig. Dies ist bei der Einrichtung eines Bürger-GIS mit einzukalkulieren. Entweder man verfügt über internes Fachwissen (zum Beispiel in Person eines GIS-Koordinators in einer kommunalen Verwaltung) oder muss sich eines Dienstleisters bedienen. Ist zudem keine bereits komplet oder zu Teilen vorkonfigurierte Hard- und Softwareinfrastruktur wie im Falle dieser Arbeit vorhanden und es müssen alle beteiligten Komponenten – also quasi eine kommunale GDI - neu und selbstständig eingerichtet werden, sollte ein solches Unterfangen erst gründlich konzeptionell vorbereitet und anschliessend mit entsprechender Unterstützung von Experten umgesetzt werden.

Ist ein System einmal aufgesetzt, sind die Möglichkeiten der Administration vielfältig, so dass durch die einfache, webbasierte Menüführung auch eine Verwaltung durch entsprechendes Personal einer kommunalen Verwaltung erfolgen kann. Ein weiterer Vorteil eines webbasierten Bürger-GIS ist, dass durch die Nutzerverwaltung und die Möglichkeit meherer GUI´s zu veröffentlichen sowohl ein öffentlich zugängliches Bürger-GIS als auch ein internes Portal mit z.B. sensiblen Daten für die Mitarbeiter der Verwaltung eingerichtet werden kann und so zumindest ein GIS im Sinne eines Viewers für alle Mitarbeiter bereitsteht.

Aus Sicht der Nutzergruppe "Bürger" gibt es mehrere Aspekte, die kritisch diskutiert werden sollen. Begonnen werden soll mit den über HTML realisierten Start- und Hilfeseiten. Sowohl auf Basis der Reaktionen der Testpersonen, als auch basierend auf den beruflichen Erfahrungen des Autors ist die Bereitstellung von Eingangs-/Startseiten, sowie von Hilfeseiten für Geoportale und Bürger-GIS wichtig und sinnvoll. So muss sich immer in Erinnerung gerufen werden, dass die Bedienung webbasierter Kartenportale für Laien nicht unbedingt selbsterklärend ist und eine Bereitstellung von Hilfen und Anleitungen häufig erst zur Nutzung solcher Systeme befähigt. Als besonders positiv wurde von den Testpersonen die Bereitstellung von Anleitungen für spezifische Arbeitsschritte (wie z.B. das Abrufen von Sachdaten) bewertet.

ie Hauptaufgabe des Bürger-GIS, das Abrufen von Informationen und die Möglichkeit die Kontaktangaben des Datenebereitstellers zwecks Kommunikation einzusehen, wurde von den Testpersonen als positiv beurteilt; auch hier sind die Hilfeseiten mit Anleitungen zu den beiden Aufgaben zu erwähnen. Generell kann sicher darüber nachgedacht werden, wie diese beiden Aufgaben durchgeführt werden können, auch ohne dass eine Anleitung zur Verfügung gestellt werden muss. Dies ist ein Punkt, der bei einer eventuellen Weiterentwicklung des Bürger-GIS beachtet werden kann und sollte. in Vorteil des Bürger-

76

GIS ist die - wie bei vielen Geoportalen auch – Möglichkeit der direkten Nutzung über die Funktionalität gängiger Webbrowser ohne dass die Installation zusätzlicher Softwarekomponenten, Add-ons oder Plug-ins notwendig ist. Die Integration von Geobasisdaten, wie der digitalen Orthofotos oder des digitalen Navigationsmodells dient neben der integrierten Übersichtskarte der besseren Orientierung im "Großraum" und kann evtl. dazu verleiten, mit dem Bürger-GIS auf digitale Entdeckungsreise zu gehen. Dies mag zwar kein im Rahmen der Literaturrecherche identifiziertes Nutzerkriterium sein, doch wenn dadurch eine Akzeptanz oder im besten Falle sogar spielerische Nutzung des Bürger-GIS erreicht wird, kann dies nur als positiv bewertet werden.

## **7.1 Zusammenfassung**

In dieser Master Thesis wurde die wissenschaftliche Fragestellung untersucht, ob ein Bürger-GIS die raumbezogenen Aufgaben des E-Government erfüllen kann. Als raumbezogene Aufgaben wurden die Information über und Kommunikation zu Geodaten definiert. Um diese Fragestellung zu beantworten, wurden durch eine Literaturrecherche zu den Themenfeldern E-Government, geoGovernment, Geoportalen und Einsatz von GIS im E-Government Nutzerkriterien für die Hauptnutzergruppen eines Bürger-GIS, nämlich der Nutzergruppen "Bürger" und "Verwaltung", identifiziert. Die so identifizierten Anforderungen/Kriterien der beiden Nutzergruppen an ein Bürger-GIS flossen in zwei Methoden aus dem Bereich der Softwareentwicklung/der Usability-Forschung mit ein. Mit Hilfe der Persona Methode wurde für jede der beiden Nutzergruppen eine Persona als fiktive Nutzer des Bürger-GIS erstellt. Zusätzlich zu den Personas wurden Nutzungsszenarien für das Bürger-GIS mit Hilfe der Use-Case Methode erstellt, die ebenfalls basierend auf der Literaturrecherche entworfen wurden. Beide Methoden – die Perona- und Use-Case Methode – sind unterstützend in den Design-Prozess für ein prototypisches Bürger-GIS mit eingeflossen. Vor der praktischen Umsetzung des Bürger-GIS wurde ein Konzept erstellt, das anschliessend umgesetzt worden ist. Ergebnis ist der Prototyp eines Bürger-GIS, der zumindest für die Dauer der Beurteilung dieser Arbeit online verfügbar sein wird. Um im Sinne einer systematischen Erfolgskontrolle feststellen zu können, ob die anhand der Literatur identifizierten Nutzerkriterien auch umgesetzt wurden und zur Beantwortung der wissenschaftlichen Fragestellung dieser Arbeit sind 15 Testpersonen gebeten worde, das prototypische Bürger-GIS zu bewerten. Dies ist sowohl aus Sicht der Nutzergruppe "Bürger" als auch "Verwaltung" durch die Durchführung von Arbeitsschritten und einer anschliessenden Bewertung der Durchführbarkeit dieser geschehen. Die Arbeitsschritte basierten auf den Nutzerkriterien aus der Literatur um so deren erfolgreiche Umsetzung beurteilen zu können. Ergebnis der Validierung war, dass die Nutzerkriterien umgesetzt worden sind, jedoch in einigen Bereichen Verbesserungen denkbar sind.

Die wissenschaftliche Fragestellung dieser Arbeit konnte damit positiv beantwortet werden.

## **7.2 Ausblick**

Nachdem die Zusammenfassung der Tätigkeiten und Ergebnisse dieser Arbeit erfolgt ist, soll ein Ausblick gewagt werden.

Diese Arbeit hat gezeigt, dass Bürger-GIS Mittel im E-Government sein können, um über Geodaten im weitesten Sinne zu informieren und Kommunikation dazu anzubieten. Geoportale und Bürger-GIS gibt es mittlerweile viele, doch sollten diese basierend auf den Erkenntnissen dieser Arbeit den Fokus stärker darauf ausgerichtet werden ein Bindeglied zwischen Bürger und Verwaltung zu sein um so den Zielen des E-Government im Sinne einer Verbesserung und Effektiveierung von Austauschprozessen dienlich zu sein.

Die Erfahrung zeigt, dass für die Akzeptanz und die Nutzung von Bürger-GIS eine einfache Bedienbarkeit, sowie Hilfen und Anleitung nötig sind. Darauf könnte bei der zukünftigen Entwicklung solcher Portale stärker geachtet werden. Dies kann und sollte in die aktuellen Entwicklungen im Zuge des Aufbaus von Geodateninfrastrukturen mit einfliessen und eine ebenso starke Geweichtung erhalten wie die Bestrebungen der Interoperabilität.

# Literaturverzeichnis

Bayerisches Staatsministerium der Finanzen, et al. (Hrsg.) 2003: Leitfaden für kommunale GIS-Einsteiger. München. Online im Internet. URL: http://www.gis-leitfaden.de/GIS-Leitfaden-www.pdf (Zuletzt abgerufen am 20.10.2013).

BI - Bundesministerium des Innern, 2003. DeutschlandOnline-Strategie fur integriertes E-Government. In: http://www.deutschlandonline.de/DOL\_Internet/binarywriterservlet? imgUid=58d44824-b88e-0114-fbf1-b1ac0c2f214a&uBasVariant=22222222-2222-2222 - 2222-222222222222 (zuletzt abgerufen am 02.03.2013).

BI - Bundesministerium des Innern, 2006. E-Government 2.0 Das Programm des Bundes. In: http://www.kbst.bund.de/cln\_012/nn\_998588/SharedDocs/Publikationen/ eGovernment/egov\_\_2\_\_0\_\_programm,templateId=raw,property=publicationFile.pdf /egov\_2\_0\_programm.pdf (zuletzt abgerufen am 02.03.2013).

BITKOM, 2007a. Ein Drittel der Deutschen erledigt Behordengange per Internet. In: http://www.bitkom.org/de/presse/30739\_47387.aspx (zuletzt abgerufen am 02.03.20013).

BITKOM, 2007b. Behordengange per Internet gewinnen an Bedeutung. In: http://www.bitkom.org/49034\_49026.aspx (zuletzt abgerufen am 02.03.2013).

Bernatt, R. und Zink, W., 2008. E-Government "Auf Wiedervorlage". In: http://www .booz.com/media/file/E-Government\_Viewpoint\_new.pdf (zuletzt abgerufen am 09.12.2012).

BSI - Bundesamt für Sicherheit in der Informationstechnologie, 2006. Das E-Government-Handbuch – Das E-Government-Glossar. In: https://www.bsi.bund.de/SharedDocs /Downloads/DE/BSI/Egovernment/6\_EGloss\_pdf.pdf?\_\_blob=publicationFile (zuletzt abgerufen am 09.12.2012).

BSI - Bundesamt für Sicherheit in der Informationstechnologie, 2006. Das E-Government-Handbuch – Chefsache E-Government. In https://www.bsi.bund.de/SharedDocs/Downloads /DE/BSI/Egovernment/1\_Chef\_pdf.pdf?\_\_blob=publicationFile

(zuletzt abgerufen am 16.12.2012).

bund.de – Verwaltung Online. Online im Internet. URL: http://www.bund.de (zuletzt angerufen am 08.03.2013).

Bürger-GIS der Landkreis Bergstraße. Online im Internet. URL: http://www.buergergis.kreisbergstrasse.de (zuletzt angerufen am 30.04.2013).

Bürger-GIS der Stadt Weinstadt. Online im Internet. URL: http://www.geonline-gis.de /weinstadt/index.htm (zuletzt angerufen am 30.04.2013).

Bürger-GIS des Odenwaldkreis. Online im Internet. URL: http://www.gis.odenwaldkreis.de /odenwaldkreis/viewer.htm (zuletzt angerufen am 30.04.2013).

Bürger-GIS des Landkreis Hochschwarzwald. Online im Internet. URL: https://gis.lkbh .net/buergergis/synserver?project=kreiskarte&client=flex (zuletzt angerufen am 30.04.2013).

Christl, A., 2008. Informationsknoten Geoportal – das Geoportal Rheinland-Pfalz in der GDI-RLP. In. Strobl, J., Blaschke, T. und Griesebner, G. (Hrsg.). Angewandte Geoinformatik 2008 - Beiträge zum 20. AGIT-Symphosium. (Herbert Wichmann Verlag) Heidelberg.

Christl, A., Emde, A. und Mitchell, T., 2008. Web mapping mit Open Source GIS Tools. O Reilly-Verlag.

Cooper, A., 1998: The Inmates are Running the Asylum. Why High-Tech Product Drive Us Crazy and How to Restore the Sanity. SAMS (1998)

Donaubauer, A., 2004. Interoperable Nutzung verteilter Geodatenbanken mittels standardisierter Geo Web Services. Dissertation am Institut für Geodäsie, GIS und Landmanagement der TU München, Fachgebiet Geoinformationssysteme. Online im Internet. URL: http://tumb1.biblio.tumuenchen.de/publ/diss/bv/2004/donaubauer.pdf (zuletzt abgerufen am 02.03.2013).

Feinen, J., 2002. Das BürgerGIS des Kreises Offenbach. In: Bill, R.; Seuß, R.; Schilcher, M. (Hrsg.). Kommunale Geo-Informationssysteme. S. 251 -258. Heidelberg. S. 255

Fornefeld, M., Oefinger, P. und Rausch, U., 2003. Der Markt für Geoinformationen: Potenziale für Beschäftigung, Innovation und Wertschöpfung. Micus Management Consulting, im Auftrag des Bundesministerium für Wirtschaft und Arbeit. Online im Internet. URL: http://www.bmwi.de/Dateien/Geobusiness/PDF/der-markt-fuer-geoinformationen. property=pdf,bereich=bmwi2012,sprache=de,rwb=true.pdf (zuletzt abgerufen am 08.03.2013 )

Geoportal Brandenburg – Glossar. Online im Internet. URL: http://geoportal.brandenburg .de/servicebereich/glossar.html?tx\_lexicon[letter]=71(zuletzt abgerufen am 09.03.2013)

Geoportal.de – Geodaten aus Deutschland. Online im Internet. URL: http://www.geoportal.de (zuletzt abgerufe am 08.03.2013)

Gotthardt, H., Jaenicke, K., Krcmar, H., Schlicher, M. und Wolf, P., 2006. Leitfaden Wirtschaftlichkeit von GIS im kommunalem E-Government. Runder Tisch Geoinformationssysteme e.V.

Graeff, B. und Schneeberger, R., 2005. E-Government-gerechte GIS-Infrastrukturen für Gemeinden – Ein Plädoyer für mehr Kooperation. In: Geomatik Schweiz 5 / 2005. S.236–239.

Hill, H., 2002. Electronic Government - Strategie zur Modernisierung von Staat und Verwaltung. In: Aus Politik und Zeitgeschichte. Bd. 39-40, S. 24-36. Interministerieller Ausschuss für Geoinformationswesen (IMAGI) – Homepage des Interministeriellen Ausschusses für Geoinformationswesen (IMAGI). URL:http://www.imagi.de/start.html (zuletzt abgerufen am 08.03.2013).

Initiative D21 und Institute for Public Information Management (ipima), 2012: eGovernment Mintor 2012 – Nutzung und Akzeptanz von elektonischen Bürgerdiensten im internationalen Vergleich. Online im Internet. URL: http://www.egovernment-monitor.de/diestudie/2012.html (zuletzt abgerufen am 14.04.2013) Interministerieller Ausschuss für Geo-

informationswesen (IMAGI) – Homepage des Interministeriellen Ausschusses für Geoinformationswesen (IMAGI). URL:http://www.imagi.de/start.html (zuletzt abgerufen am 08.03.2013).

Korduan, P. Und Zehner, M., 2007. Geoinformation im Internet – Technologien zur Nutzung raumbezogener Informationen im Internet. Wichmann Verlag.

Lucke, J. und Reinermann, H., 2002. Speyerer Definition von Electronic Government. In: Reinermann, H. und Lucke, J. (Hrsg.): Electronic Government in Deutschland. Ziele-Stand-Barrieren-Beispiele-Umsetzung. Speyerer Forschungsberichte 226, Speyer, S. 1.

Mapbener-Projekthomepage. URL: http://www.mapbender.org (zuletzt abgerufen am 30.04.2013)

Mattelart, A. 2003. Kleine Geschichte der Informationsgesellschaft. Avinus-Verlag.

ODPM - Office of the Deputy Prime Minister, 2002. Defining E-government Outcomes for 2005 to Support the Delivery of Priority Services& National Strategy Transformation Agenda for Local Authorities in England – Version 1.0. Online im Internet. URL: http://www.salford.gov.uk/d/priority-outcomes-transformation-services-2005.pdf (zuletzt abgerufen am 14.04.2013)

PostgreSQL-Projekthomepage. URL: http://www.postgresql.org/ (zuletzt abgerufen am 30.04.2013)

Schily, O., 2004: Rede zur Eröffnung des enac-Forums auf der Cebit in Hannover.

Schröder, G., 2000. Rede zur Eröffnung der EXPO 2000 in Hannover.

Stahl, R., 2003. eGovernment und gEoGovernment – Synergien und Potenziale. In: Strobl/Griesebner (Hrsg.) geoGovernment Öffentliche Geoinformations-Dienste zwischen Kommune und Europa, S. 107-118.

Strobl, J., 2001. Online-GIS - das WWW als GIS-Plattform. In: Web Mapping 1 -

Raumbezogene Information und Kommunikation im Internet. (Herbert Wichmann Verlag) Heidelberg.

Strobl, J., 2003. Vorwort zum Sammelband. In: Strobl/Griesebner (Hrsg.) geoGovernment Öffentliche Geoinformations-Dienste zwischen Kommune und Europa.

TUIV AG Brandenburg e.V., 2011. Aufbau und Einsatz eines geographischen Informationssystems aus Sicht Brandenburger Gemeinden – Leitfaden für Einsteiger und Fortgeschrittene.

United Nations Department of Economic and Social Affairs, 2012. United Nations E-Government Survey 2012 – E-Government for the people. New York. Online im Internet. URL: http://unpan3.un.org/egovkb/globa\_reports/12report.htm (zuletzt abgerufen am 14.04.2013)

WMS-Dienst zum Thema "Points of interest"der Rangsdorf. URL: http://www.gdiserver.de/content.php?site=rd\_poi (zuletzt abgerufen am 30.04.2013)

WMS-Dienst zum Thema Bebauungsplan "Klein Venedig"der Rangsdorf. URL: http:// www.gdi-server.de/content.php?site=rd\_bp\_kv (zuletzt abgerufen am 30.04.2013)

# Anhang: Bewertungsbogen für das prototypische Bürger-GIS

Bitte beurteilen sie die Anwendung "Bürger-GIS" auf Basis der folgenden Aufgaben mit Schulnoten von 1 bis 5 wobei 1 für sehr gut steht und 5 für sehr schlecht. Versuchen Sie, sich dafür in die jeweilige Nutzerrolle zu versetzen. Die Anhaltspunkte sollen Ihnen als mögliche Schritte dienen, um die jeweilige Aufgabe zu erfüllen.

*Nutzergruppe "Bürger"*

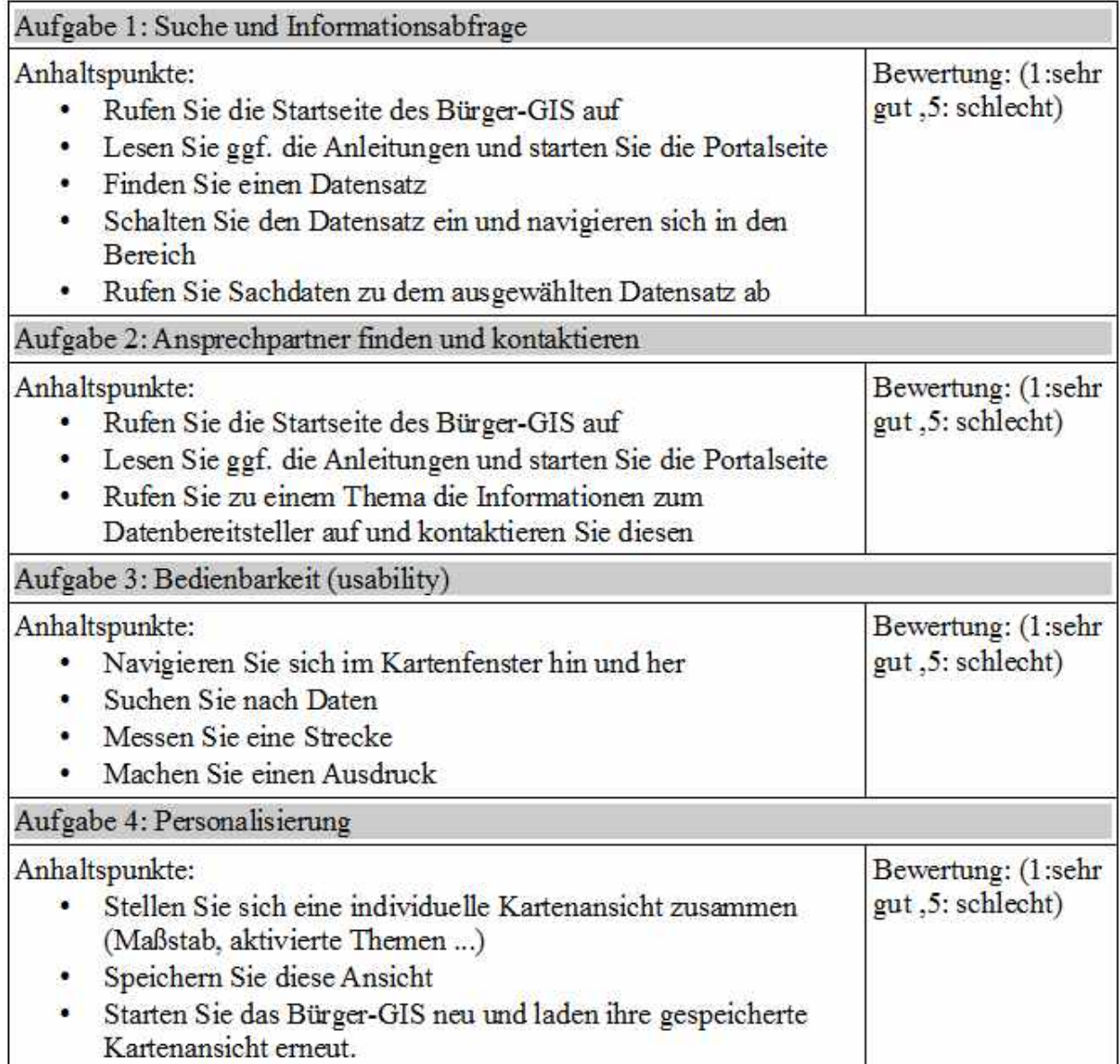

*Nutzergruppe "Verwaltung"*

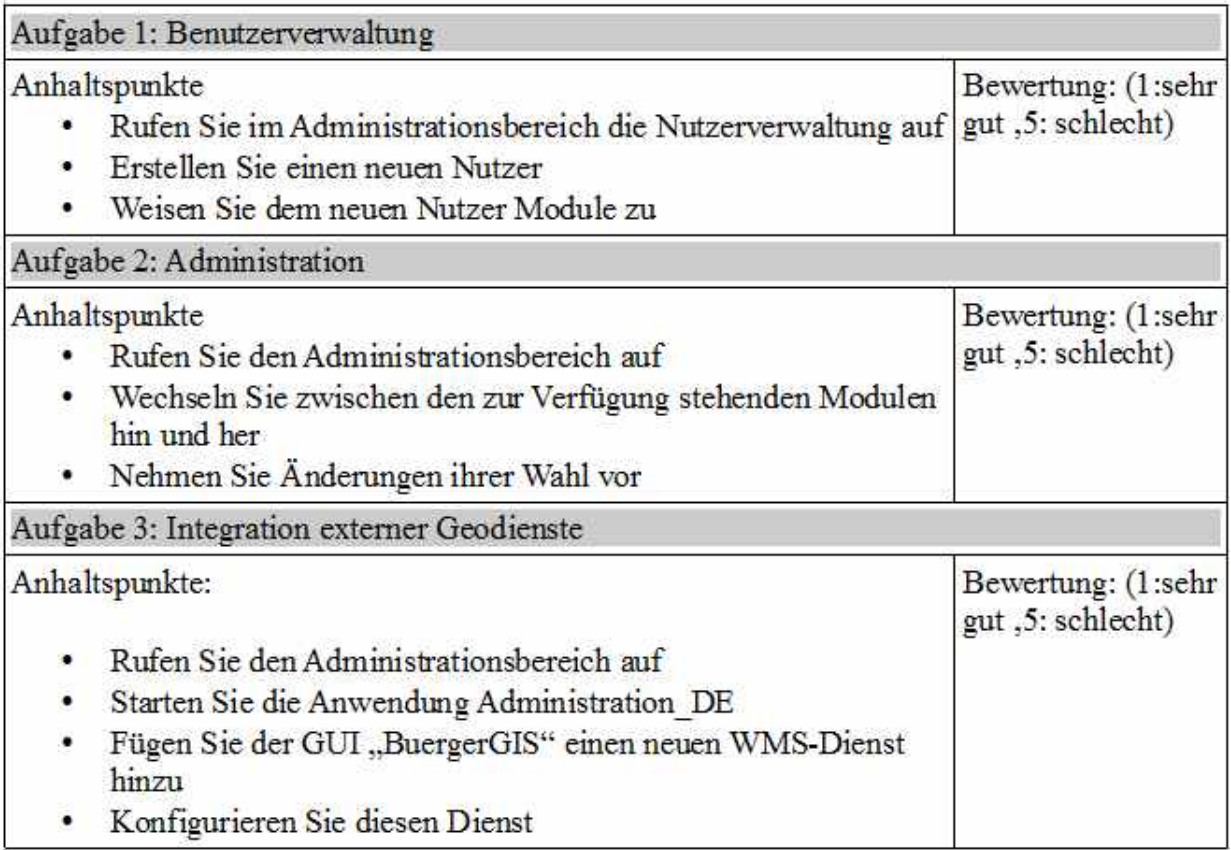